# **Compact Hardwired Logic Controller M221 System User Guide**

03/2015

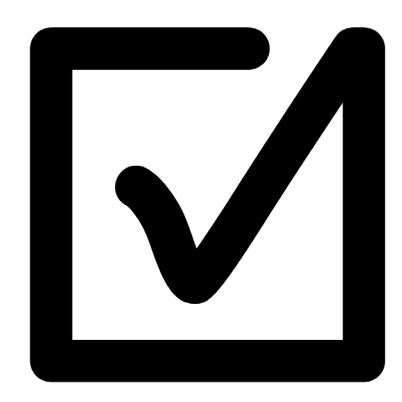

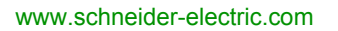

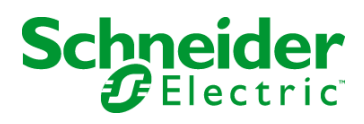

The information provided in this documentation contains general descriptions and/or technical characteristics of the performance of the products contained herein. This documentation is not intended as a substitute for and is not to be used for determining suitability or reliability of these products for specific user applications. It is the duty of any such user or integrator to perform the appropriate and complete risk analysis, evaluation and testing of the products with respect to the relevant specific application or use thereof. Neither Schneider Electric nor any of its affiliates or subsidiaries shall be responsible or liable for misuse of the information contained herein. If you have any suggestions for improvements or amendments or have found errors in this publication, please notify us.

No part of this document may be reproduced in any form or by any means, electronic or mechanical, including photocopying, without express written permission of Schneider Electric.

All pertinent state, regional, and local safety regulations must be observed when installing and using this product. For reasons of safety and to help ensure compliance with documented system data, only the manufacturer should perform repairs to components.

When devices are used for applications with technical safety requirements, the relevant instructions must be followed.

Failure to use Schneider Electric software or approved software with our hardware products may result in injury, harm, or improper operating results.

Failure to observe this information can result in injury or equipment damage.

© 2015 Schneider Electric. All rights reserved.

# **Table of Contents**

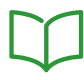

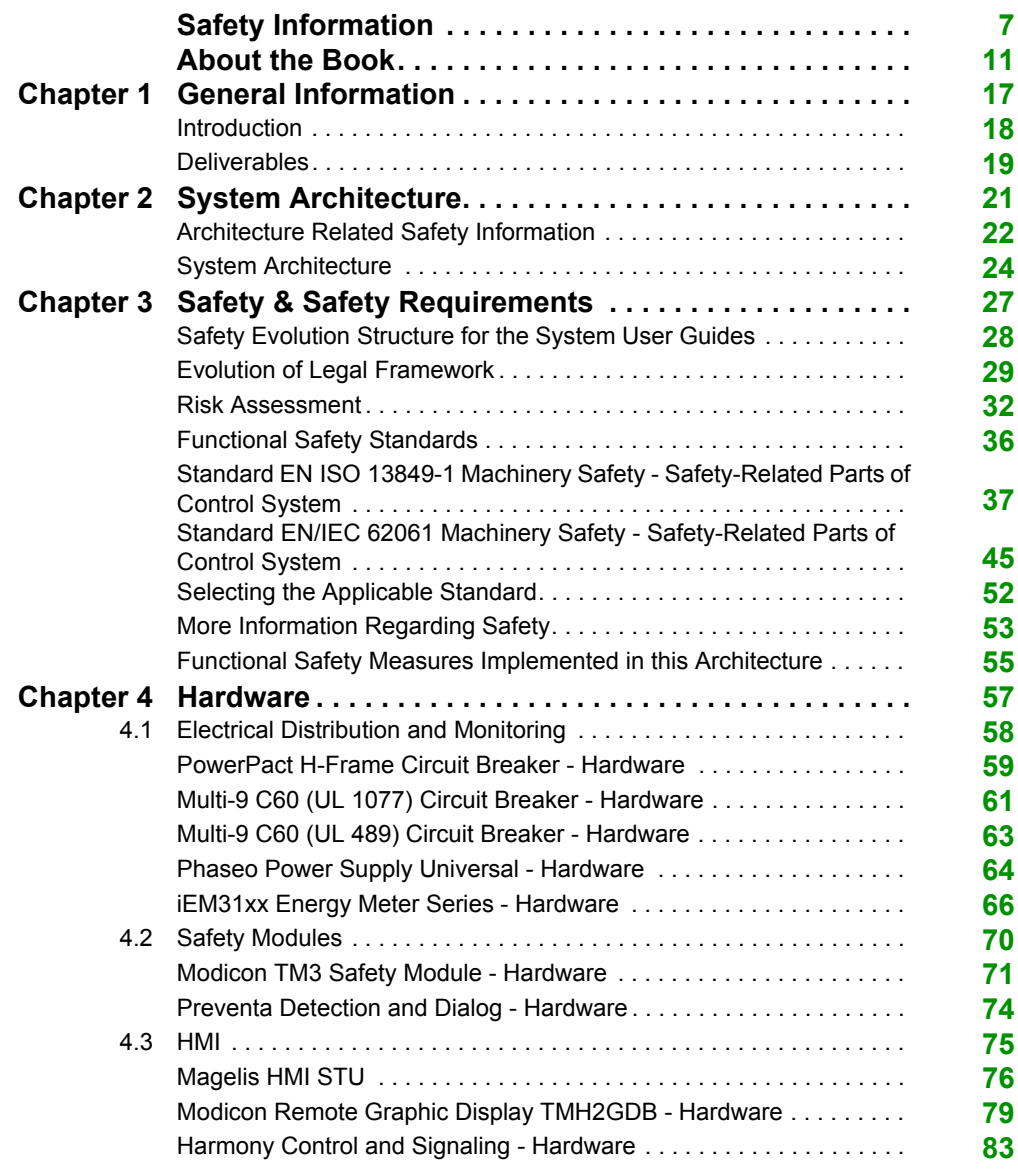

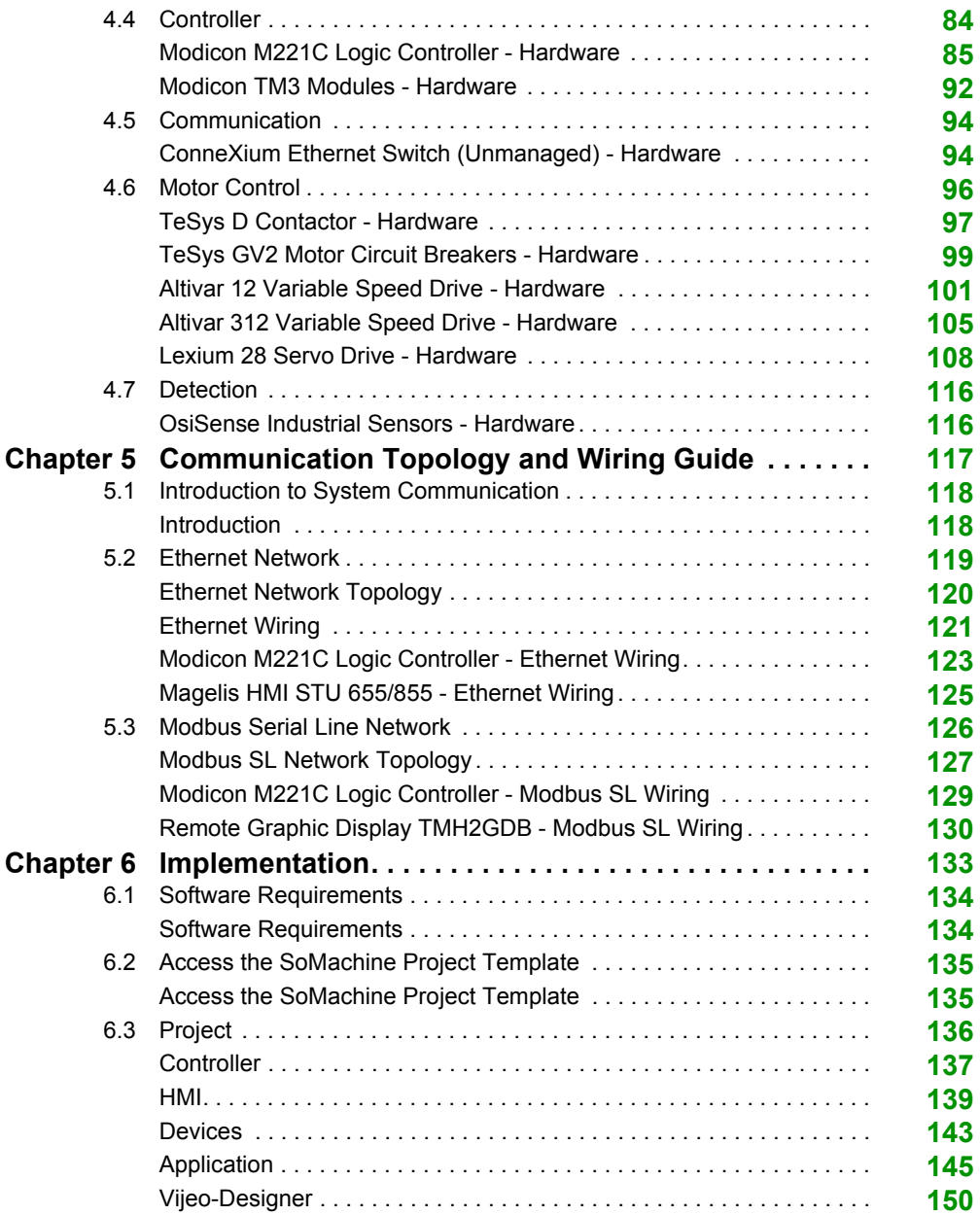

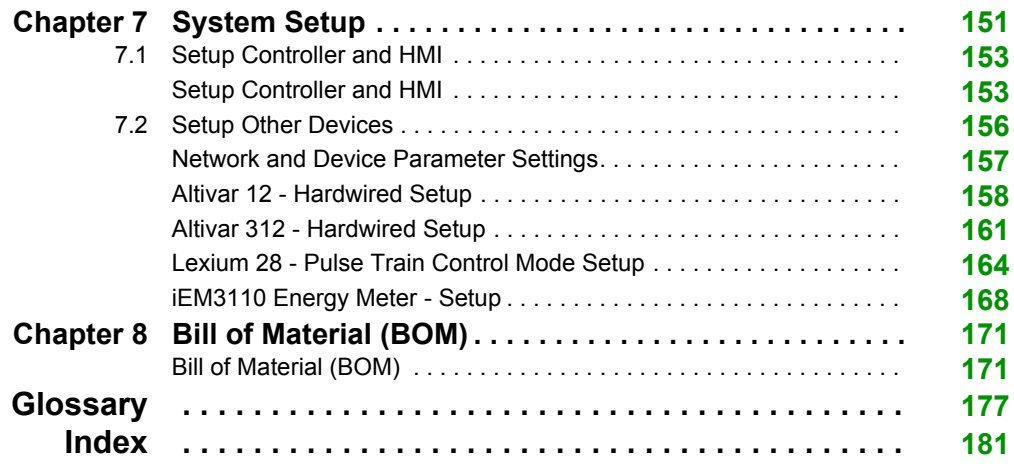

# <span id="page-6-0"></span>**Safety Information**

### **Important Information**

#### **NOTICE**

Read these instructions carefully, and look at the equipment to become familiar with the device before trying to install, operate, or maintain it. The following special messages may appear throughout this documentation or on the equipment to warn of potential hazards or to call attention to information that clarifies or simplifies a procedure.

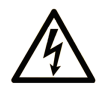

The addition of this symbol to a "Danger" or "Warning" safety label indicates that an electrical hazard exists which will result in personal injury if the instructions are not followed.

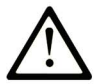

This is the safety alert symbol. It is used to alert you to potential personal injury hazards. Obey all safety messages that follow this symbol to avoid possible injury or death.

# A DANGER

DANGER indicates a hazardous situation which, if not avoided, will result in death or serious injury.

# A WARNING

**WARNING** indicates a hazardous situation which, if not avoided, could result in death or serious injury.

# A CAUTION

CAUTION indicates a hazardous situation which, if not avoided, could result in minor or moderate injury.

### **NOTICE**

**NOTICE** is used to address practices not related to physical injury.

#### **PLEASE NOTE**

Electrical equipment should be installed, operated, serviced, and maintained only by qualified personnel. No responsibility is assumed by Schneider Electric for any consequences arising out of the use of this material.

A qualified person is one who has skills and knowledge related to the construction and operation of electrical equipment and its installation, and has received safety training to recognize and avoid the hazards involved.

#### **BEFORE YOU BEGIN**

Do not use this product on machinery lacking effective point-of-operation guarding. Lack of effective point-of-operation guarding on a machine can result in serious injury to the operator of that machine.

### **WARNING**

#### **UNGUARDED EQUIPMENT**

- Do not use this software and related automation equipment on equipment which does not have point-of-operation protection.
- Do not reach into machinery during operation.

#### **Failure to follow these instructions can result in death, serious injury, or equipment damage.**

This automation equipment and related software is used to control a variety of industrial processes. The type or model of automation equipment suitable for each application will vary depending on factors such as the control function required, degree of protection required, production methods, unusual conditions, government regulations, etc. In some applications, more than one processor may be required, as when backup redundancy is needed.

Only you, the user, machine builder or system integrator can be aware of all the conditions and factors present during setup, operation, and maintenance of the machine and, therefore, can determine the automation equipment and the related safeties and interlocks which can be properly used. When selecting automation and control equipment and related software for a particular application, you should refer to the applicable local and national standards and regulations. The National Safety Council's Accident Prevention Manual (nationally recognized in the United States of America) also provides much useful information.

In some applications, such as packaging machinery, additional operator protection such as pointof-operation guarding must be provided. This is necessary if the operator's hands and other parts of the body are free to enter the pinch points or other hazardous areas and serious injury can occur. Software products alone cannot protect an operator from injury. For this reason the software cannot be substituted for or take the place of point-of-operation protection.

Ensure that appropriate safeties and mechanical/electrical interlocks related to point-of-operation protection have been installed and are operational before placing the equipment into service. All interlocks and safeties related to point-of-operation protection must be coordinated with the related automation equipment and software programming.

**NOTE:** Coordination of safeties and mechanical/electrical interlocks for point-of-operation protection is outside the scope of the Function Block Library, System User Guide, or other implementation referenced in this documentation.

#### **START-UP AND TEST**

Before using electrical control and automation equipment for regular operation after installation, the system should be given a start-up test by qualified personnel to verify correct operation of the equipment. It is important that arrangements for such a check be made and that enough time is allowed to perform complete and satisfactory testing.

### **A CAUTION**

#### **EQUIPMENT OPERATION HAZARD**

- Verify that all installation and set up procedures have been completed.
- **Before operational tests are performed, remove all blocks or other temporary holding means** used for shipment from all component devices.
- Remove tools, meters, and debris from equipment.

#### **Failure to follow these instructions can result in injury or equipment damage.**

Follow all start-up tests recommended in the equipment documentation. Store all equipment documentation for future references.

#### **Software testing must be done in both simulated and real environments.**

Verify that the completed system is free from all short circuits and temporary grounds that are not installed according to local regulations (according to the National Electrical Code in the U.S.A, for instance). If high-potential voltage testing is necessary, follow recommendations in equipment documentation to prevent accidental equipment damage.

Before energizing equipment:

- Remove tools, meters, and debris from equipment.
- Close the equipment enclosure door.
- Remove all temporary grounds from incoming power lines.
- Perform all start-up tests recommended by the manufacturer.

#### **OPERATION AND ADJUSTMENTS**

The following precautions are from the NEMA Standards Publication ICS 7.1-1995 (English version prevails):

- Regardless of the care exercised in the design and manufacture of equipment or in the selection and ratings of components, there are hazards that can be encountered if such equipment is improperly operated.
- It is sometimes possible to misadjust the equipment and thus produce unsatisfactory or unsafe operation. Always use the manufacturer's instructions as a guide for functional adjustments. Personnel who have access to these adjustments should be familiar with the equipment manufacturer's instructions and the machinery used with the electrical equipment.
- Only those operational adjustments actually required by the operator should be accessible to the operator. Access to other controls should be restricted to prevent unauthorized changes in operating characteristics.

# <span id="page-10-0"></span>**About the Book**

### **At a Glance**

#### **Document Scope**

This document describes a generic architecture based on Modicon M221 Logic Controller.

This document is intended to provide a quick introduction to the described system.

It is not intended to replace any specific product documentation, nor any of your own design documentation. On the contrary, it offers additional information to the product documentation for installing, configuring, and implementing the system.

The architecture described in this document is not a specific product in the normal commercial sense. It describes an example of how Schneider Electric and third-party components may be integrated to fulfill an industrial application.

A detailed functional description or the specification for a specific user application is not part of this document. Nevertheless, the document outlines some typical applications where the system could be implemented.

Your specific application requirements may be different and will require additional and/or different components. In this case, you will have to adapt the information provided in this document to your particular needs. To do so, you will need to consult the specific product documentation of the components that you are substituting in this architecture.

Pay particular attention in conforming to any safety information, different electrical requirements, and normative standards that would apply to your adaptation.

There are some major components in the architecture described in this document that cannot be substituted without completely invalidating the architecture, descriptions, instructions, wiring diagrams, and compatibility between the various software and hardware components specified herein.

Be aware of the consequences of component substitution in the architecture described in this document as substitutions may impair the compatibility and interoperability of software and hardware.

#### **Validity Note**

This document has been updated with the release of SoMachine V4.1 SP1 Lexium 28 add-on.

### **Related Documents**

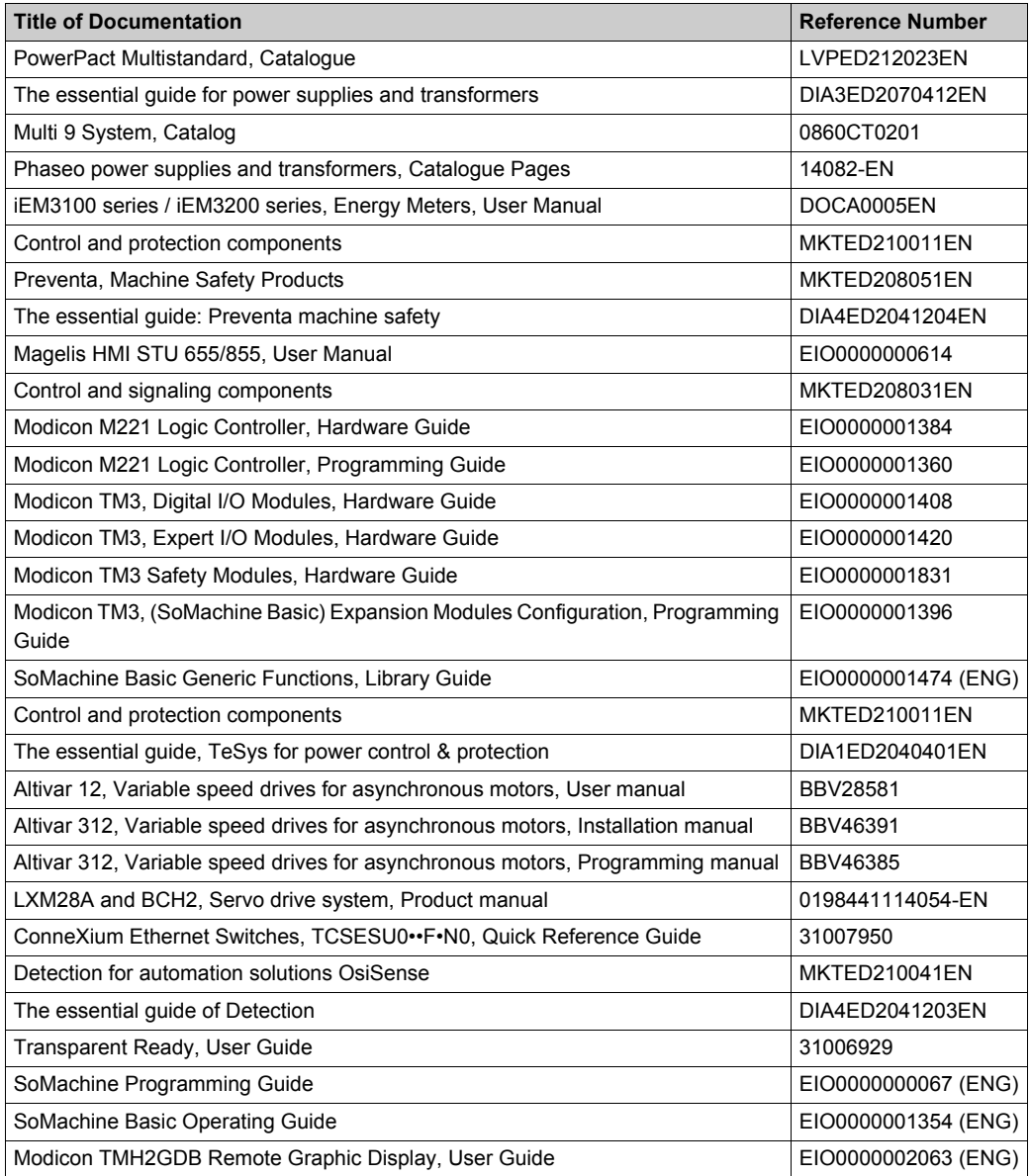

You can download these technical publications and other technical information from our website at www.schneider-electric.com.

#### **Product Related Information**

# **A A DANGER**

#### **HAZARD OF ELECTRIC SHOCK, EXPLOSION OR ARC FLASH**

- Disconnect all power from all equipment including connected devices prior to removing any covers or doors, or installing or removing any accessories, hardware, cables, or wires except under the specific conditions specified in the appropriate hardware guide for this equipment.
- Always use a properly rated voltage sensing device to confirm the power is off where and when indicated.
- Replace and secure all covers, accessories, hardware, cables, and wires and confirm that a proper ground connection exists before applying power to the unit.
- Use only the specified voltage when operating this equipment and any associated products.

#### **Failure to follow these instructions will result in death or serious injury.**

Some of the equipment constituted by the architectures presented herein have been designed to operate outside of any hazardous location. Therefore, only install the equipment herein in zones known to be free of a hazardous atmosphere.

### **ADANGER**

#### **POTENTIAL FOR EXPLOSION**

Install and use this equipment in non-hazardous locations only.

#### **Failure to follow these instructions will result in death or serious injury.**

Consult the individual product documentation of the equipment described in the present document for specific safety information.

# **WARNING**

### **LOSS OF CONTROL**

- The designer of any control scheme must consider the potential failure modes of control paths and, for certain critical control functions, provide a means to achieve a safe state during and after a path failure. Examples of critical control functions are emergency stop and overtravel stop, power outage and restart.
- Separate or redundant control paths must be provided for critical control functions.
- System control paths may include communication links. Consideration must be given to the implications of unanticipated transmission delays or failures of the link.
- Observe all accident prevention regulations and local safety guidelines.<sup>1</sup>
- Each implementation of this equipment must be individually and thoroughly tested for proper operation before being placed into service.

#### **Failure to follow these instructions can result in death, serious injury, or equipment damage.**

 $1$  For additional information, refer to NEMA ICS 1.1 (latest edition), "Safety Guidelines for the Application, Installation, and Maintenance of Solid State Control" and to NEMA ICS 7.1 (latest edition), "Safety Standards for Construction and Guide for Selection, Installation and Operation of Adjustable-Speed Drive Systems" or their equivalent governing your particular location.

# **WARNING**

#### **UNINTENDED EQUIPMENT OPERATION**

- Only use software approved by Schneider Electric for use with this equipment.
- Update your application program every time you change the physical hardware configuration.

#### **Failure to follow these instructions can result in death, serious injury, or equipment damage.**

#### **Applicable Terminology**

The products described in the present document are designed to specific standards and the technical terms, terminology and the corresponding descriptions in this manual are intended to use the terms or definitions of those pertinent standards.

In the area of functional safety systems, drives and general automation, this may include, but is not limited to, terms such as "safety function", "safe state", "fault", "fault reset", "failure", "error", "error message", "dangerous", etc.

Among others, these standards include:

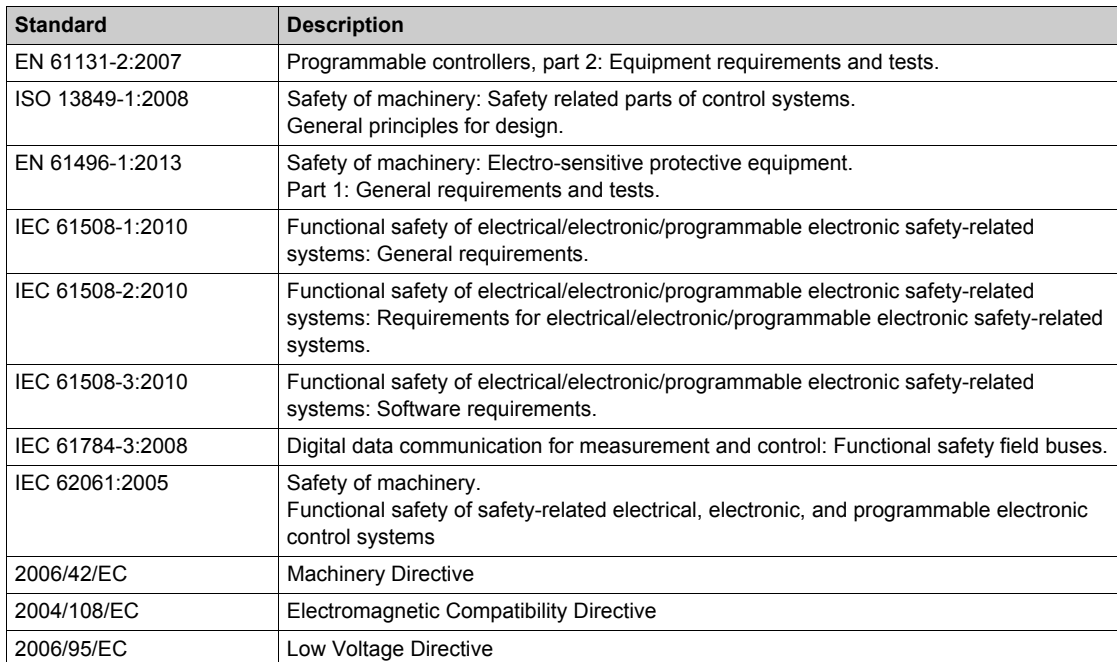

In addition, terms used in the present document may tangentially be used as they are derived from other standards such as:

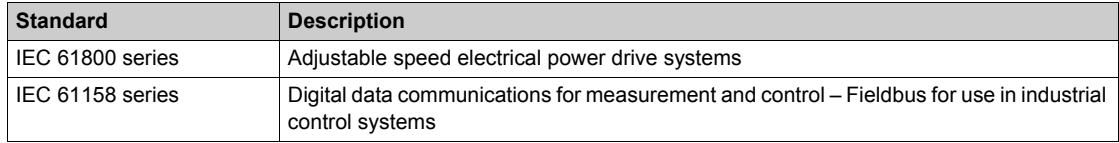

Finally, the term "zone of operation" may be used in conjunction with the description of specific hazards, and is defined as it is for a "hazard zone" or "danger zone" in the EC Machinery Directive (EC/2006/42) and ISO 12100-1:2010.

# <span id="page-16-0"></span>**Chapter 1 General Information**

#### **What Is in This Chapter?**

This chapter contains the following topics:

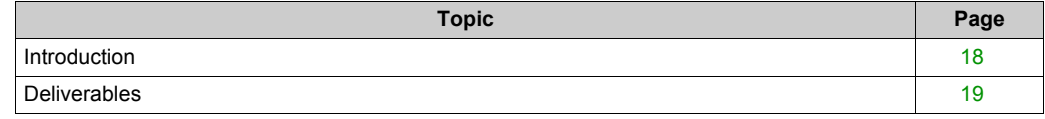

### <span id="page-17-1"></span><span id="page-17-0"></span>**Introduction**

#### **Overview**

With **Tested Validated Documented Architectures** (TVDAs), Schneider Electric provides complete controlling system proposals applicable for a wide range of applications.

TVDAs are meant to help you to

- quickly find cost efficient controlling solutions,
- optimize the system implementation time,
- gain a competitive advantage and optimize overall costs for your machine.

With detailed component lists, wiring diagrams, commissioning guides, controller, and HMI applications the effort to assemble and setup the system becomes significantly reduced.

For a high level of reliability and robustness each TVDA is subjected to extensive system validation. Specific performance requirements as well as installation constraints are considered in the system design.

TVDAs provide a high level of openness for adaptations. With a clear separated project template structure and dedicated functions embedded in SoMachine and SoMachine Basic, required modifications can be realized quickly.

### **WARNING**

#### **UNINTENDED EQUIPMENT OPERATION**

Thoroughly read and understand any and all device manuals for the characteristics and properties of the devices employed before attempting to modify parameters that may alter those characteristics and properties.

**Failure to follow these instructions can result in death, serious injury, or equipment damage.**

### <span id="page-18-1"></span><span id="page-18-0"></span>**Deliverables**

#### **SoMachine Project Template**

The SoMachine Project Template is comprised of a ready-to-use controller project covering the complete system configuration. Within the project template, you can find preconfigured application code to operate field devices, to monitor the system status, and to handle errors that are detected.

#### **HMI Application**

The HMI application is a ready-to-use interface that can:

- Control the main functionalities of the system
- $\bullet$  Indicate the system status
- Visualize the system errors that are detected

#### **System User Guide (SUG)**

The System User Guide provides:

- System documentation with a focus on installation, commissioning, and adaptation of the system
- Bill of Material (BOM), including power distribution components
- Detailed installation information for each component
- **•** Guidance on how to commission the complete system
- Introduction of available ranges and key features of each component used within the architecture
- Guidance on how to adapt the system efficiently by making use of dedicated functions provided within SoMachine software

#### **Wiring Diagram**

The wiring diagrams provide detailed guidance on the system wiring, and are reusable as a base to generate final technical documentation of the controlling system.

The wiring diagrams are provided for download on the Schneider Electric web page *www.schneider-electric.com* and are available in the following file formats:

- EPLAN Electric P8 V2.4 project archive
- *\*.pdf* (generated with EPLAN)
- *\*.dwg* (generated with EPLAN)

# <span id="page-20-0"></span>**Chapter 2 System Architecture**

#### **What Is in This Chapter?**

This chapter contains the following topics:

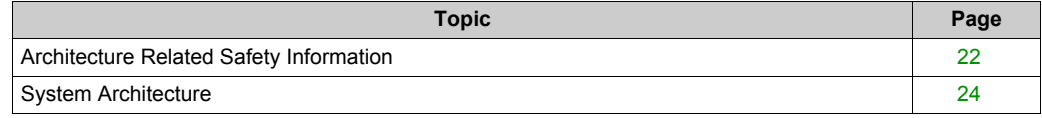

### <span id="page-21-1"></span><span id="page-21-0"></span>**Architecture Related Safety Information**

#### **Remote Devices**

Remote control operating devices may lead to unintended equipment operation by:

- incorrect operation
- insufficient view on the machine during operation
- unintentional manipulation

The manufacturer or the operating company of the machine must take precautions to avoid unintentional equipment operation that may be caused by remote control.

# **WARNING**

#### **UNINTENDED EQUIPMENT OPERATION**

- Place operator devices of the control system near the machine or in a place where you have full view of the machine.
- Protect operator commands against unauthorized access.
- If remote control is a necessary design aspect of the application, ensure that there is a local, competent, and qualified observer present when operating from a remote location.
- Configure and install the Run/Stop input for the application so that local control over the starting or stopping of the controller can be maintained regardless of the remote commands sent to any controller.

**Failure to follow these instructions can result in death, serious injury, or equipment damage.**

#### **Wireless Devices**

Data transmission between wireless devices can be influenced by environmental conditions. Especially for portable devices, such as wireless and batteryless push-buttons, the quality of the wireless communication is changing depending on the position of the device to the receiver.

### **WARNING**

#### **LOSS OF CONTROL**

- Do not use wireless equipment as the only means of control for critical control functions such as motor start/stop or power disconnect.
- Provide separate or redundant control paths for critical control functions.
- Provide a means to achieve a safe state during and after a path failure for critical control functions such as emergency stop and overtravel stop.
- $\bullet$  Improve the reliability of the wireless network by the use of repeater(s).

#### **Failure to follow these instructions can result in death, serious injury, or equipment damage.**

#### **Communication**

Fieldbusses or network communication may lead to loss of control by:

- Communication disturbance by external influences (for example wiring or EMC)
- Delay during communication
- Interruption of communication
- **Inaccurate communication**

### **WARNING**

#### **LOSS OF CONTROL**

- The designer of any control scheme must consider the potential failure modes of control paths and, for certain critical control functions, provide a means to achieve a safe state during and after a path failure. Examples of critical control functions are emergency stop and overtravel stop, power outage and restart.
- Separate or redundant control paths must be provided for critical control functions.
- System control paths may include communication links. Consideration must be given to the implications of unanticipated transmission delays or failures of the link.
- $\bullet$  Observe all accident prevention regulations and local safety quidelines.<sup>1</sup>
- Each implementation of this equipment must be individually and thoroughly tested for proper operation before being placed into service.

**Failure to follow these instructions can result in death, serious injury, or equipment damage.**

 $1$  For additional information, refer to NEMA ICS 1.1 (latest edition), "Safety Guidelines for the Application, Installation, and Maintenance of Solid State Control" and to NEMA ICS 7.1 (latest edition), "Safety Standards for Construction and Guide for Selection, Installation and Operation of Adjustable-Speed Drive Systems" or their equivalent governing your particular location.

### <span id="page-23-1"></span><span id="page-23-0"></span>**System Architecture**

#### **Overview**

The architecture is arranged into the optimized performance class and is distinguished by the following characteristics:

- Modicon M221 Logic Controller
- Magelis HMI STU touch panel
- Modicon Remote Graphic Display TMH2GDB
- Energy metering
- Ethernet connectivity
- Application of machine functional safety devices
- 24 digital inputs
- 32 digital outputs
- 2 analog inputs
- 4 analog outputs

The architecture implements three coordinated drives which are linked to the local I/O of the controller. The control and monitoring of the drives are realized with the controller via hardwired signals.

- 1 Altivar 12
- <sup>1</sup> Altivar 312
- $\bullet$  1 Lexium 28

### **Layout**

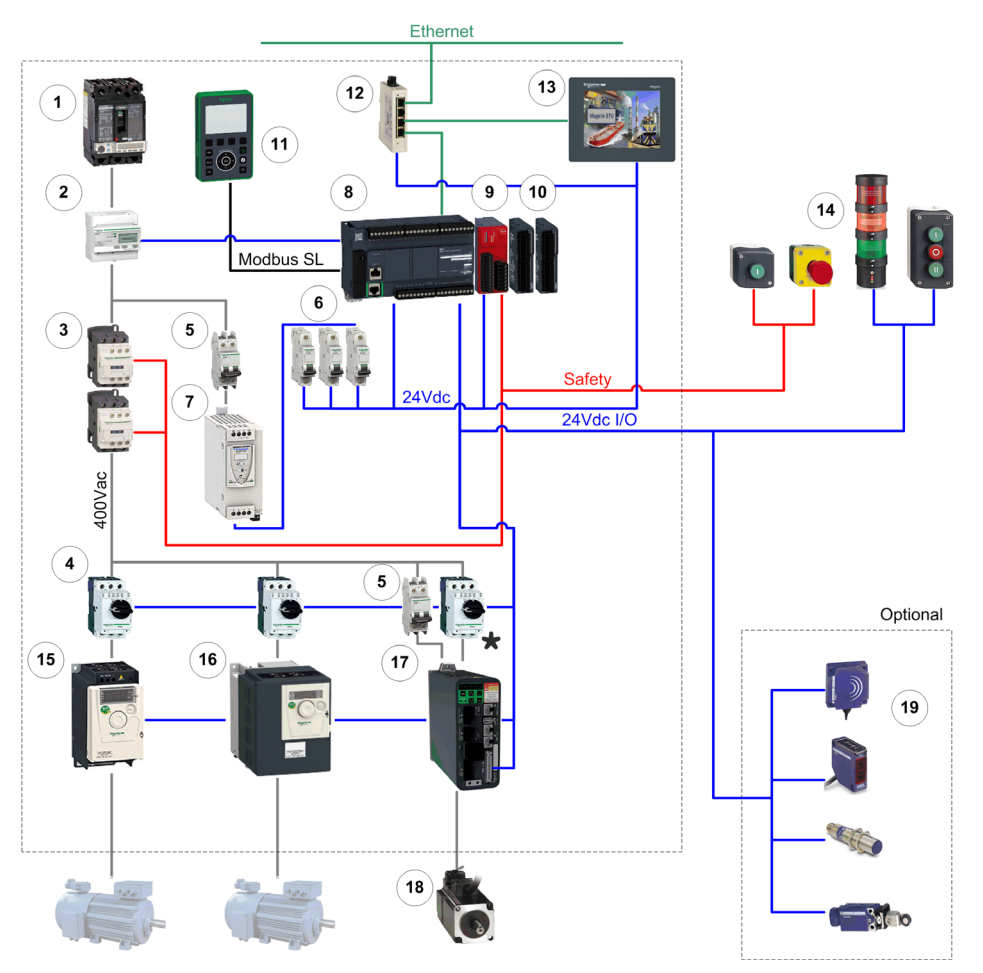

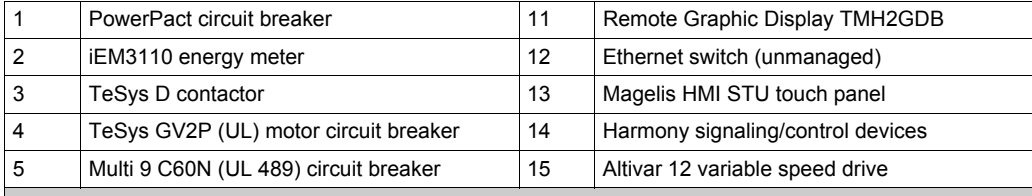

\* Conformance to UL standards requires that fuses as per UL248 or circuit breakers as per UL489 are used for the branch circuit protection in place of the motor circuit breakers depicted above in front of the Lexium servo drives. For more information, refer to the LXM28A and BCH2, Servo drive system, Product manual, 0198441114054-EN.

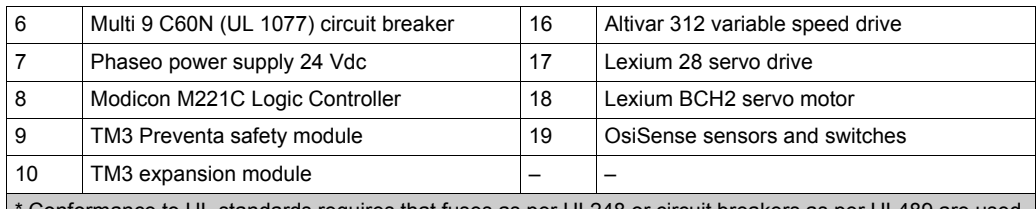

\* Conformance to UL standards requires that fuses as per UL248 or circuit breakers as per UL489 are used for the branch circuit protection in place of the motor circuit breakers depicted above in front of the Lexium servo drives. For more information, refer to the LXM28A and BCH2, Servo drive system, Product manual, 0198441114054-EN.

# <span id="page-26-0"></span>**Chapter 3 Safety & Safety Requirements**

#### **What Is in This Chapter?**

This chapter contains the following topics:

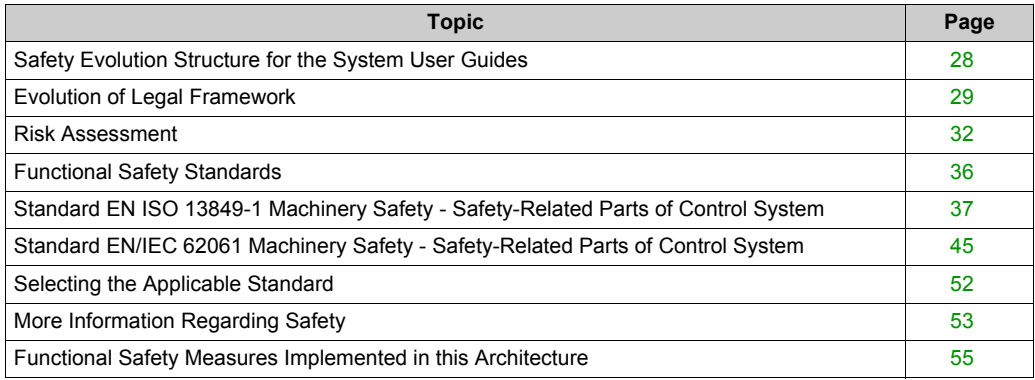

### <span id="page-27-1"></span><span id="page-27-0"></span>**Safety Evolution Structure for the System User Guides**

#### **Overview**

- **1.** Evolution of legal framework *[\(see page 29\)](#page-28-1)*
- **2.** Risk assessment *[\(see page 32\)](#page-31-1)*
- **3.** Functional safety standards overview *[\(see page 36\)](#page-35-1)*
- **4.** Standard EN ISO 13849-1 machinery safety *[\(see page 37\)](#page-36-1)*
- **5.** Standard EN/IEC 62061 machinery safety *[\(see page 45\)](#page-44-1)*
- **6.** Selecting the applicable standard *[\(see page 52\)](#page-51-1)*
- **7.** Where to get more information regarding safety *[\(see page 53\)](#page-52-1)*
	- **a.** Safety guide
	- **b.** Sistema
	- **c.** Sistema library
- **8.** Concept used on specific TVDA

### <span id="page-28-1"></span><span id="page-28-0"></span>**Evolution of Legal Framework**

#### **EC Directive**

Legal instrument to harmonize the legislation of the European member states

- Defines the essential health and safety requirements (EHSRs).
- Transposed into national law (act, decree, order, regulations).

#### **Standard**

A standard is a technical specification approved by a recognized standardization body for repeated or continuous application, with which compliance is not compulsory.

#### **Harmonized Standard**

A standard becomes harmonized when published throughout the member states.

#### **Presumption of Conformity**

- When a product conforms to a harmonized European standard, the reference to which has been published in the official journal of the European Union for a specific directive, and which covers one or more of the essential safety requirements, the product is presumed to comply with those essential safety requirements of the directive.
- In many cases European standards (ENs) are technically similar to international (IEC or ISO) standards. However only European standards include a list of which EHSRs are covered, so only European standards can confer a presumption of conformity.

#### **European Directives and Safety Standards**

Link between some of the main safety standards and the European directives according with the sectors of activity.

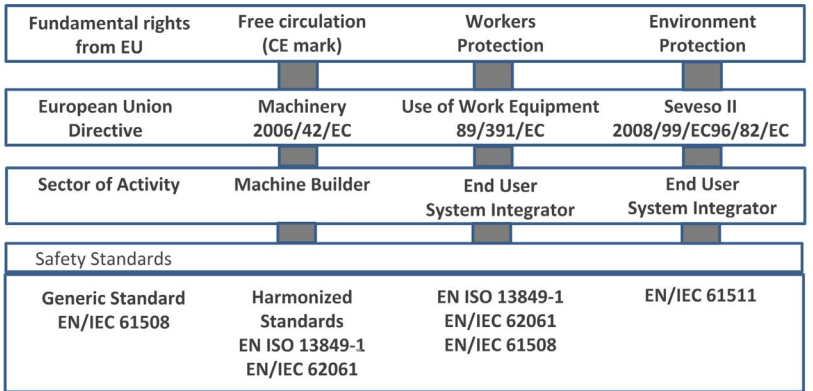

A list of such standards can be accessed at:

*http://www.newapproach.org/Directives/DirectiveList.asp*

#### **A, B and C Standards**

When a type C standard deviates from one or more provisions dealt with by a type A standard or by a type B standard, the type C standard takes precedence. EN ISO 12100 is type A standards.

European standards for the machinery safety form the following structure:

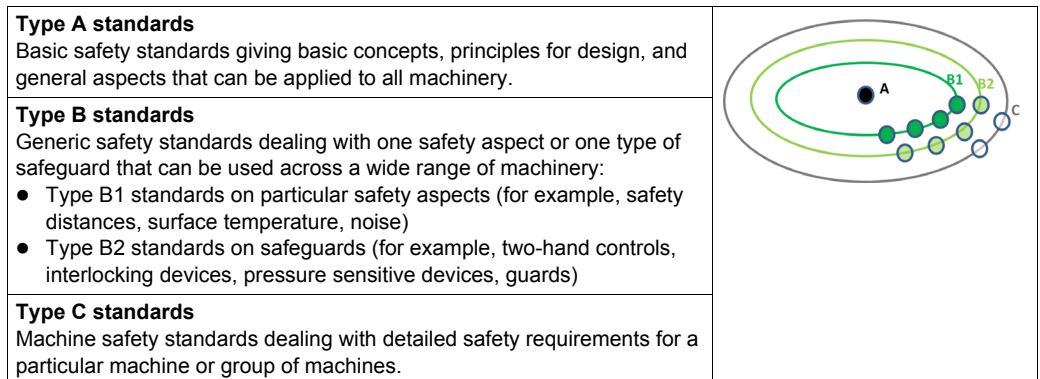

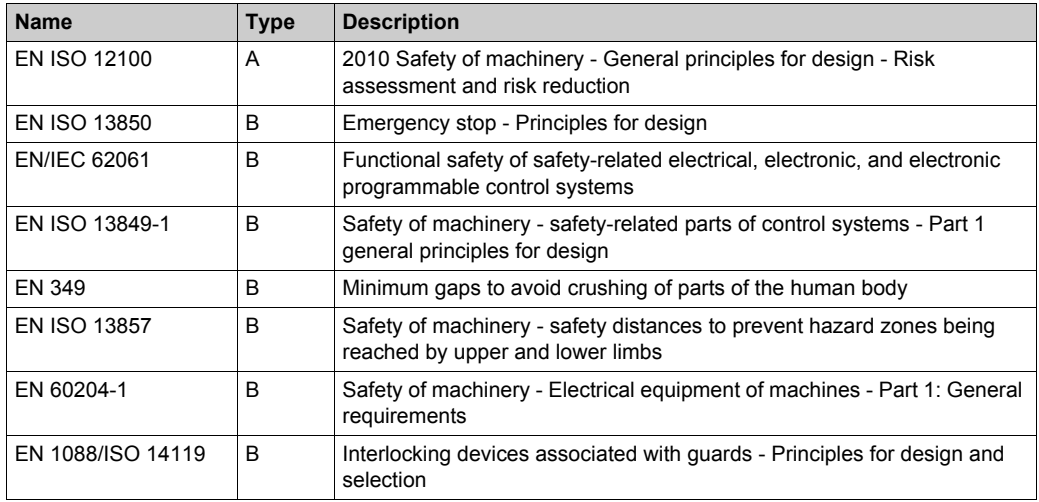

Some examples of these types of standards are:

#### **Manufacturers' Responsibilities**

Manufacturers placing machines on the market within the European Economic Area (EEA) must comply with the requirements of the machinery directive. Note that "placing on the market" includes an organization supplying a machine to itself, that is, building or modifying machines for its own use, or importing machines into the EEA.

#### **Users' Responsibilities**

Users of machines need to ensure that newly purchased machines are CE marked, and accompanied by a declaration of conformity to the machinery directive. Machines must be used in accordance with the manufacturer's instructions.

Existing machines taken into service before the machinery directive came into force do not need to comply, although they need to comply with the regulations resulting from the use of work equipment directive and be safe and fit for purpose.

Modification of machines can be considered as manufacture of a new machine, even if for use inhouse, and the company modifying a machine needs to be aware that it might need to issue a declaration of conformity and CE marking.

### <span id="page-31-1"></span><span id="page-31-0"></span>**Risk Assessment**

#### **European Legislation**

Machines are sources of potential risk and the machinery directive requires a risk assessment to ensure that any potential risk is reduced to less than the acceptable risk.

Standard EN/ISO 12100 defines risk as follows: risk is the severity multiplied by the possibility of occurrence. It defines an iterative process for achieving machine safety, which states that the risks for each potential hazard can be determined in 4 stages.

- **1.** Risk assessment
- **2.** Determination of machine limits
- **3.** Identification of the potential hazard
- **4.** Risk evaluation

This method provides the basis for the requisite risk reduction.

#### **Risk Assessment**

Risk assessment consists of a series of logic steps which make it possible to analyze and evaluate machinery-related risks systematically.

Risk assessment is followed, whenever necessary, by a reduction of the risk.

This definition taken from standard EN/ISO 12100 is based on an iterative process represented in the diagram opposite.

Definition of risk

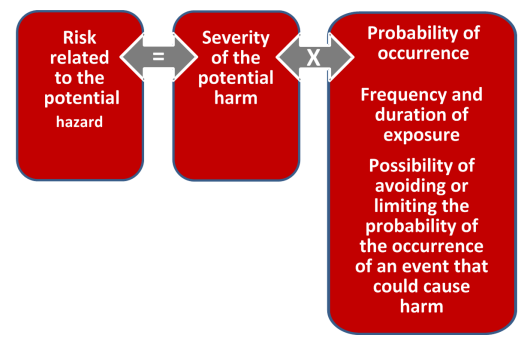

#### **Determination of Machine Limits**

Risk assessment starts by determining the limits of the machine at all stages of its life cycle:

- Transport, assembly, installation
- Commissioning
- Use
- De-commissioning, dismantling

The use limitations must then be specified:

- Operating modes
- Level of training required
- Space limits (amplitude, movement...)
- Time limits (life cycle, frequency of maintenance...)

Logic steps for risk analysis

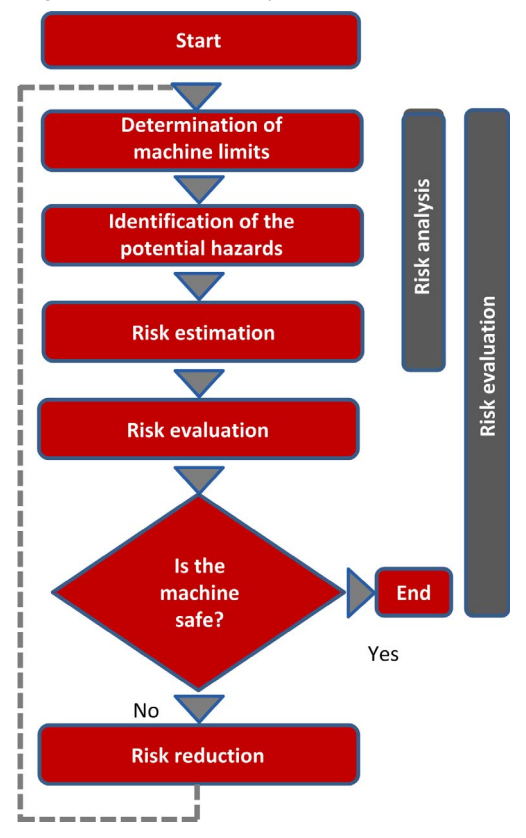

#### **Identification of the Potential Hazard**

If a potential hazard exists, a hazardous phenomenon will cause harm if measures are not taken. All the tasks associated with the life cycle of a machine must be identified, such as:

- Assembly, transport, and installation
- Adiustment, testing
- Learning, programming
- Tool changing
- Feeding, removal of product from the machine
- Starting, stopping
- Emergency stops, restarting after an unexpected stop
- Maintenance, cleaning, and so on.

The risk is a function of the severity of the harm and the probability that this harm will occur. The severity of the harm takes into account:

- The severity of injuries (slight, serious, death)
- The extent of the harm (number of persons)

The probability of the harm occurring takes into account:

- Exposure to the hazard (nature of access, time spent in the hazardous zone, number of persons exposed, frequency of access)
- $\bullet$  The occurrence of a hazardous event (accident history, comparison of risks, ...)
- $\bullet$  The possibility of avoiding or limiting the harm (experience, awareness of the risk, ...)

#### Elements of the risk

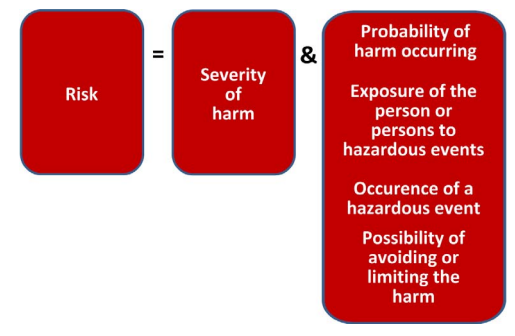

#### **Risk Evaluation**

Based on the risk assessment, the designer has to define the safety-related control system. To achieve that, the designer will choose one of the 2 standards appropriate to the application:

- either standard EN ISO 13849-1, which defines performance levels (PL)
- or standard EN/IEC 62061, which defines safety integrity level (SIL)

#### **Risk Reduction**

The process of risk reduction for dangerous events starts by:

- intrinsic prevention (inherently safe design)
- definition of the appropriate protective means (guards, carters, fix fences, ...)
- personnel training

If the selected preventive measure depends on a safety-related control system, the designer has to perform an iterative process for the design of the safety relative control system. The first stage is to define the necessary safety-related control functions:

- either through the choice of components
- or by adapting the control system architecture. Redundancy (double circuit components), for example, significantly increases the reliability of the solution

Once the limits of available technologies have been reached; it will not be possible to further reduce the rate of dangerous failures. To achieve the required level of safety, it will be necessary to use a diagnostic system that allows dangerous failures to be detected.

### <span id="page-35-1"></span><span id="page-35-0"></span>**Functional Safety Standards**

#### **Overview**

The functional safety standards are intended to encourage designers to focus more on the functions that are necessary to reduce each individual risk, and on the performance required for each function, rather than simply relying on particular components. These standards make it possible to achieve greater levels of safety throughout the life of a machine.

- $\bullet$  Under the previous standard, EN 954-1, categories (B, 1, 2, 3 and 4) dictated how a safetyrelated electrical control circuit must behave under fault conditions. Designers can follow either EN ISO 13849-1 or EN/IEC 62061 to demonstrate conformity with the machinery directive. These 2 standards consider not only whether a fault will occur, but also how likely it is to occur.
- This means that there is a quantifiable, probabilistic element in compliance: machine builders must be able to determine whether their safety circuit meets the required safety integrity level (SIL) or performance level (PL). Panel builders and designers should be aware that manufacturers of the components used in safety circuits (such as safety detection components, safety logic solvers, and output devices like contactors) must provide detailed data on their products.
## **Standard EN ISO 13849-1 Machinery Safety - Safety-Related Parts of Control System**

#### **Overview**

Standard EN ISO 13849-1 is an evolution of standard EN 954-1.

#### **Field of Application of the Standard**

This standard gives safety requirements and advice relating to principles for the design and integration of safety-related parts of control systems (SRP/CS), including software design.

For these parts, it specifies the characteristics, including the performance level, needed to achieve these safety functions. It applies to the SRP/CS of all types of machine, regardless of the technology and type of energy used (electric, hydraulic, pneumatic, mechanical, and so on).

#### **Process**

The risk assessment leads to decisions on risk reduction measures.

It defines a 6-stage design process:

- **1.** Selection of the essential safety functions that SRP/CS must perform. For each safety function, specify the required characteristics.
- **2.** Determine the required performance level (PLr).
- **3.** Design and technical creation of safety functions: identify the parts that perform the safety function.
- **4.** Evaluate the performance level PL for each safety-related part.
- **5.** Check that the performance level PL achieved is greater than or equal to the required level (PLr).
- **6.** Check that all requirements are satisfied.

The above 6 stages will be illustrated taking as an example a safety function where a severe injury can be caused by a horizontal movement on a machine not stopping where an operator maybe exposed to this dangerous situation. The machine is sometimes accessed by production workers and monitored during operation.

#### **Stage 1 - Selection of Safety Functions**

The diagram below shows a safety function which consists of several parts:

- The input actuated by opening of the guard (SRP/CSa)
- The control logic, limited in this example to opening or closing of a contactor coil (SRP/CSb)
- The power output that controls the motor (SRP/CSc)
- The connections (lab, lbc)

Representation of the safety function

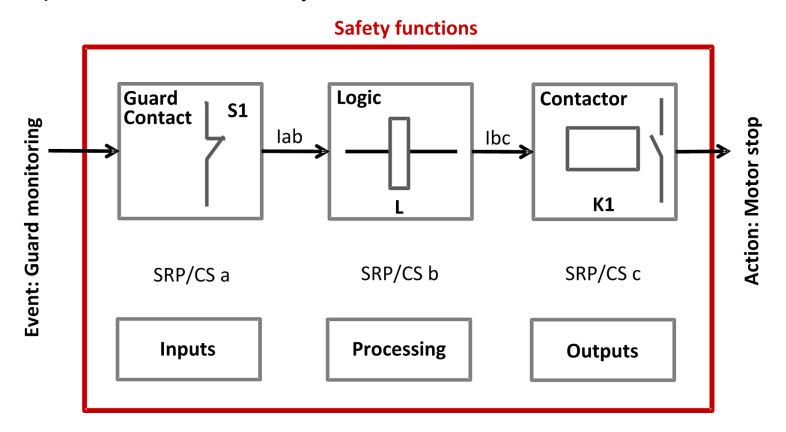

#### **Stage 2 - Estimation of Required Performance Level (PLr)**

Considering the example of the person coming into area where the machine is operating, the risk is estimated using the risk graph.

The parameters to be considered are:

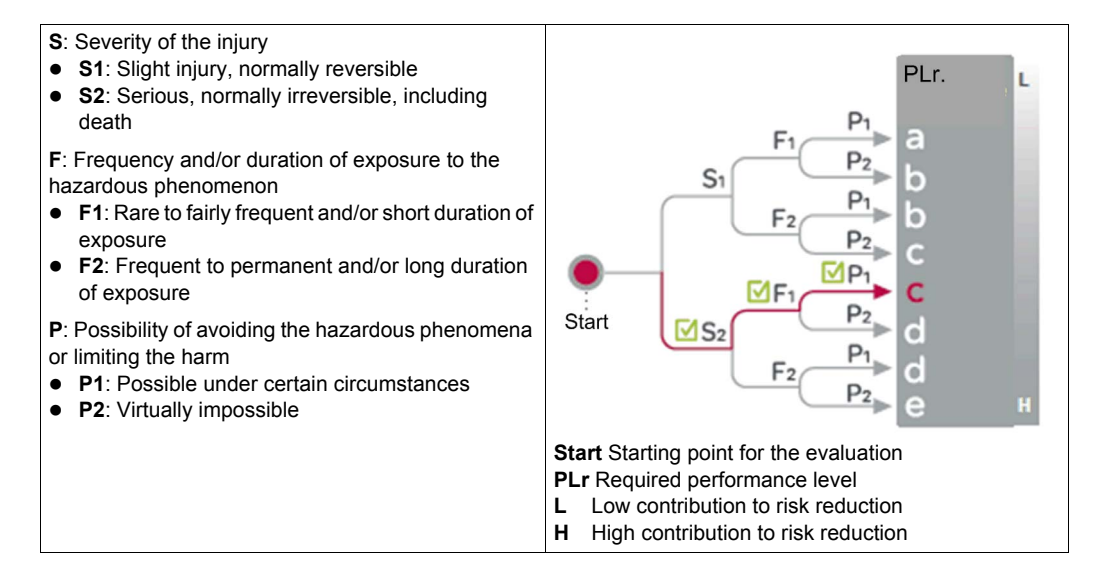

For the example: a serious injury **S2** can be caused by being exposed near the machine as if there is no safe guarding to ensure that the movement will stop the horizontal movement with a load may continue until collision.

After considering the severity of the injury investigate the frequency and/or duration of the possible entry to the dangerous area. Here you define the frequency of exposure to the hazard is low **F1** (occasional presence).

The last step is based upon the possibility to avoid the hazard and limiting the harm. To evaluate this, take into consideration that it is possible to avoid the harm as the visibility around the dangerous machine is monitored by the operator and in this case there is a possibility to avoid the harm under certain conditions so define it as **P1**.

The result of the estimation gives a required performance level **PLr = c**.

#### **Stage 3 - Design and Creation of the Safety Functions**

There is a need to describe the PL (performance level) calculation method.

For a SRP/CS (or a combination of SRP/CS), PL could be estimated with the figure after estimation of several factors such as:

- Hardware and software system structure (categories)
- Mechanism of failures, diagnostic coverage (DC)
- Components reliability, mean time to dangerous failure (MTTF $_{d}$ )
- Common cause failure (CCF)

#### **Categories (Cat.) and designated architectures**

Summarized system behavior in the event of a failure and the principles used to achieve the safety, for the 5 categories defined.

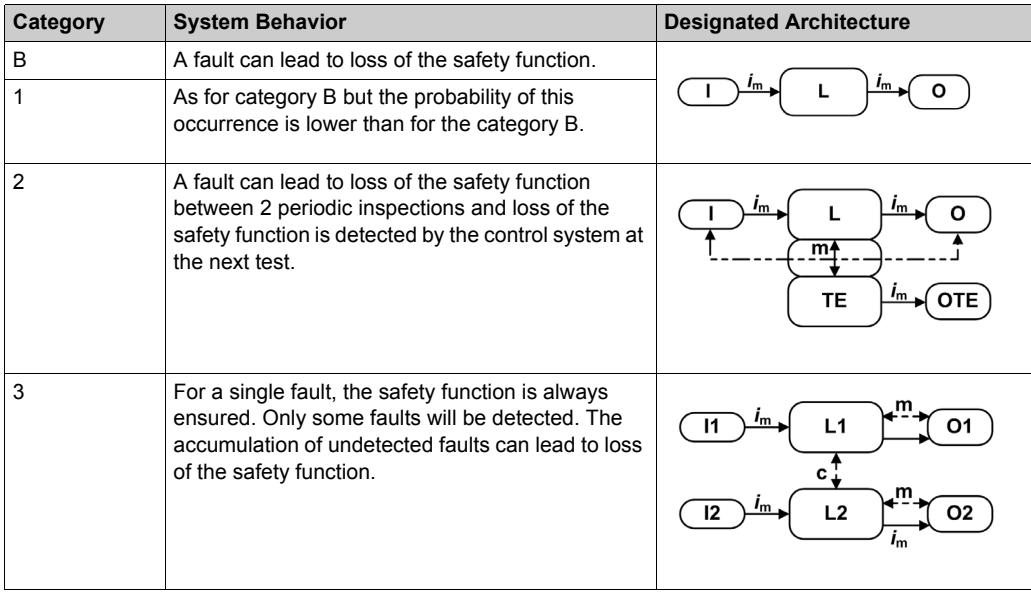

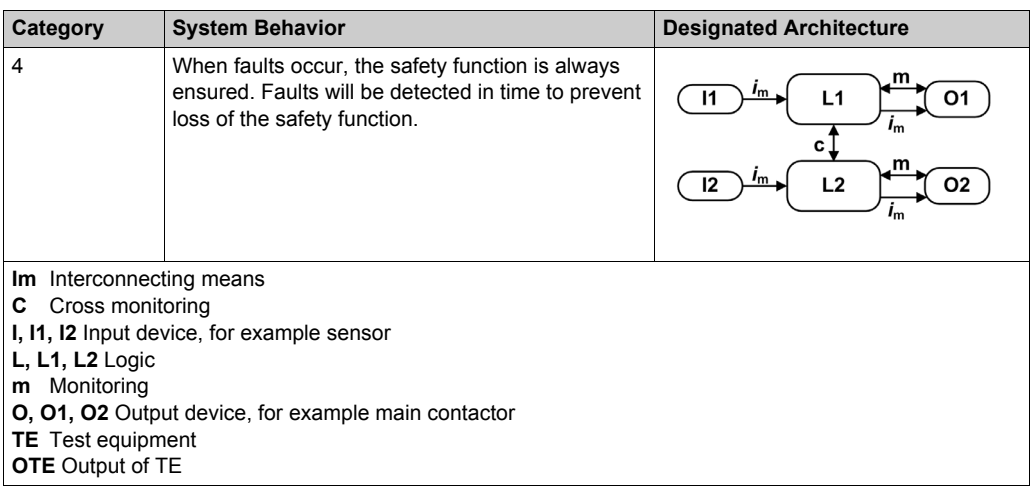

#### **MTTF<sub>d</sub>** (mean time to dangerous failure)

The value of the MTTF $<sub>d</sub>$  of each channel is given in 3 levels (see table below) and shall be taken</sub> into account for each channel (for example, single channel, each channel of a redundant system) individually.

Reliability levels of components

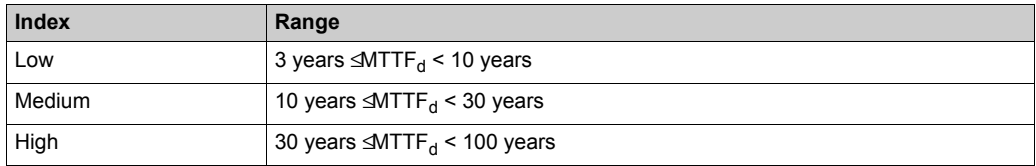

A MTTF<sub>d</sub> of less than 3 years should never be found, because this would mean that after 1 year in operation, 30% of all those components in use would have failed to a dangerous state. The maximum value is limited to 100 years because devices dealing with a significant risk should not depend on the reliability of a single component. Additional measures such as redundancy and tests are required.

#### **Diagnostic coverage (DC)**

This term is expressed as a percentage and quantifies the ability to diagnose a dangerous failure.

For example, in the event of welding of a N/C contact in a relay, the state of the N/O contact could incorrectly indicate the opening of the circuit, unless the relay has mechanically linked N/O and N/C contacts, when the fault can be detected.

The standard recognizes 4 levels:

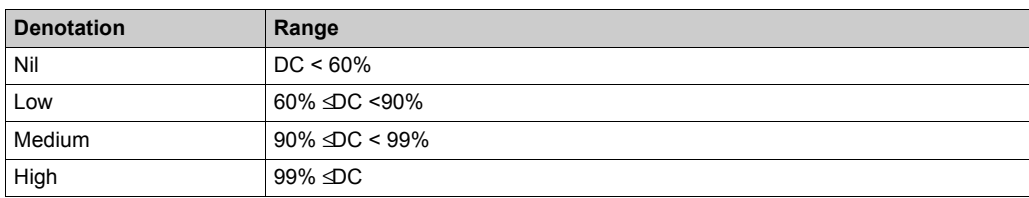

The relationship between categories, DC and  $MTTF_d$  of each channel and PL.

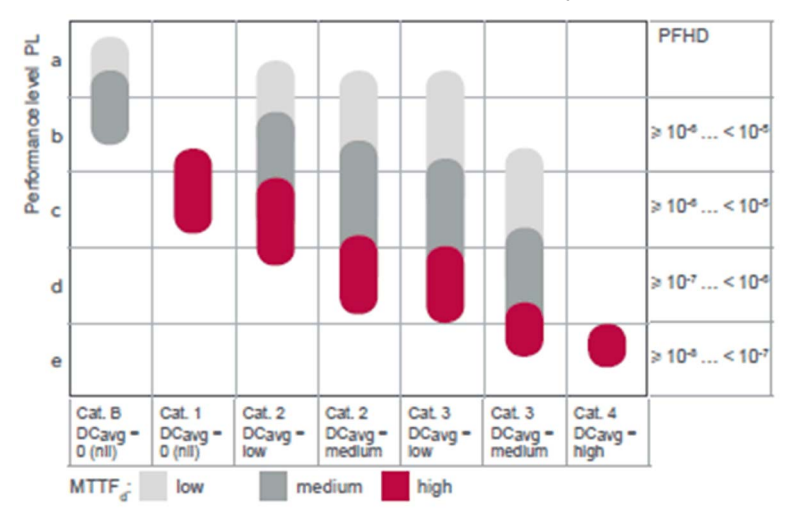

Using the above chart you can now select the most appropriate architecture, the required diagnostic coverage as well as ensure the products selected have the right  $\text{MTTF}_d$  values.

As the example requires PL=c the chart states as a minimum a category 1 architecture with a diagnostic coverage of 0 (Nil) and a MTTF<sub>d</sub> of high is required.

It is possible to use architectures with higher categories to solve the safety function needs.

You start with determining the architecture required to solve the function. Use the following category 1 architecture:

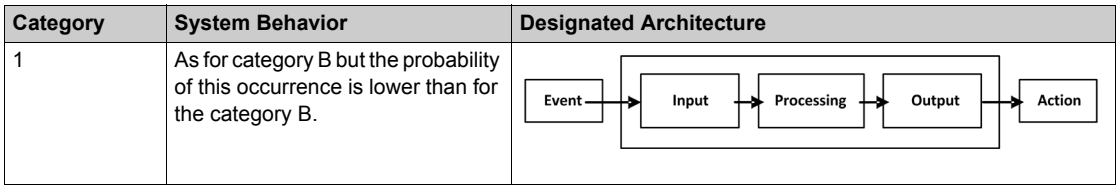

Knowing the architecture it is now possible to select the most appropriate products. Using the offer catalogs you define the products as illustrated below.

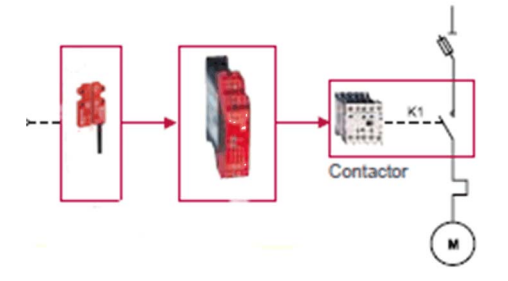

The selection of the right products may take several iterations as it is only possible to ensure that the right products are selected after calculations have been made.

#### **Stage 4 - Evaluate the Performance Level (PL) for Each Safety-Related Part**

Typically the data needed for the calculation of the performance level is being provided by the components supplier.

For safety processing devices the MTTF $_{d}$ , DC and performance level values are provided.

For other non-safety components such as contactors, limit switches, and so on, which wear primary as a result of their mechanical actuation, B10d values are provided by the supplier in some cases. When the B10d values are not available, the annex C from the 13849-1 standard can be used.

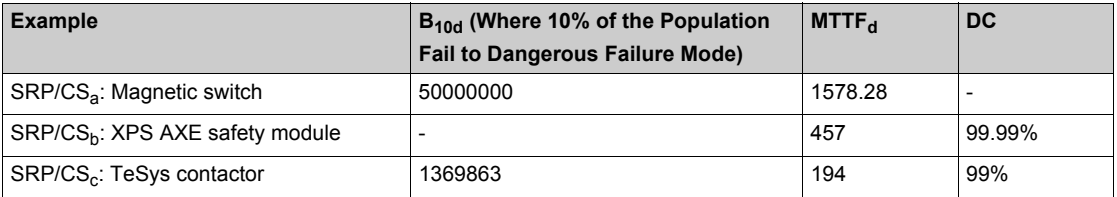

To estimate the performance level of a safety function, the condition is that the MTTF $_{d}$ , the DC,

- and the category from each component are known. The procedure to follow:
- Calculation of MTTF<sub>d</sub> and DC of the complete system
- Analysis of the category

For electromechanical products:

 $\bullet$  The MTTF<sub>d</sub> is calculated based on the total number of operations that the product can perform, using  $B_{10d}$  values.

In this case, the machine operates for 220 days per year, 8 hours per day with a cycle of 90 s

- $N = 220 \times 8 \times (3600 / 90) = 70,400$  operations/year
- MTTF<sub>d</sub> = B<sub>10d</sub> / (0.1 x N)

For the magnetic switch:

• The MTTF<sub>d</sub>= 1578 years

For the contactors:

The MTTF<sub>d</sub> = (1,369,863) / (0.1) x 70,400 = 194 yearsThe MTTF<sub>d</sub> for each channel will then be calculated using the formula:

$$
\frac{1}{MTTd} = \frac{1}{MTTFda} + \frac{1}{MTTFdb} + \frac{1}{MTTFdc}
$$
 that is, 284 years

A similar formular is used to calculate the diagnostic capability:

$$
DCavg = \frac{\frac{DCa}{MTFda} + \frac{DCb}{MTFdb} + \frac{DCc}{MTFdc}}{\frac{1}{MTFda} + \frac{1}{MTFdb} + \frac{1}{MTFdc}}
$$

The DC in the example is < 60%, for example nil.

## **Stage 5 - Checking That Required Performance Level Is Achieved**

The result of the above calculations is summarized below:

- An architecture: category 1
- A mean time to failure > 30 years: high MTTF<sub>d</sub> >> a diagnostic capability <  $60\%$  (nil)

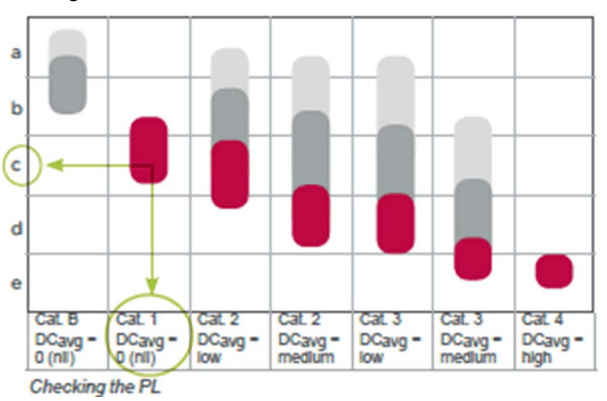

Looking at this table, confirms that PL level c is achieved:

#### **Stage 6 - Validation of the Required Performance Level**

The design of SRP/CS must be validated and must show that the combination of SRP/CS performing each safety function satisfies all the applicable requirements of EN/ISO 13849.

## **Standard EN/IEC 62061 Machinery Safety - Safety-Related Parts of Control System**

#### **Overview**

This standard is specific to the machine sector according to EN/IEC 61508. It gives rules for the integration of subsystems designed in accordance with EN/ISO 13849. It does not specify the operating requirements of non-electrical control components in machines (for example: hydraulic, pneumatic).

#### **Functional Approach to Safety**

As with EN/ISO 13849-1, the process using the EN/IEC 62061 starts with analysis of the risks (EN/ISO 12100) in order to be able to determine the safety requirements.

A particular feature of this standard is that it prompts you to make a functional analysis of the architecture; then split it into subfunctions and analyze their interactions before deciding on a hardware solution for them (the SRECS).

A functional safety plan must be drawn up and documented for each design project. It must include a specification of the safety requirements for the safety functions (SRCF) that is in 2 parts:

- Description of the functions and interfaces, operating modes, function priorities, frequency of operation, and so on.
- Specification of the safety integrity requirements for each function, expressed in terms of SIL (safety integrity level).

The structured and documented design process for safety-related electrical control systems (SRECS):

- The procedures and resources for recording and maintaining appropriate information.
- The process for management and modification of the configuration, taking into account organization and authorized personnel.
- The verification and validation plan

The decisive advantage of this approach is that of being able to offer a failure calculation method that incorporates all the parameters that can affect the reliability of electrical systems, whatever the technology used.

The method consists of assigning a SIL to each function, taking into account the following parameters:

- **1.** The probability of a dangerous failure of the components ( $PFH<sub>d</sub>$ )
- **2.** The type of architecture; with or without redundancy, with or without diagnostic device making it possible to avoid some of the dangerous failures
- **3.** Common cause failures (power cuts, overvoltage, loss of communication network, and so on) (CCF)
- **4.** The probability of a dangerous transmission error where digital communication is used
- **5.** Electromagnetic interference (EMC)

#### **Process**

Designing a system is split into 5 stages after having drawn up the functional safety plan:

- **1.** Based on the safety requirements specification (SRS), assign a safety integrity level (SIL) and identify the basic structure of the safety-related electrical control system (SRECS), describe each related function (SRCF)
- **2.** Break down each function into a function block structure (FB)
- **3.** List the safety requirements for each function block and assign the function blocks to the subsystems within the architecture
- **4.** Select the components for each subsystem
- **5.** Design the diagnostic function and check that the specified safety integrity level (SIL) is achieved

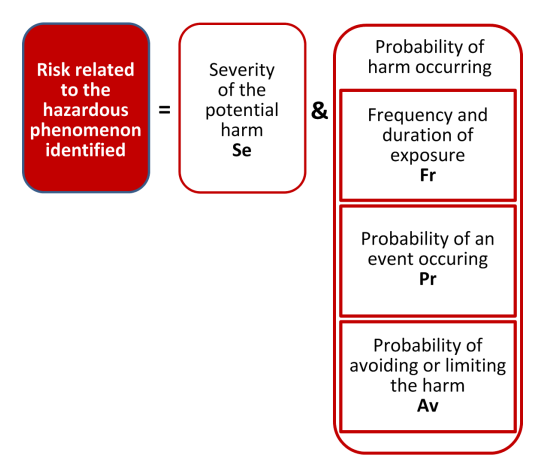

#### **Stage 1 - Assign a Safety Integrity Level (SIL) and Identify the Structure of the SRECS**

Based on the risk assessment performed in accordance with standard EN/ISO 12100, estimation of the required SIL is performed for each hazardous phenomenon and is broken down into parameters, see illustration below.

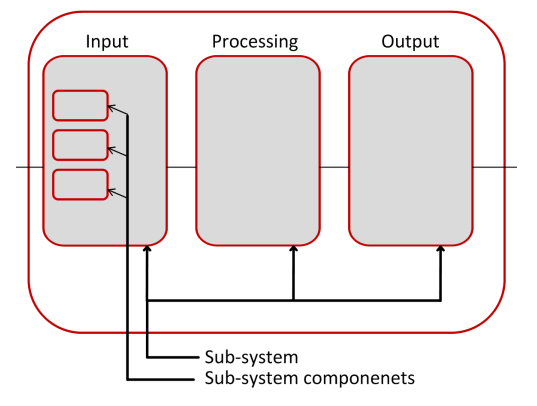

#### **Severity Se**

The severity of injuries or damage to health can be estimated by taking into account reversible injuries, irreversible injuries, and death.

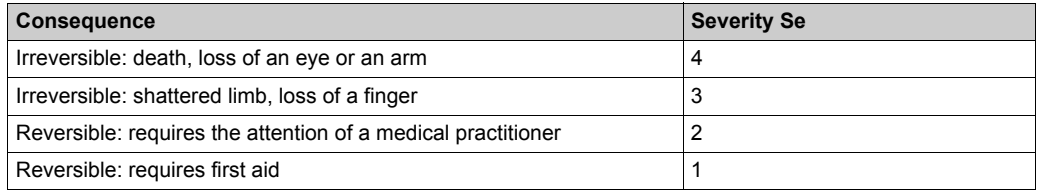

#### **Probability of the harm occurring**

Each of the 3 parameters Fr, Pr, Av must be estimated separately using the most unfavorable case. It is strongly recommended that a task analysis model is used in order to ensure that estimation of the probability of the harm occurring is correctly taken into account.

#### **Frequency and duration of exposure Fr**

The level of exposure is linked to the need to access the hazardous zone (normal operation, maintenance ...) and the type of access (manual feeding, adjustment...). It must then be possible to estimate the average frequency of exposure and its duration.

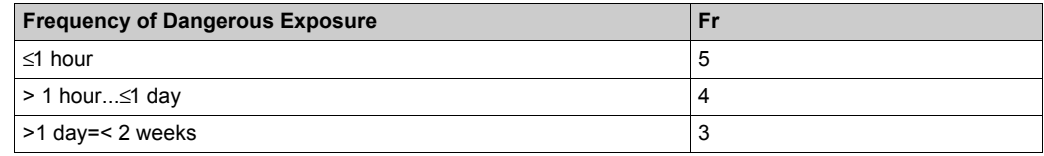

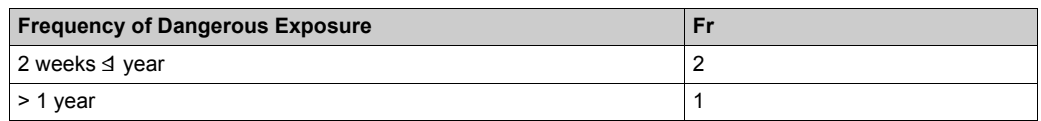

#### **Probability of occurrence of a hazardous event Pr**

2 basic concepts must be taken into account:

- The predictability of the dangerous components in the various parts of the machine in its various operating modes (normal, maintenance, troubleshooting), paying particular attention to unexpected restarting
- The behavior of the persons interacting with the machine, such as stress, fatigue, inexperience, and so on.

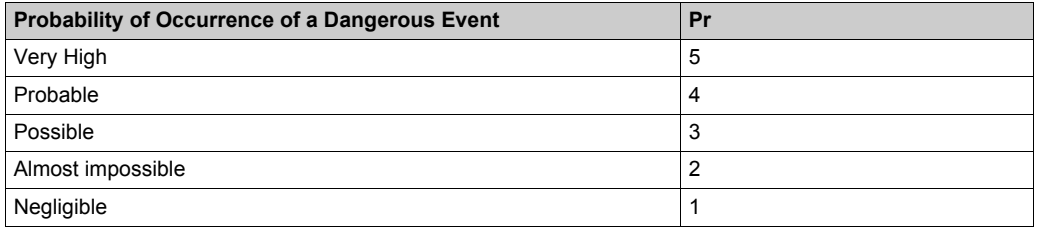

#### **Probability of avoiding or limiting the harm Av**

This parameter is linked to the design of the machine. It takes into account the suddenness of the occurrence of the hazardous event, the nature of the dangerous component (cutting, temperature, electrical) and the possibility for a person to identify a hazardous phenomenon.

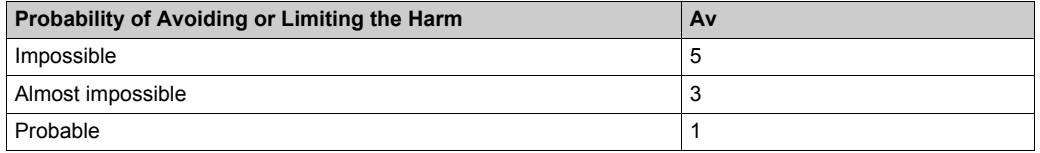

#### **Assignment of the SIL**

Estimation is made with the help of the table below. In the example, the degree of severity is 4 because there is a risk of death; this value is shown in the first column of the table.

All the other parameters must be added together in order to select one of the classes (vertical columns in the table below), which gives:

- $\bullet$  Fr = 5; access between 1 hour and a day
- $\bullet$  Pr = 2; low probability of occurrence of the hazardous event (for example, operator monitoring)
- $\bullet$  Av = 3; probability of avoiding almost impossible

Therefore a class  $Cl = 5 + 2 + 3 = 10$ 

A level of SIL 2 must be achieved by the safety-related electrical control systems (SRECS) on the machine.

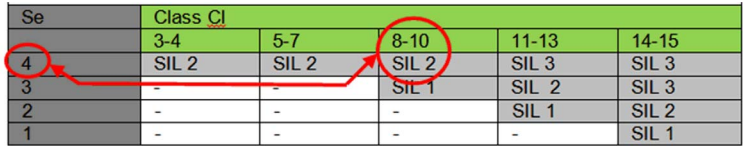

#### **Basic structure of the SRECS**

Without going into detail about the hardware components to be used, the system is broken down into subsystems. In the example, you find the 3 subsystems that will perform the input, processing, and output functions.

The figure below illustrates this stage, using the terminology given in the standard.

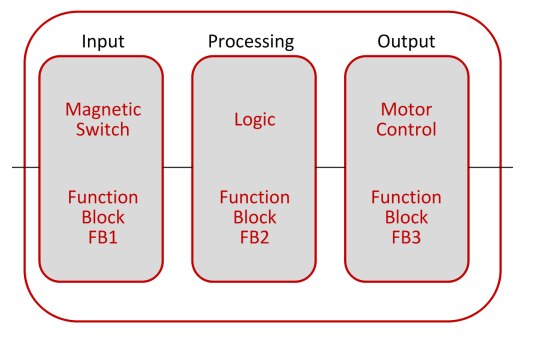

## **Stage 2 - Break down Each Function into a Function Block Structure (FB)**

A function block (FB) is the result of a detailed breakdown of a safety-related function. The function block structure gives an initial concept of the SRECS architecture. The safety requirements of each block are deduced from the specification of the safety requirements of the system's function.

#### **Stage 3 - List the Safety Requirements for Each Function Block and Assign the Function Blocks to the Subsystems**

Each function block is assigned to a subsystem in the SRECS architecture. A failure of any subsystem will lead to the failure of the safety-related control function.

More than one function block may be assigned to each subsystem. Each subsystem may include subsystem elements and, if necessary, diagnostic functions in order to ensure that anomalies can be detected and the appropriate action taken.

These diagnostic functions (D) are considered as separate functions; they may be performed within the subsystem, by another internal or external subsystem.

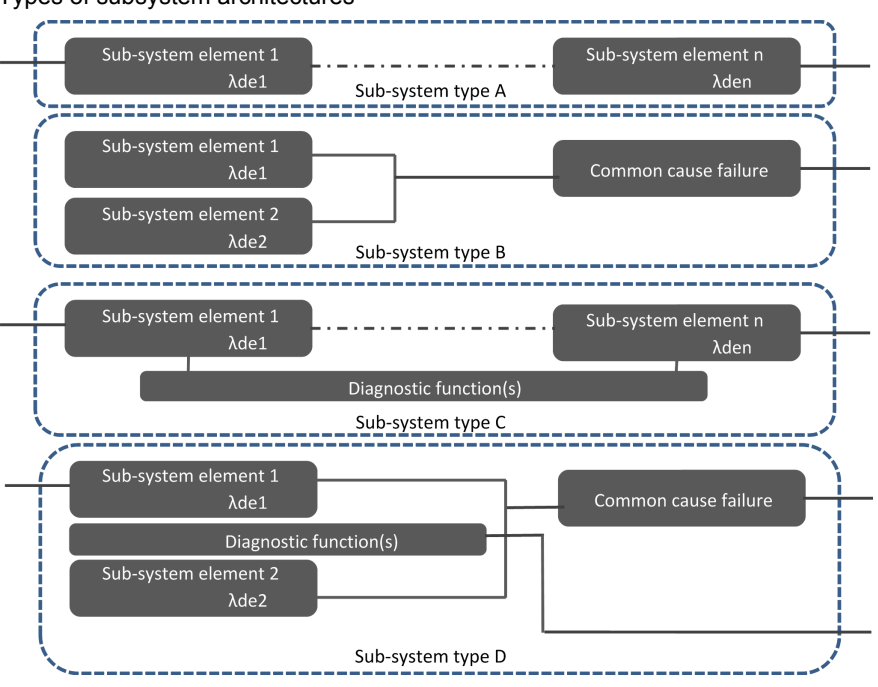

#### Types of subsystem architectures

#### **Stage 4 - Select the Components for Each Subsystem**

As the safety integrity level required in the example mentioned above is SIL 2, each of the components must achieve this level.Once the targeted SIL is determined, the components constructing the system from safety-related subsystems (sensor/switch, logic, actuator) have to be selected. The components must have  $\text{PFH}_{d}$  (probability of dangerous failure per hour) equal to the required SIL rating needed.

#### **Stage 5 - Design the Diagnostic Function**

The SIL of the subsystem depends not only on the components, but also on the architecture selected. In EN 62061, a safety integrity requirement is expressed as a target failure value for the probability of dangerous failure per hour  $(PFH_d)$  of each safety-related control function (SRCF).

This can be calculated from reliability data for each component or subsystem, and is related to the SIL as shown in table 3 of the standard.

Relationship between SIL and  $\text{PFH}_d$  values

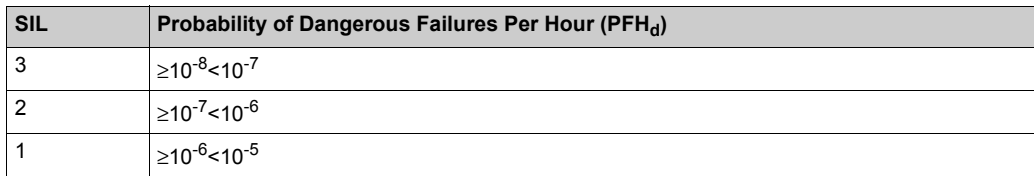

For each of the 4 logical architectures A to D presented above, there is a different formula to calculate the  $\text{PFH}_{d}$ . The calculation method is complex and will not be presented here (see EN/IEC 62061 for the formula and the parameters taken into account).

# **Selecting the Applicable Standard**

#### **Overview**

In order to be able to select the applicable standard, a common table in both standards gives indications which are summarized below:

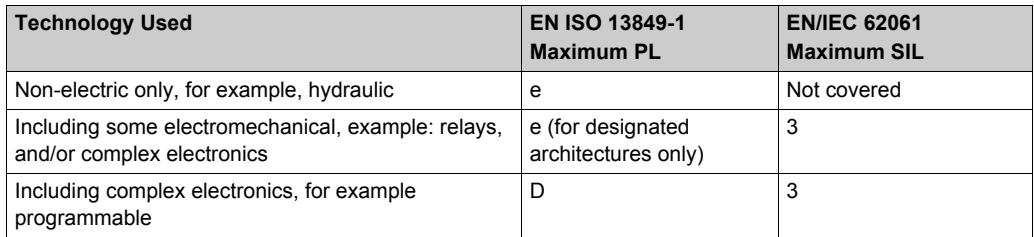

Relationship between the performance level (PL) and the safety integrity level (SIL):

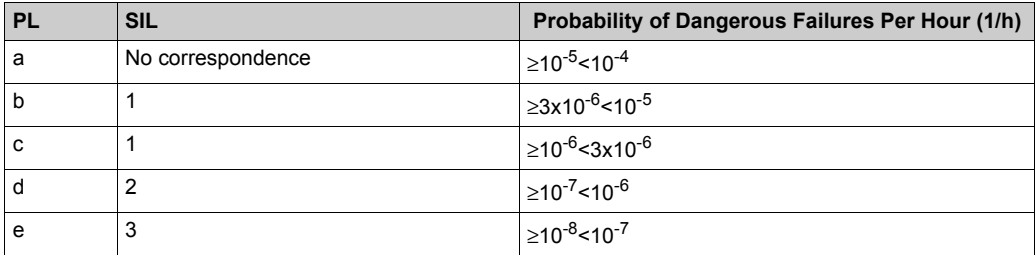

# **More Information Regarding Safety**

#### **Overview**

To know more about the relevant regulations, take a look to the safety guide:

**Machine Safety guide** Learn about the changes in a comprehensive Machine safety guide

*http://www.schneider-electric.com/download/ww/en/details/10101698-Machine-safetyguide/?reference=DIA4ED1100102EN*

#### **Sistema**

For support in creating the safety-related calculations in accordance to EN ISO 13849-1, refer to the free software as well as the related Schneider Electric Sistema offer library.

Sistema:

*http://www.dguv.de/bgia/en/pra/softwa/sistema/index.jsp*

Sistema library:

*http://www2.schneider-electric.com/documents/original-equipment-manufacturers/SCHNEIDER-ELECTRIC-SAFETY-EN\_2012\_09.zip*

## **Safety Chain Solutions**

Schneider Electric offers a library of certified safety chain solutions.

Safety chain solutions provide you with a complete document explaining the concept, the used cases, the architecture, wiring diagram as well the complete calculation.

Each of the safety chain solutions is certified by TÜV enabling you to reuse the architectures for your machine and reusing the Sistema calculations as well as the documentation to help certify the machine to the European legislation.

Select the right safety chain solution

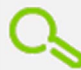

**Schneider Electric's** safety chain solutions. approved by the TUV to achieve the safety level required

To find more information regarding the safety chain solutions:

*http://www2.schneider-electric.com/sites/corporate/en/solutions/oem/machine-safety/safetyselector.page*

Using the safety chain solutions provided by Schneider Electric to solve the existing architecture:

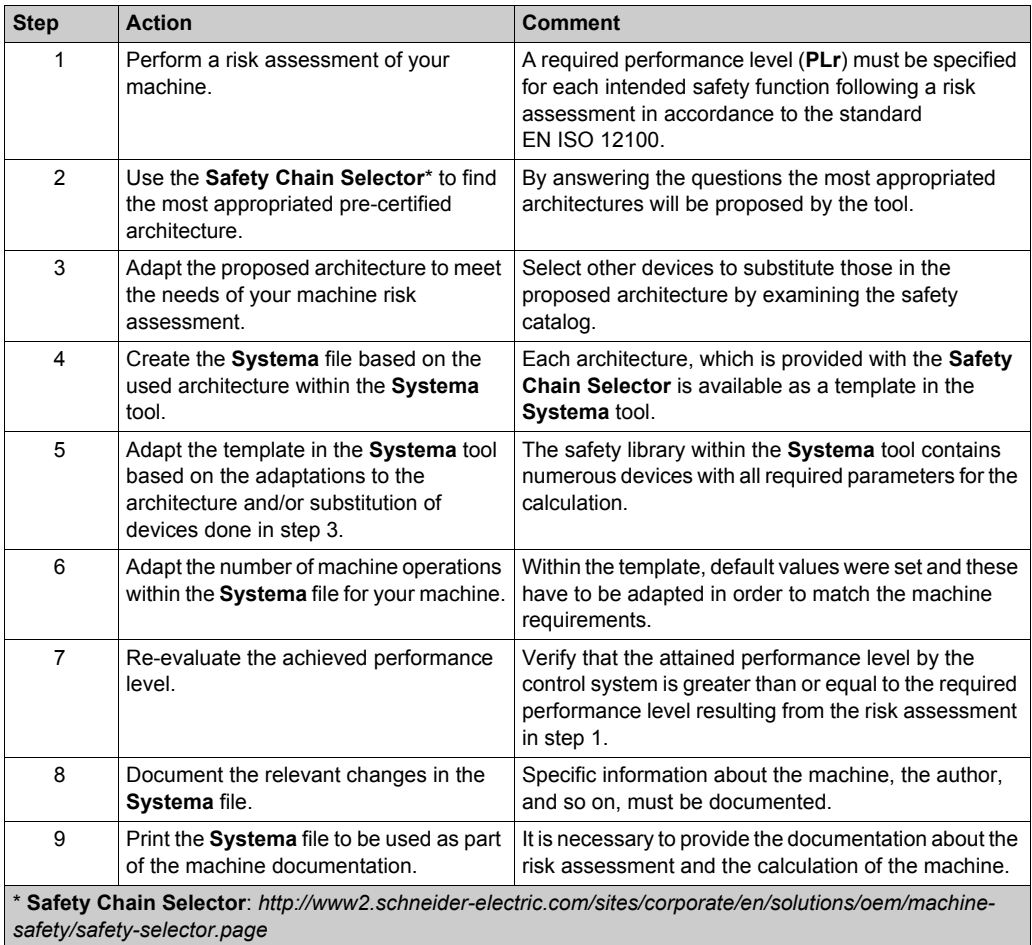

# **Functional Safety Measures Implemented in this Architecture**

#### **Overview**

Within the described architecture, the safety function emergency stop is applied what is described in this section.

**NOTE:** The safety function proposed in this architecture does not provide a preferred safety chain solution for your machine. This is a proposal how a safety function could be realized.

# **WARNING**

## **UNINTENDED EQUIPMENT OPERATION**

Ensure that a risk assessment is conducted and respected according to EN/ISO 12100 during the design of your machine.

**Failure to follow these instructions can result in death, serious injury, or equipment damage.**

#### **Emergency Stop**

In this TVDA, the safety function emergency stop is applied to disconnect the main power supply of all drives.

This safety architecture is conforming to category 4 EN ISO 13849-1:2008 and is using the stop category 0 in accordance with the standard IEC/EN 60204-1.

The architecture achieves a performance level (PL) of **e** and a safety integrity level (SIL) of **3**.

Used devices

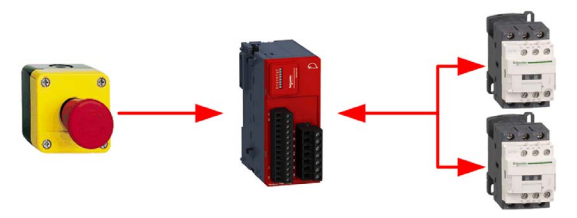

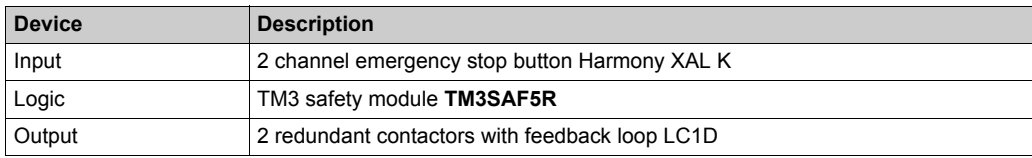

# **Chapter 4 Hardware**

#### **Overview**

This chapter provides general information about the hardware.

## **What Is in This Chapter?**

This chapter contains the following sections:

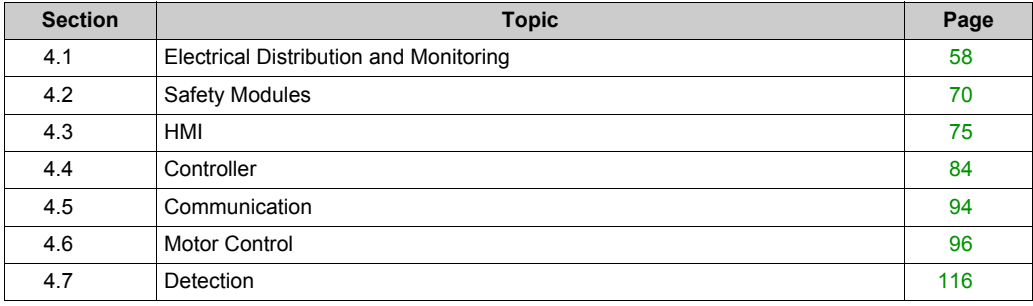

# <span id="page-57-0"></span>**Section 4.1 Electrical Distribution and Monitoring**

## **What Is in This Section?**

This section contains the following topics:

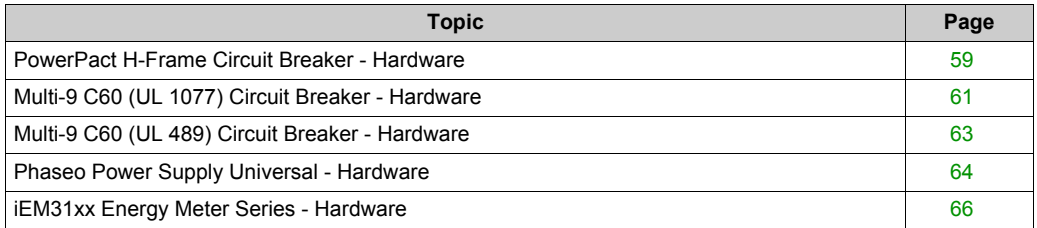

## <span id="page-58-0"></span>**PowerPact H-Frame Circuit Breaker - Hardware**

#### **Front View**

PowerPact H-Frame circuit breaker (15...150 A)

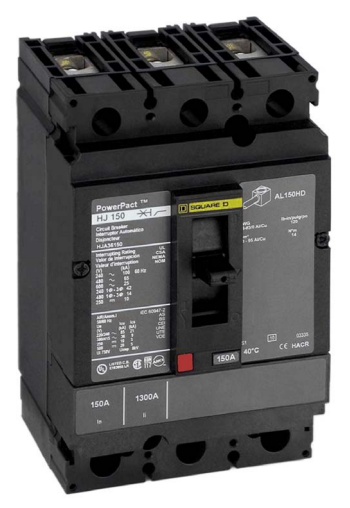

#### **Description**

The PowerPact multistandard circuit breakers are designed to help protect electrical systems from damage caused by overloads and short circuits.

Multistandard circuit breakers are available with either thermal-magnetic or Micrologic electronic trip units. Multistandard circuit breakers with thermal-magnetic trip units contain individual thermal (overload) and immediate (short circuit) sensing elements in each pole.

PowerPact multistandard circuit breakers offer high performance and a wide range of interchangeable trip units to protect most applications. Electronic trip units provide highly accurate protection with wide setting ranges and can integrate measurement, metering, and communication functions. They can be combined with the front display module (FDM121) to provide functions similar to a power meter.

Industry-leading multistandard-compliant circuit breakers provide unrivalled reliability for heavyduty applications. Common catalog numbers, standardized ratings, and a full range of fieldinstallable accessories make product selection, installation, and maintenance easier than ever.

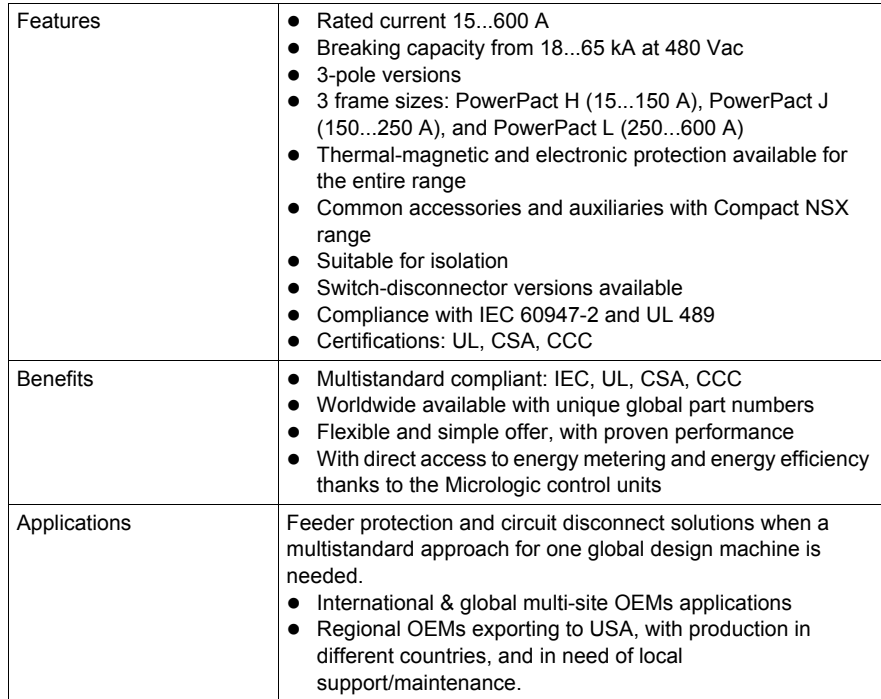

For more information, refer to PowerPact Multistandard, Catalogue, LVPED212023EN.

# <span id="page-60-0"></span>**Multi-9 C60 (UL 1077) Circuit Breaker - Hardware**

#### **Front View**

Multi-9 C60 (UL 1077) miniature supplementary protectors

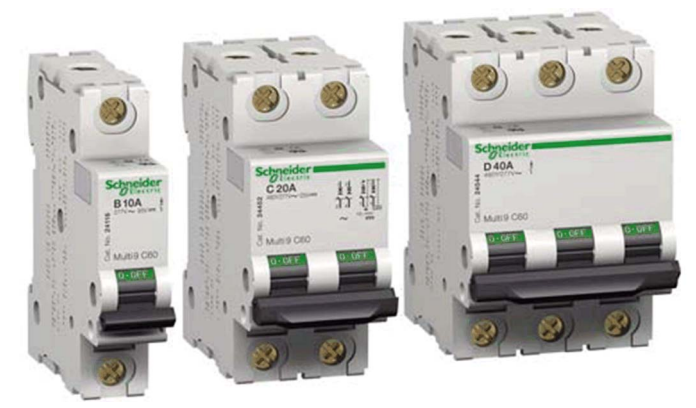

#### **Description**

The Multi-9 supplementary protector line from Schneider Electric is a modular system of supplementary protectors, accessories, and installation equipment that makes up the most complete product offering in its class.

These UL 1077 recognized supplementary protectors provide overcurrent protection in applications where branch circuit protection is either already provided or is not required.

- 0.5...63 A at 480Y/277 Vac
- Up to 10 k AIR
- $\bullet$  1-, 2-, 3-, and 4-pole versions
- Common tripping of all poles
- B-curve 3...5 in. (76.2...127 mm), C-curve 7...10 in.(177.8...254 mm), D-curve 10...14 in. (254...355.6 mm)
- Current limiting capability is standard
- Full line of accessories
- Only 0.71 in. (18 mm) width per pole
- Flush, surface, or DIN rail mountable
- UL 1077, IEC 60947-2, and CE marked

New accessories with UL ratings include the following:

- Comb bus bars UL recognized comb bus bars for UL 1077 supplementary protectors simplify wiring. They are available in 1-, 2-, and 3-phase versions. They are fixed length of 12 poles and cannot be cut. (A wide variety of IEC rated comb bus bars is also available).
- Tooth caps for the unused teeth of the comb bus Bar are also available. They come in bags of 4 strips of 5 (for a total of 20 poles), but can be snapped apart to be used individually.
- Ring tongue terminal Kit: A field-installable kit provides isolation barriers and ring terminals to convert a standard box lug Multi-9 C60 (UL 1077) miniature supplementary protector.

For more information, refer to Multi 9 System, Catalog, 0860CT0201.

# <span id="page-62-0"></span>**Multi-9 C60 (UL 489) Circuit Breaker - Hardware**

#### **Front View**

Multi-9 C60 (UL 489) miniature circuit breakers

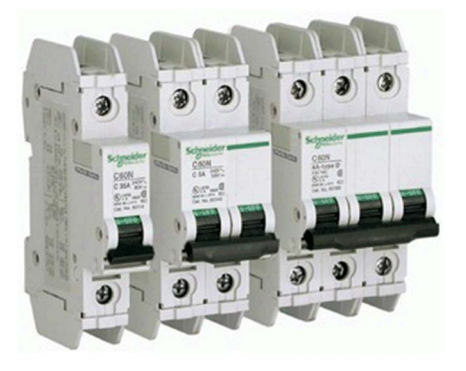

#### **Description**

The Multi-9 C60 (UL 489) miniature circuit breaker is a UL 489 version of the Schneider Electric Multi-9 C60 family of DIN rail mountable circuit protection devices.

UL 489 devices provide branch circuit protection while UL 1077 supplementary protectors do not.

Designed to meet global applications and code requirements, the UL listed Multi-9 breakers are the first product to carry UL 489, IEC 947-2, and CSA C22.2 ratings as well as the CE mark.

The Multi-9 breaker family features an extensive array of accessories.

- 1-, 2-, and 3-pole configurations
- 17 UL 489 ratings 0.5 A...35 A
- 2 trip curves available: C curve (7...10 times handle rating); D curve (10...14 times handle rating)
- $\bullet$  Small size: less than 19.05 mm (0.75 in.) wide per pole
- Interrupting ratings 10K AIR standard
- System voltages include 120/240 Vac and 240 Vac; also DC ratings of 60 Vdc (1P) and 125 Vdc (2P)
- Ring terminals available (with finger-safe option)
- Padlock attachments for locking in the "OFF" position only
- Common tripping of all poles
- Variety of accessories including shunt trip, auxiliary switch, and under-voltage release. Same accessories can be used on both UL 1077 and UL 489 devices.
- Mounting base for 12...60 poles.

For more information, refer to Multi 9 System, Catalog, 0860CT0201.

# <span id="page-63-0"></span>**Phaseo Power Supply Universal - Hardware**

#### **Front View**

Phaseo ABL8RPS24100 power supply

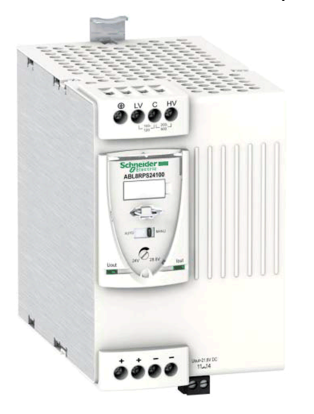

#### **Description**

The Phaseo electronic switch mode power supply is designed to provide the DC voltage necessary for the controller and automation system equipment control circuits.

Conforming to IEC standards and UL, CSA, TÜV and C-Tick certified, they are suitable for industrial use.

The ABL8RPS/8WPS range of Phaseo power supplies covers power ratings 72...960 W in 24 Vdc and adapts to most power distribution systems used throughout the world. The same power supply can thus be connected phase to neutral or phase to phase for line supplies ranging 100...500 Vac nominal.

- Local or remote diagnostic functions
- Current limiting or stop in event of an overload
- Function modules to ensure continuity of service
- Power reserve for absorbing the transient current peaks

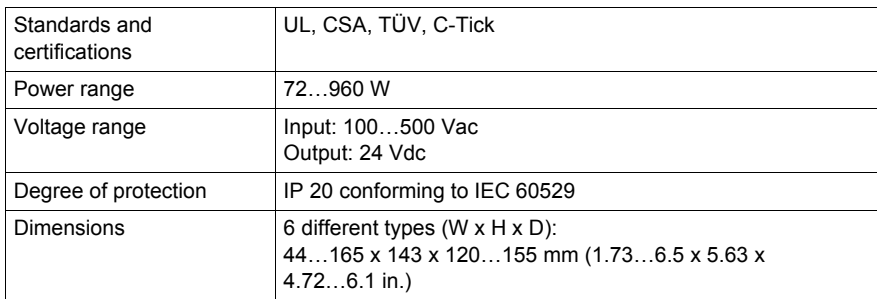

For more information, refer to :

- The essential guide for power supplies and transformers, DIA3ED2070412EN
- Phaseo power supplies and transformers, Catalogue Pages, 14082-EN

## **Wiring**

Connection overview ABL8RPS24100

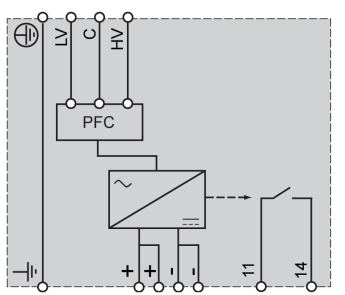

Wiring example: 200…500 V single phase

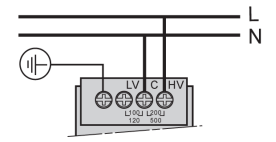

# <span id="page-65-0"></span>**iEM31xx Energy Meter Series - Hardware**

#### **Front View**

The graphic shows the front view of the energy meter iEM3110:

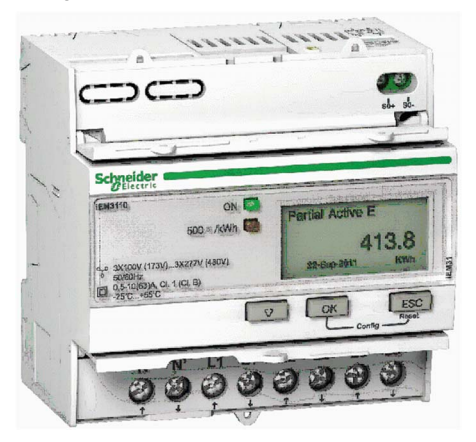

#### **Description**

The Acti 9 iEM3100 Energy Meter series offers a cost-attractive, competitive range of DIN railmounted energy meters ideal for subbilling and cost allocation applications. Combined with communication systems such as Smart Link, the Acti 9 iEM3100 series makes it easy to integrate electrical distribution measurements into your facility management systems. The Acti 9 iEM3100 series contains 8 versions of energy meter (for example, iEM3110 and iEM3150) to satisfy basic to advanced applications for buildings and industry, data centers, and networks, infrastructure, and so on.

- Graphical display for easy viewing
- Self-powered meters
- Direct measurement up to 63 A
- Onboard Modbus, LON, M-Bus or BACnet communication
- Commissioning safely with ease
- Compact size

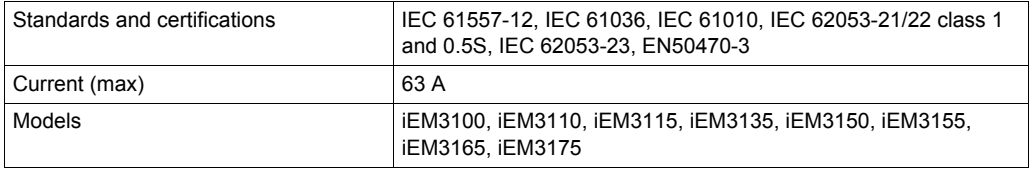

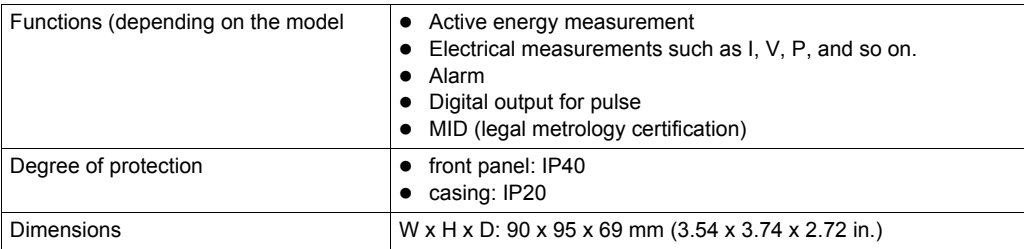

For more information, refer to iEM3100 series / iEM3200 series, Energy Meters, User Manual, DOCA0005EN.

## **Wiring**

The graphic shows the wiring on three-phase systems for direct measurement of iEM31\*\*

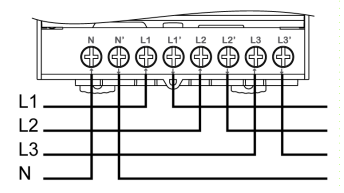

The graphic shows the connection diagram of iEM3100 / iEM3110 / iEM3115:

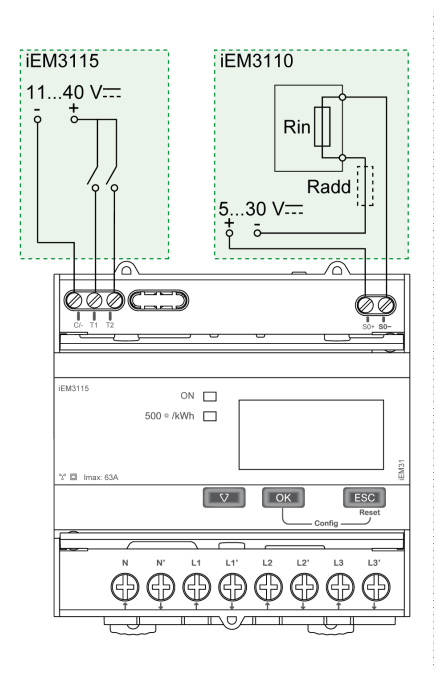

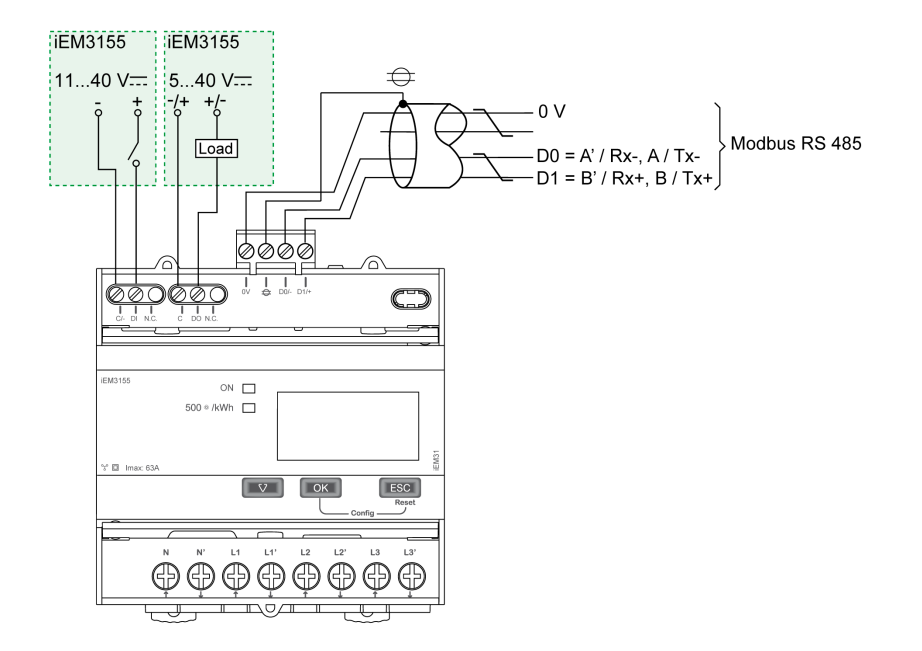

The figure shows the connection diagram of iEM3150 / iEM3155:

# <span id="page-69-0"></span>**Section 4.2 Safety Modules**

## **What Is in This Section?**

This section contains the following topics:

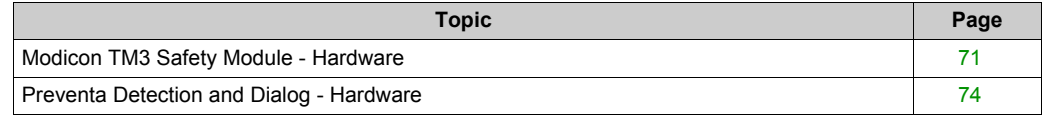

## <span id="page-70-0"></span>**Modicon TM3 Safety Module - Hardware**

#### **Front View**

Modicon TM3 safety module

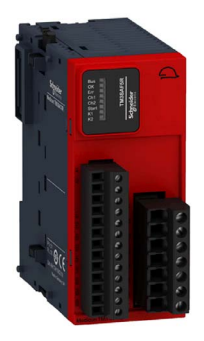

#### **Description**

The Modicon TM3 modular I/O system provides flexible and scalable configuration of expansions by direct connection with M221, M241, and M251 controllers. Characterized by easy wiring and maintenance, this modular I/O system offers a wide variety of modules that enables you to meet your desired configuration for reduced costs and simplification.

The Modicon TM3 modular I/O system contains a range of TM3 safety modules. These Modicon TM3 safety modules contain inputs and relay outputs to manage one safety function at a time. The safety function is realized in the module itself and the monitor and control functions are processed by the controller via the TM3 I/O bus.

There are several types of Modicon TM3 safety modules supporting multiple functions. The achievable Performance Level (PL) according to EN/ISO 13849-1:2008 reaches from PL **d** up to PL **e** and is dependent on the selected module type and the application.

The module used in the described architecture is the TM3SAF5R. The main characteristics are described in the table below.

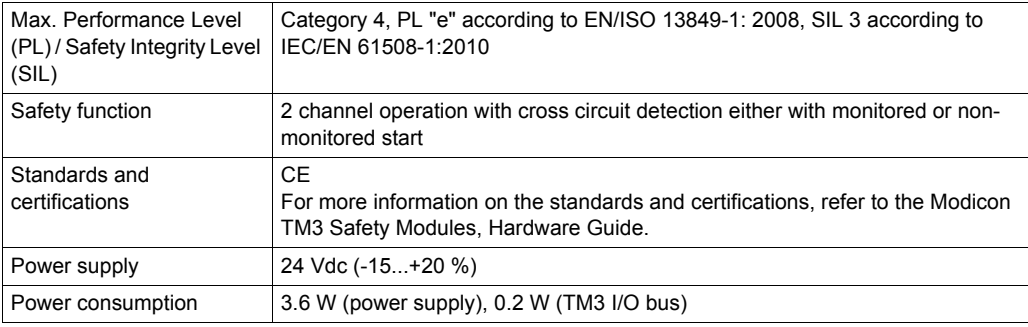

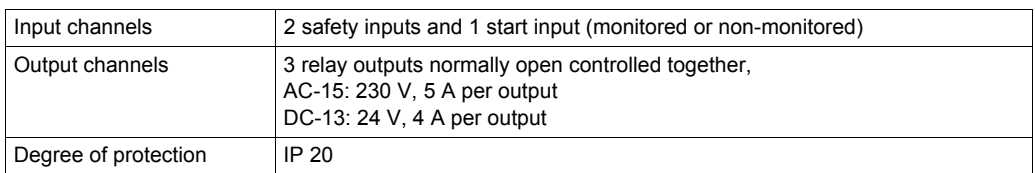

## **Components**

Modicon TM3 safety module with removable screw or spring terminal block

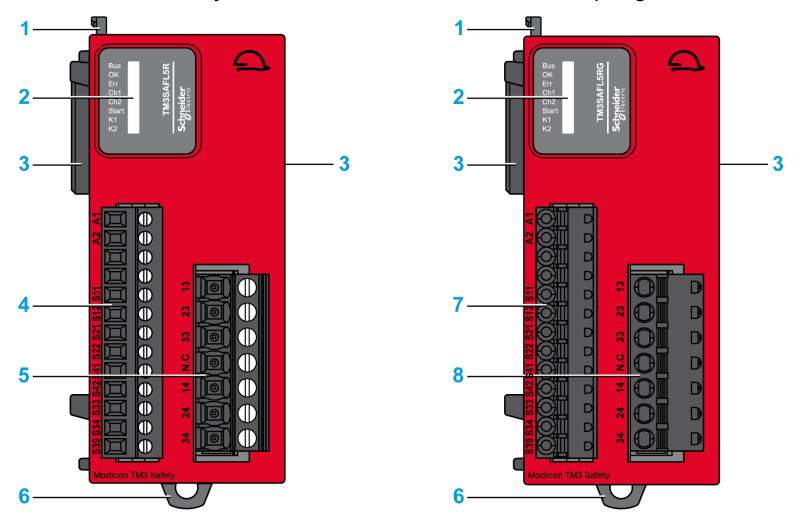

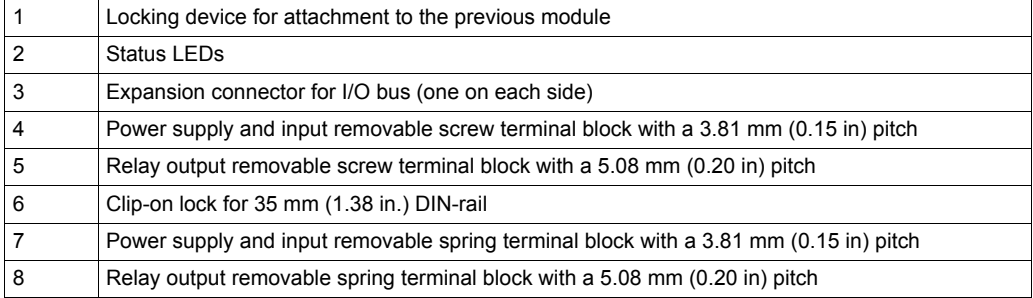

For more information, refer to Modicon TM3 Safety Modules, Hardware Guide, EIO0000001831.
## **Wiring**

Wiring example of emergency stop connection to a TM3SAF5R• module

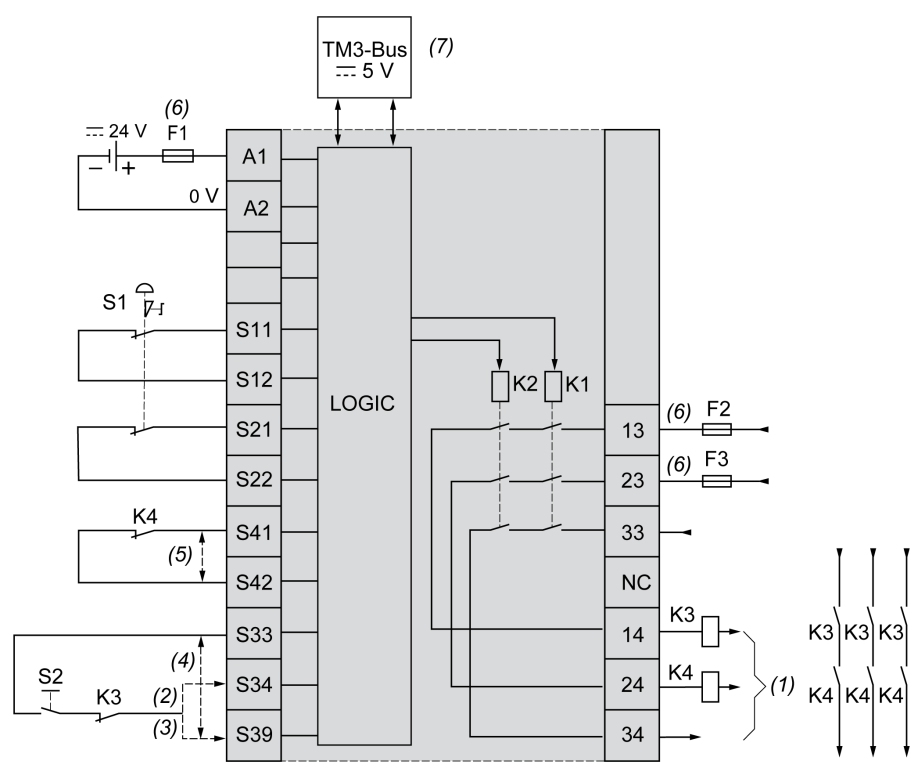

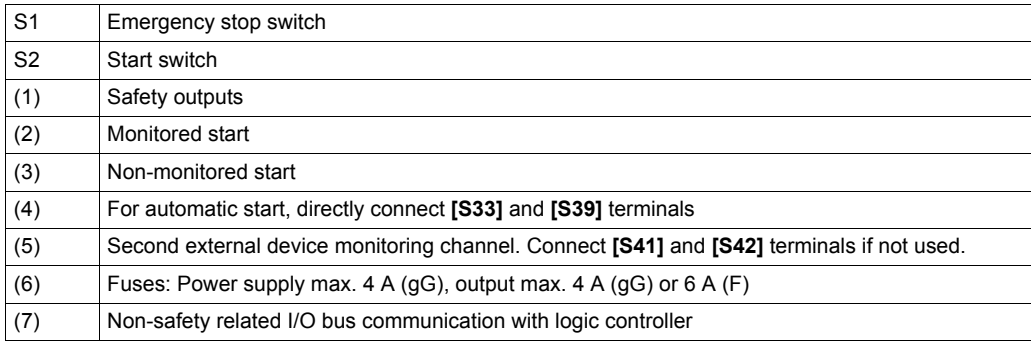

# **Preventa Detection and Dialog - Hardware**

### **Front View**

Preventa product range

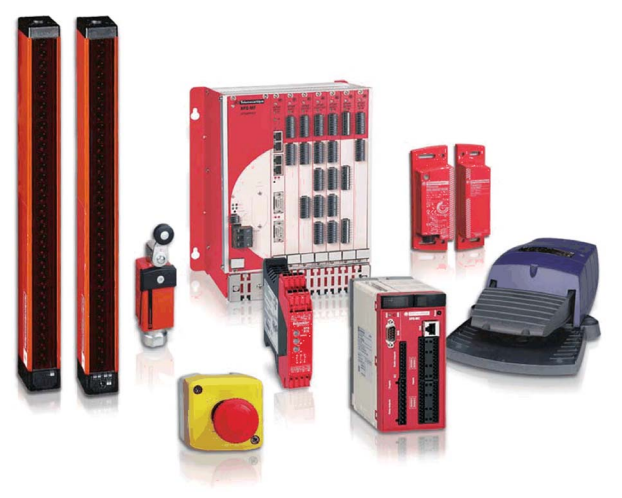

#### **Description**

The Preventa product range, offered under the Telemecanique Sensors brand, consists of safety detection products, safety dialog products, safety motor control products, safety automation products, and so on.

Preventa modules help to easily reach the required safety machinery and standards level in conformance with directives and standards.

The Preventa product range includes: Safety switches, limit switches, light curtains, emergency stop, foot switches, safety modules, and so on.

For more information, refer to

- Preventa solutions for efficient machine safety catalogue, MKTED2140201EN
- The essential guide: Preventa machine safety, DIA4ED2041204EN

# **Section 4.3 HMI**

## **What Is in This Section?**

This section contains the following topics:

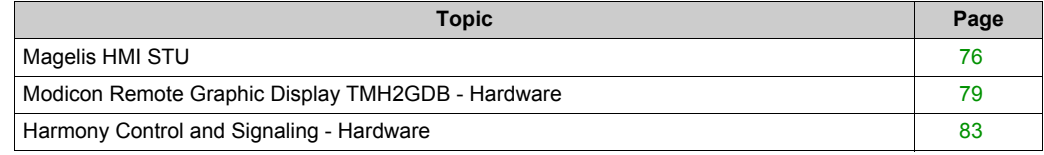

# <span id="page-75-0"></span>**Magelis HMI STU**

### **Front View**

The graphic shows the front of the Magelis HMI STU:

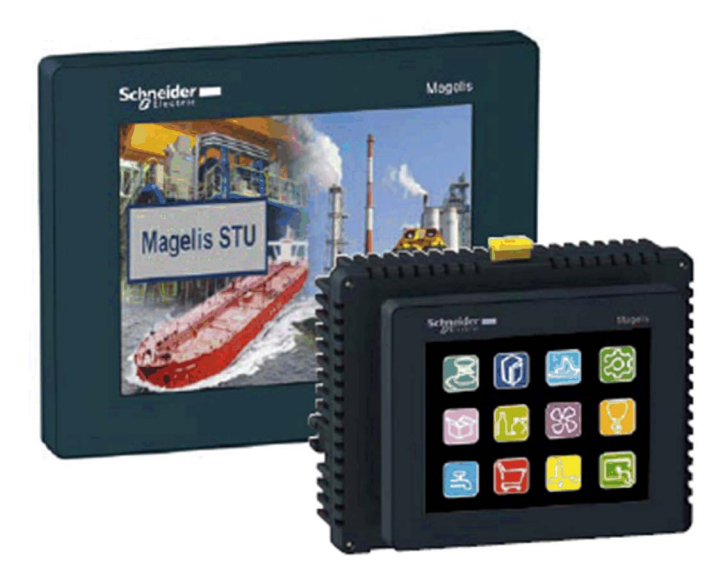

### **Description**

The Magelis STU panels enhance the Magelis small panel range and thus provide more flexibility, more communication, and easy and fast revolutionary mounting system.The Magelis STU panels are powered by Vijeo-Designer software and bring a cost-effective solution to all machine builders.

Magelis STU terminals are available in 2 sizes and help to enhance the productivity of your machine.

Magelis STU provides the following features:

- High definition color screen TFT QVGA with LED backlight
- 2 screen sizes: 3.5" (HMI STU655) and 5.7" (HMI STU855)
- Tool free mounting with the Schneider Electric 22 mm (0.86 in.) push-button system
- Connectivity via Ethernet (Modbus TCP, Ethernet IP, and PROFINET protocols)
- Interfaces to allow easy maintenance and good peripheral links
- Remote access via WebGate browser and e-mail service

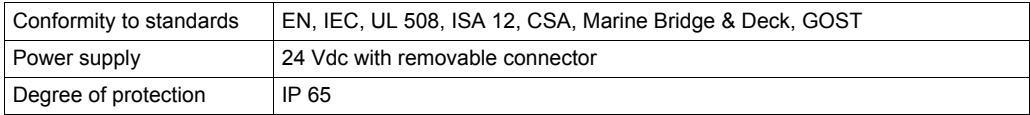

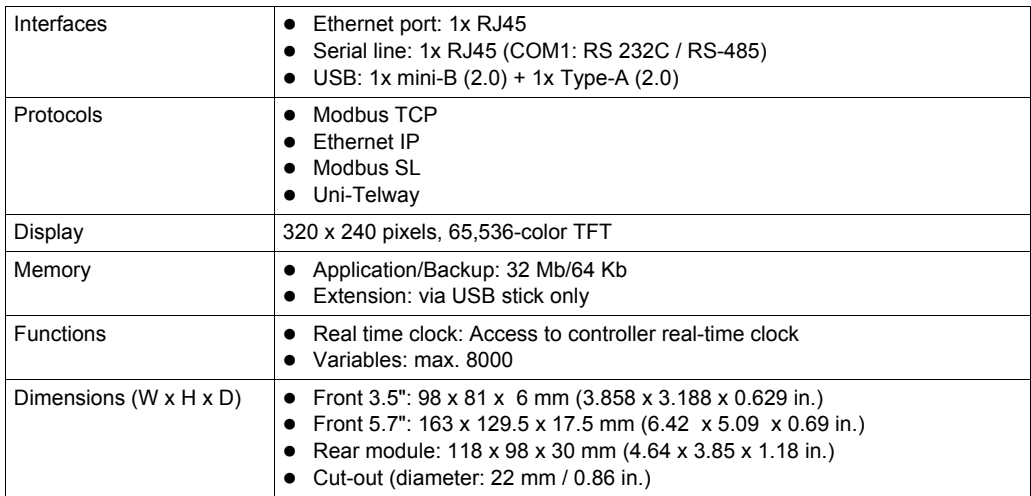

For more information, refer to , Magelis HMI STU 655/855, User Manual, EIO0000000614.

## **Wiring**

Bottom view of the connector:

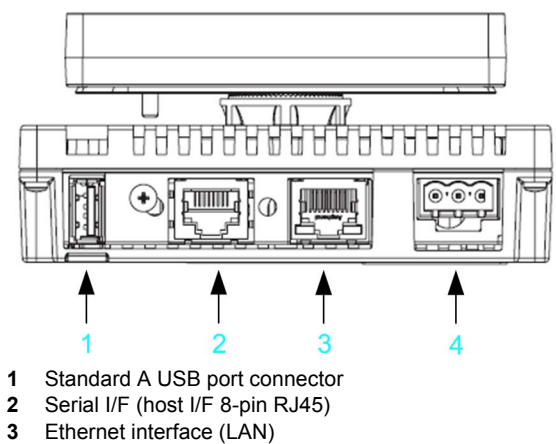

**4** Power input terminal block

Side view of the connector:

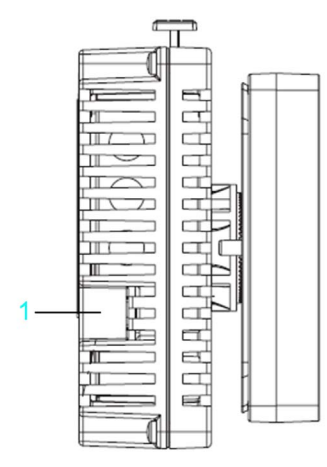

**1** Mini-B USB port connector

The graphic shows the power plug:

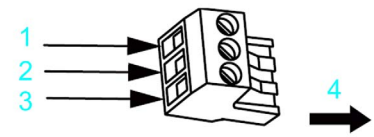

- **1**  $+ / 24$  Vdc
- **2**  / 0 Vdc
- **3** FG / grounded terminal connected to the unit chassis
- **4** Insertion direction

# <span id="page-78-0"></span>**Modicon Remote Graphic Display TMH2GDB - Hardware**

### **Front View**

Remote Graphic Display TMH2GDB

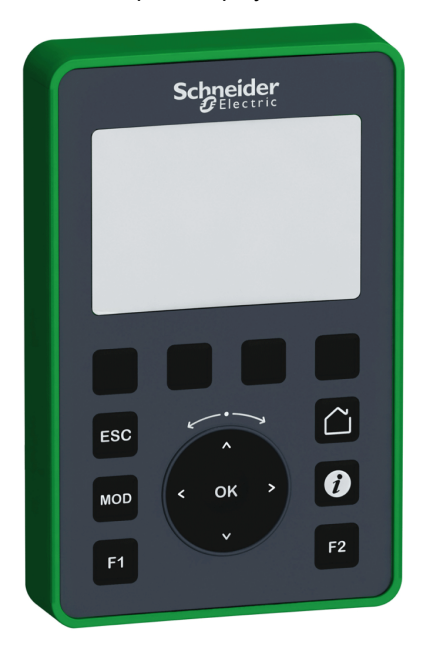

### **Description**

The Remote Graphic Display is a local control unit. It is used in conjunction with the Modicon M221 Logic Controller for monitoring, commissioning, operating, and maintenance activities. The operator interface (customized pages) is a component of the controller application and is downloaded from the controller as soon as the Remote Graphic Display is connected to it. Therefore, one Remote Graphic Display can be used for different controllers, respectively applications.

- Easy connectivity via Modbus Serial Line using RS-485 link
- Power supply via serial line link from the Modicon M221 Logic Controller
- Access to controller data and application control
- Access protection via password
- Ten command buttons, two of which can be customized

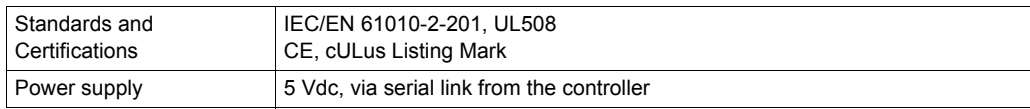

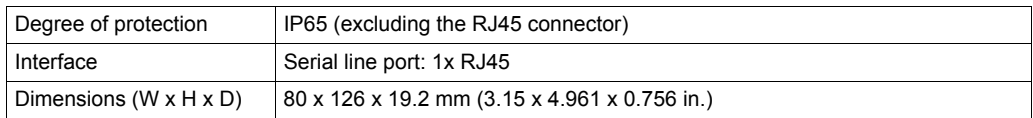

For more information, refer to Modicon TMH2GDB Remote Graphic Display, User Guide, EIO0000002063 (ENG).

### **Physical Description**

The illustration presents the Remote Graphic Display

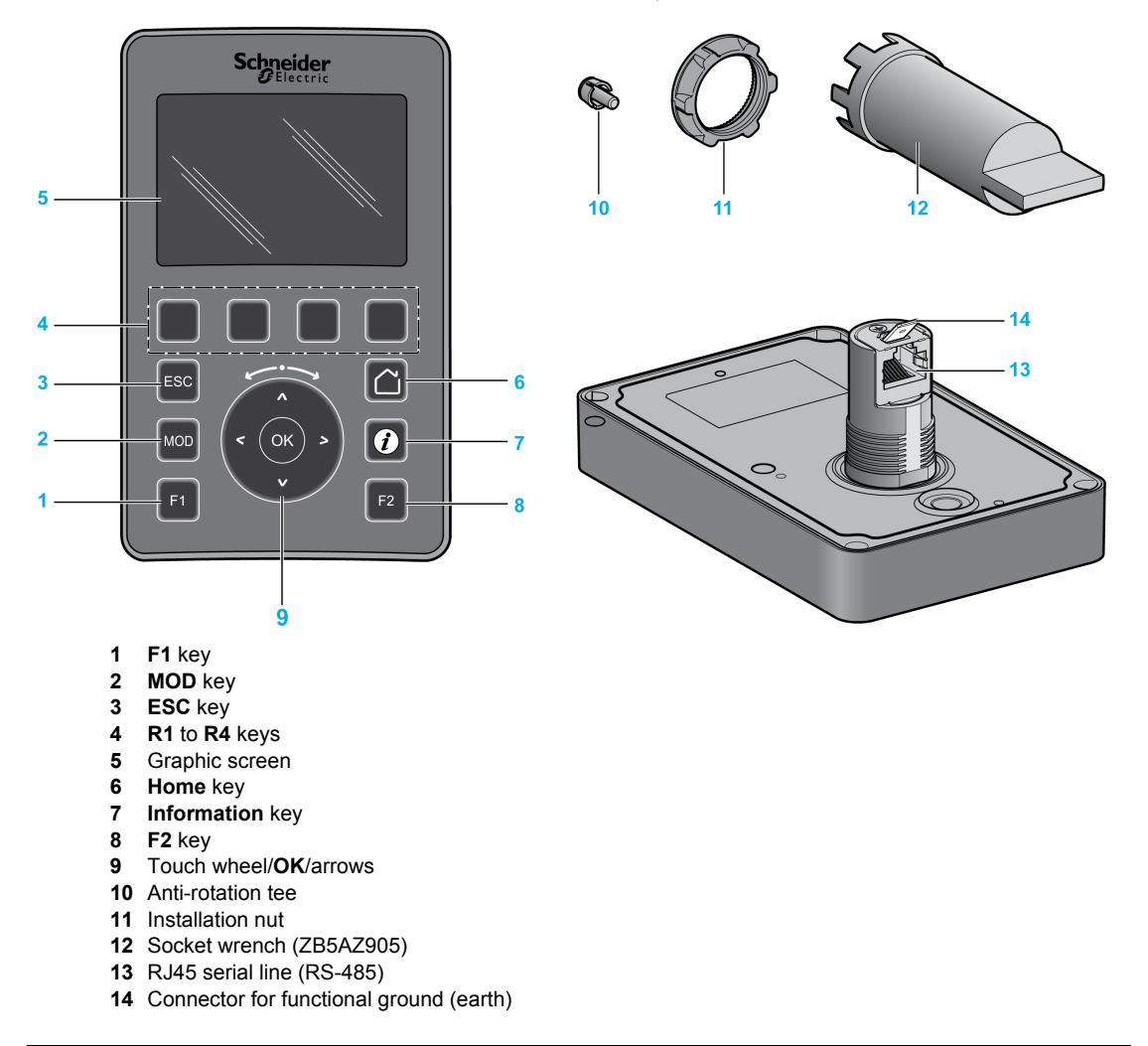

## **Wiring**

The Remote Graphic Display must be connected only to the **Serial** or **Serial 1** port of the logic controller. These serial ports of the logic controllers provide the 5 Vdc power supply of the Remote Graphic Display. The connection between the Remote Graphic Display and the logic controller is RS-485 (Modbus protocol).

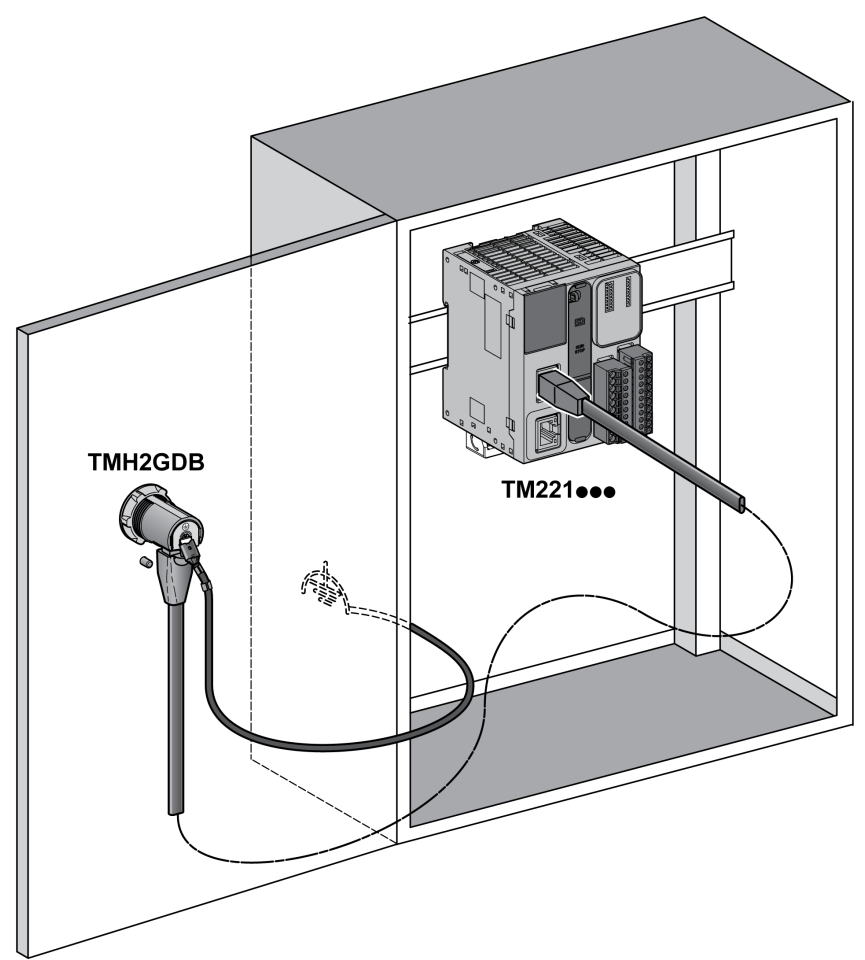

## **Grounding**

The grounding lug of the Remote Graphic Display must be connected to the ground terminal screw of the cabinet.

This table presents the characteristics of the grounding connection:

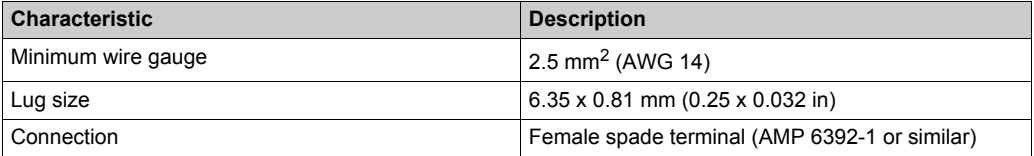

### **Connecting Cables**

You can use the following cable for connecting the Remote Graphic Display to the logic controller:

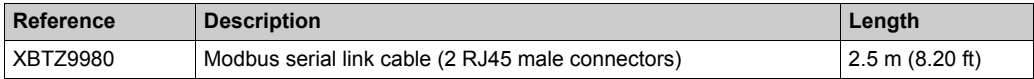

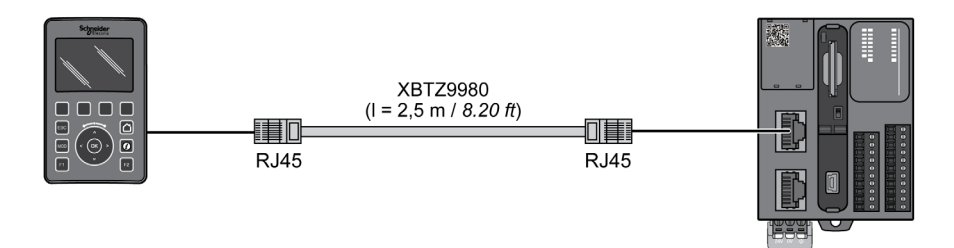

# <span id="page-82-0"></span>**Harmony Control and Signaling - Hardware**

### **Front View**

Harmony product range

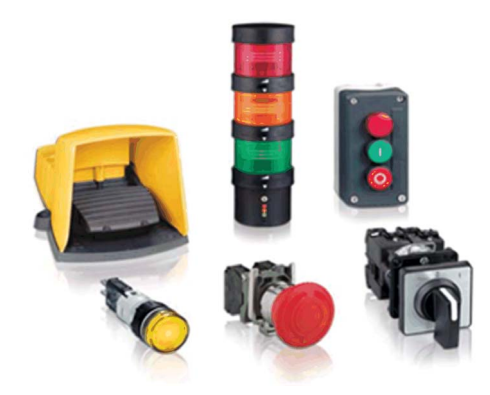

### **Description**

Schneider Electric offers a comprehensive range for control and signaling in industrial and commercial applications. All aspects of control and signaling needs are catered for including pilot devices such as push-buttons, indicator lamps, selector switches, and joysticks for standard hole cutouts.

For more information, refer to Control and signaling components, MKTED208031EN.

# **Section 4.4 Controller**

## **What Is in This Section?**

This section contains the following topics:

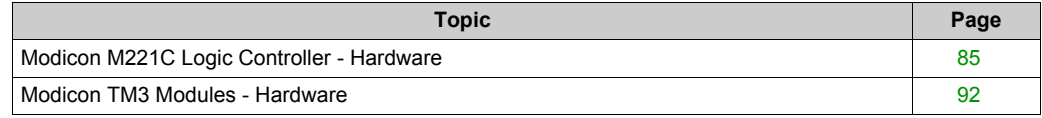

# <span id="page-84-0"></span>**Modicon M221C Logic Controller - Hardware**

### **Front View**

Modicon logic controller TM221CE40T

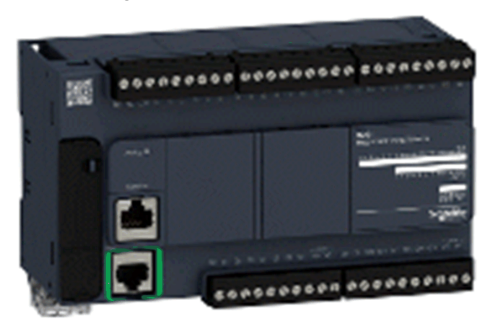

### **Description**

The Modicon M221 Logic Controller provides various features to serve a wide range of applications. Software configuration, programming, and commissioning are accomplished with the SoMachine Basic software described in the SoMachine Basic Operating Guide *(see SoMachine Basic, Operating Guide)*.

The SoMachine Basic software supports the following IEC 61131-3 programming languages:

- IL: Instruction list
- LD: Ladder diagram
- Grafcet (List)

The following communication functions, depending on the model, are supported by the controller:

- **•** Fthernet
- USB programming
- Serial line

The following embedded I/O types are available, depending on the controller reference:

- Regular inputs
- Fast inputs associated with counters
- Regular transistor outputs
- Fast transistor outputs (PWM/PLS/PTO)
- Regular relay outputs
- Analog inputs

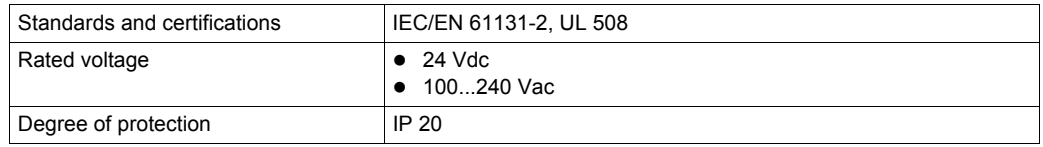

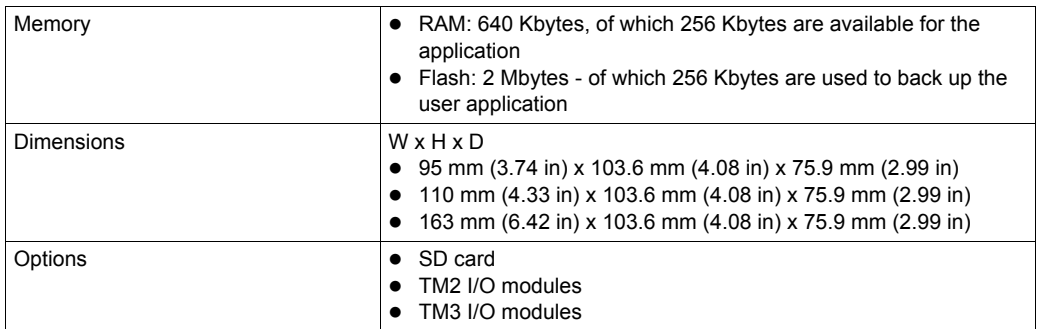

For more information, refer to :

- $\bullet$  Modicon M221 Logic Controller, Hardware Guide, EIO0000001384
- $\bullet$  Modicon M221 Logic Controller, Programming Guide, EIO0000001360

### **Modicon M221C Logic Controllers**

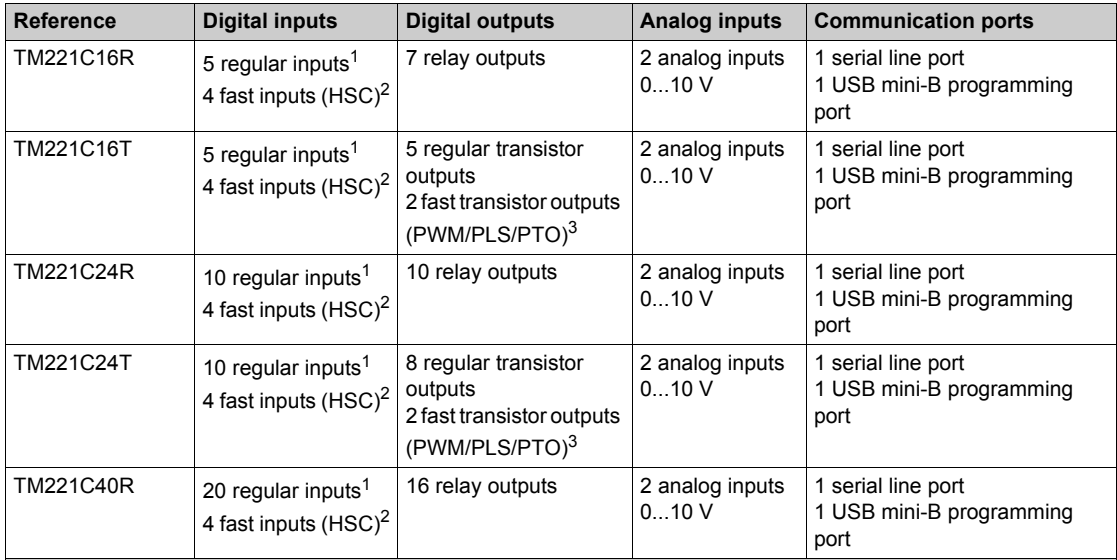

**1** The regular inputs have a maximum frequency of 5 kHz.

**2** The fast inputs (max. 100 kHz) can be used either as regular inputs or as fast inputs for counting or event functions.

**3** The fast transistor outputs (max. 100 kHz) can be used as regular transistor outputs, or for PWM, PLS or PTO functions, or reflex outputs for HSC.

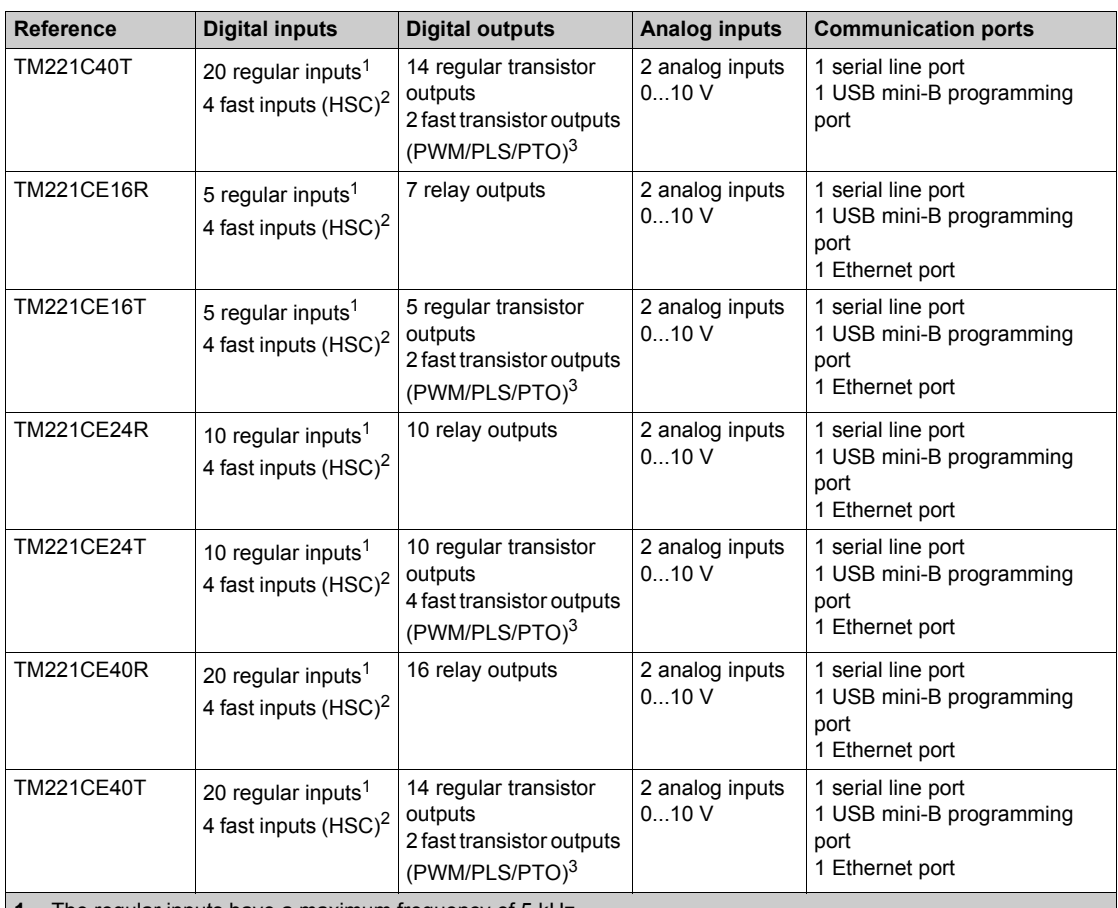

**1** The regular inputs have a maximum frequency of 5 kHz.

**2** The fast inputs (max. 100 kHz) can be used either as regular inputs or as fast inputs for counting or event functions.

**3** The fast transistor outputs (max. 100 kHz) can be used as regular transistor outputs, or for PWM, PLS or PTO functions, or reflex outputs for HSC.

You can expand the number of I/Os of the controller by adding I/O expansion modules.

## **Physical Description TM221CE40T**

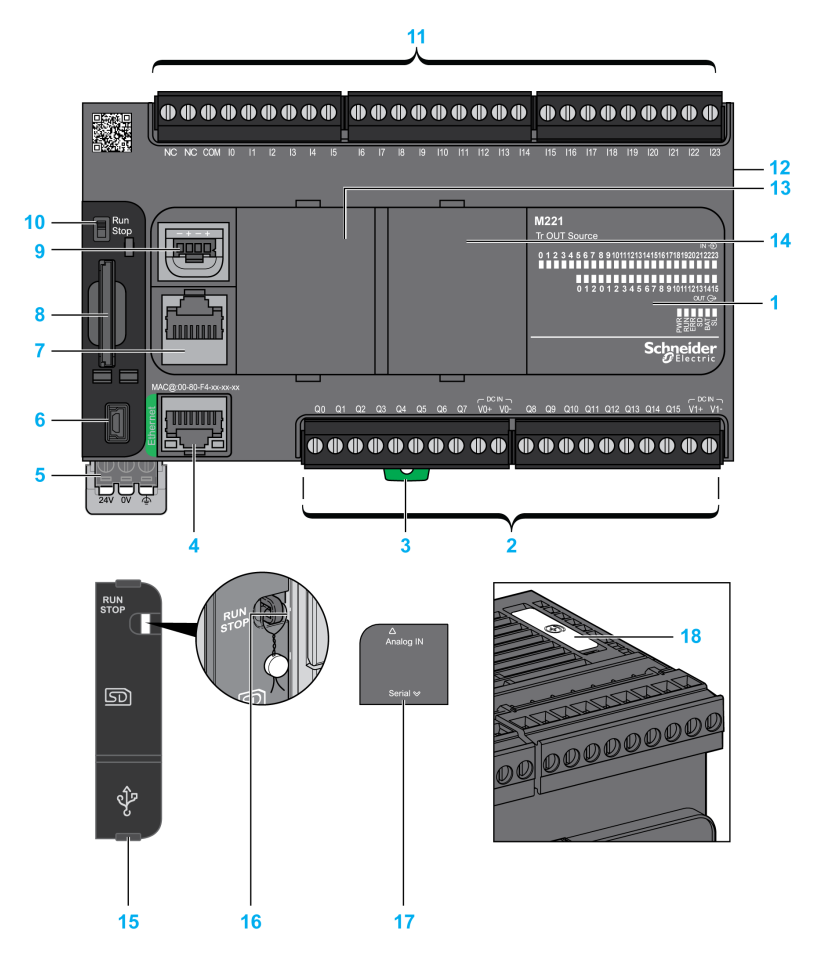

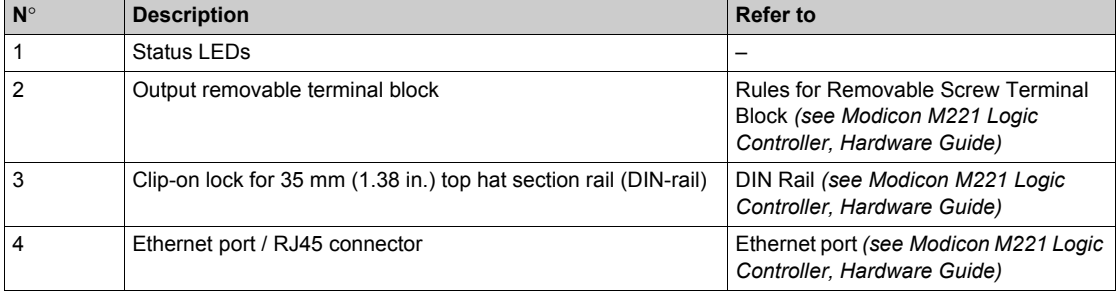

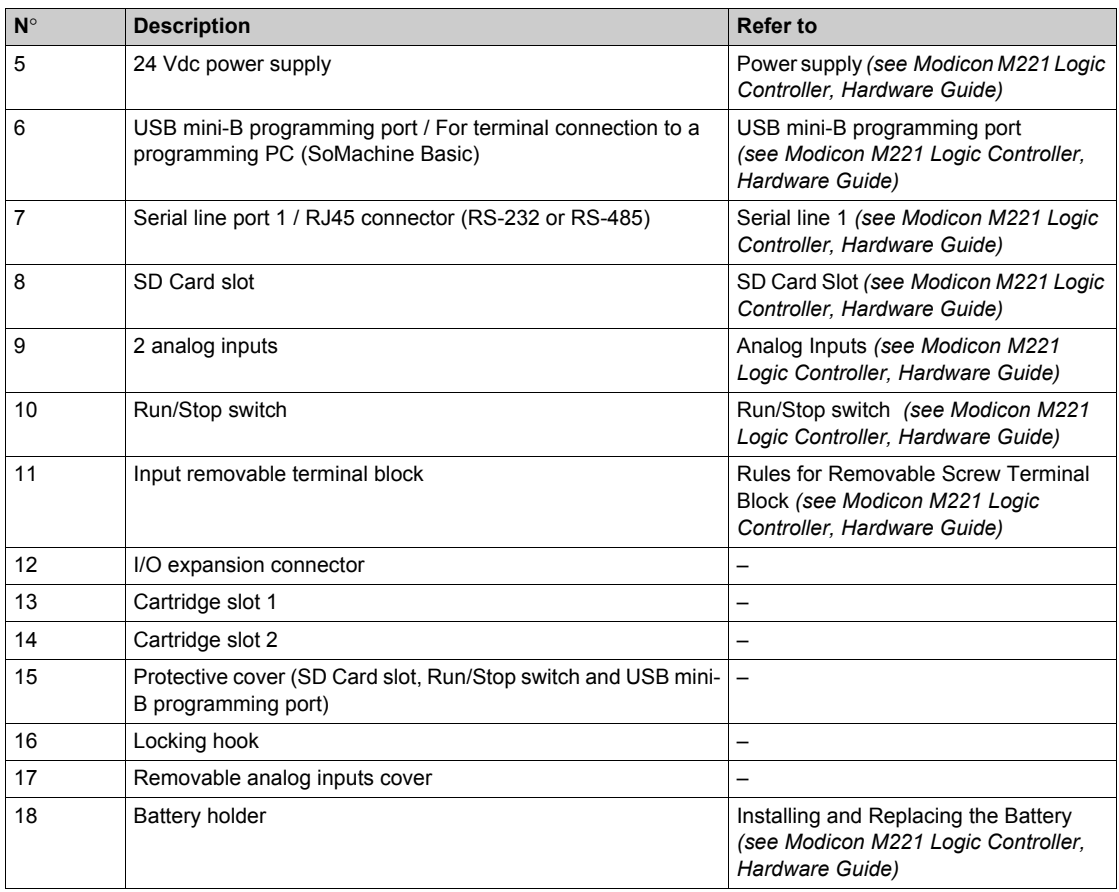

### **Wiring Diagrams for TM221CE40T**

Connection of the DC power supply of the controller

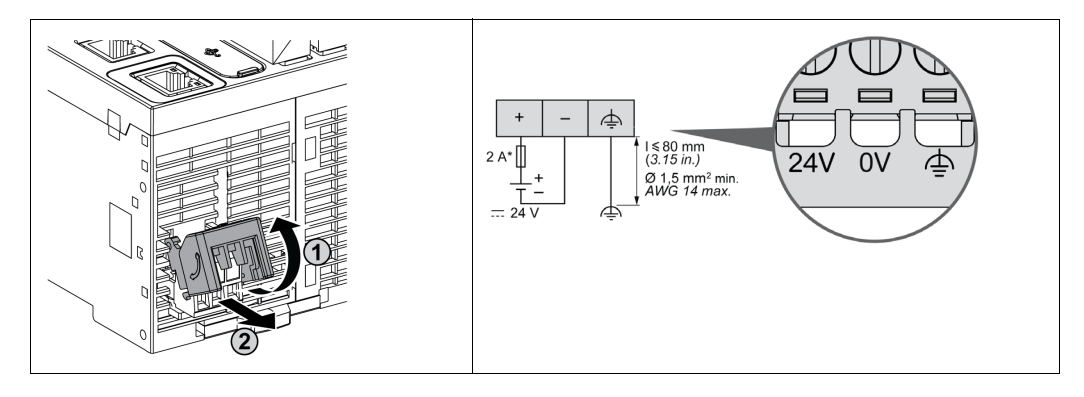

The following figure shows the connection of the inputs to the sensors for TM221C40T and TM221CE40T:

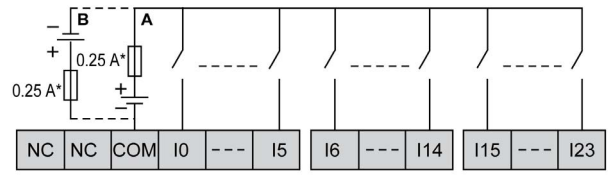

- **\*** Type T fuse
- **A** Sink wiring (positive logic).
- **B** Source wiring (negative logic).

The following figure shows the connection of the fast inputs:

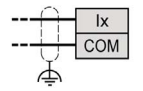

The following figure shows the connection of the outputs to the load for the TM221C40T / TM221CE40T:

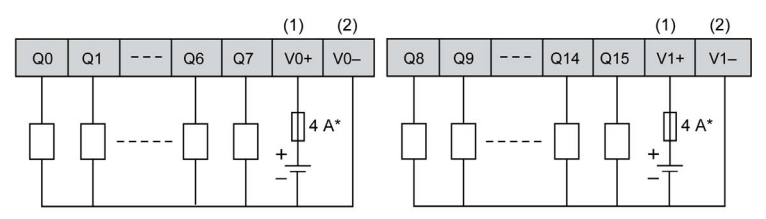

**\*** Type T fuse

- **(1)** The V0+ and V1+ terminals are **not** connected internally.
- **(2)** The V0- and V1- terminals are **not** connected internally.

The following figure shows the connection of the fast outputs:

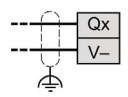

## <span id="page-91-0"></span>**Modicon TM3 Modules - Hardware**

### **Front View**

Modicon TM3 Modules

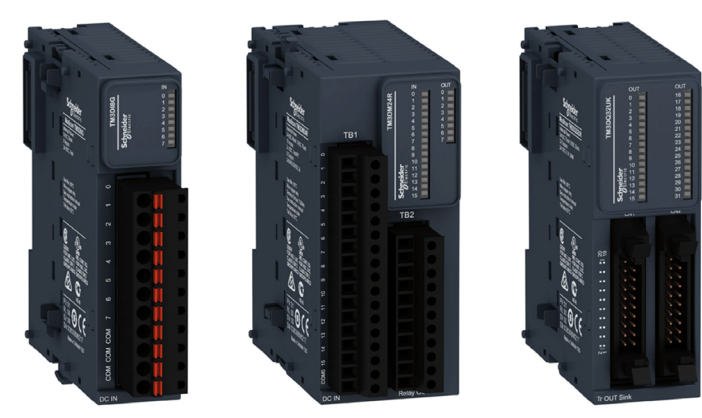

### **Description**

The Modicon TM3 modular I/O system provides flexible and scalable configuration of expansions by direct connection with M221, M241, and M251 controllers. Characterized by easy wiring and maintenance, this modular I/O system offers a wide variety of modules that enables you to meet your desired configuration for reduced costs and simplification.

Flexible and scalable I/O configuration:

- Local or remote expansion via the local TM3 expansion bus on M221, M241, and M251 controllers.
- Wide range of I/O expansion modules:
	- Digital I/O modules
	- Analog I/O modules
	- Expert I/O modules
	- Safety I/O modules
	- Transmitter and receiver modules

Simplified maintenance installation:

- Embedded diagnostics for local and distant supervision
- Wiring simplicity: spring terminals, removable terminal blocks

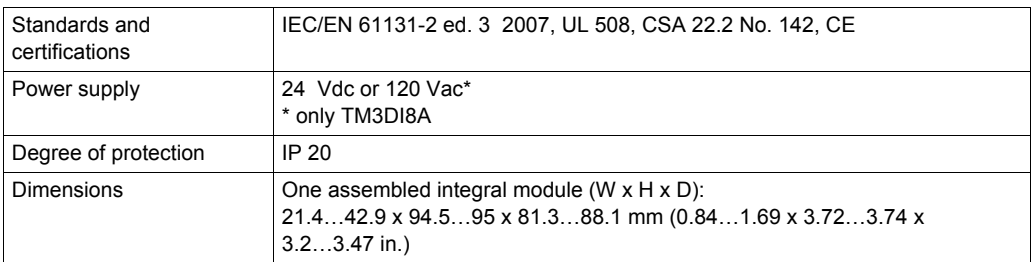

For more information, refer to Modicon TM3, Expansion Modules Configuration, Programming Guide, EIO0000001402.

### **Wiring**

Wiring example TM3DM8R

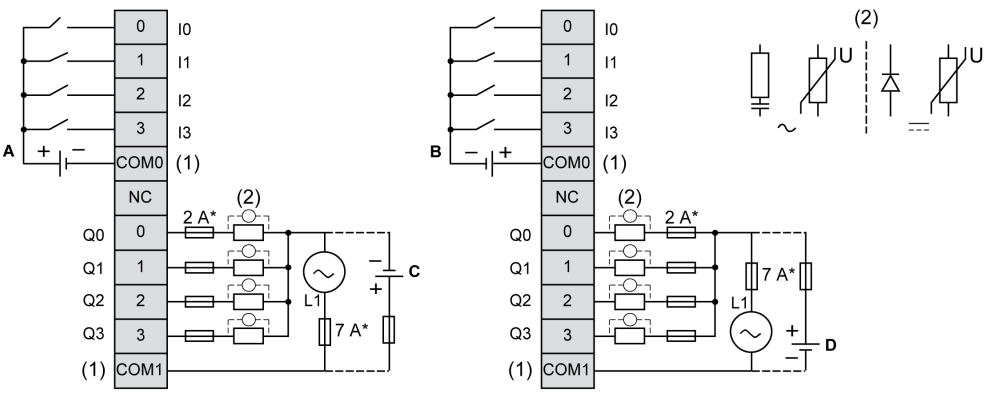

- **\*** Type T fuse
- **(1)** The COM0 and COM1 terminals are **not** connected internally.
- **(2)** To improve the life time of the contacts, and to protect from potential inductive load damage, you must connect a free wheeling diode in parallel to each inductive DC load or an RC snubber in parallel of each inductive AC load.
- **A** Sink wiring (positive logic)
- **B** Source wiring (negative logic)
- **C** Source wiring (positive logic)
- **D** Sink wiring (negative logic)

# **Section 4.5 Communication**

# **ConneXium Ethernet Switch (Unmanaged) - Hardware**

#### **Front View**

5-port TCSESU053FN0 Ethernet switch (unmanaged)

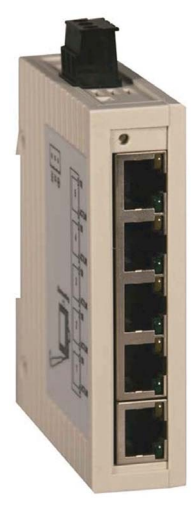

#### **Description**

The ConneXium unmanaged Ethernet switch range offers you a smart and flexible way to integrate Ethernet solutions into your operation, from the device level to the control network and to your corporate network.

Unmanaged devices are those which there is no possibility to configure or control any of the parameters of the devices. They support Ethernet 10 Mbit/s and Fast Ethernet 100 Mbit/s.

Furthermore the switch modules support switched Ethernet networks in accordance with IEEE standard 802.3 or 802.3u using copper and fiber optic technology.

All switches are mounted on a standard DIN rail.

- Multi-address capability
- Storage and rerouting of received data
- Data packets with VLAN tags are transmitted unchanged (IEEE 802.1 Q)
- Automatic negotiation of 10/100 Mbit/s and duplex mode
- Automatic change of polarity
- Low-cost wiring solution

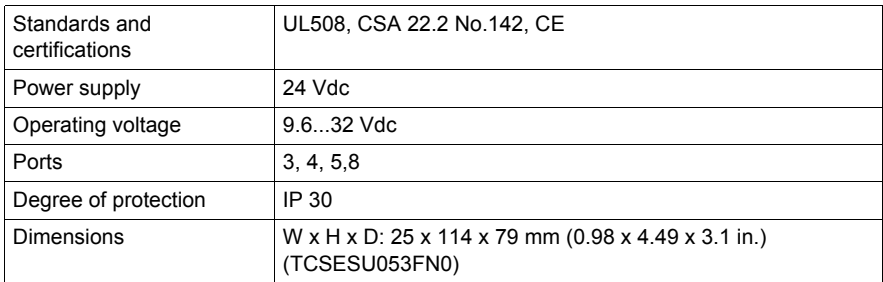

For more information, refer to ConneXium Ethernet Switches, TCSESU0••F•N0, Quick Reference Guide, 31007950.

### **Wiring**

TCSESU053FN0 connector overview

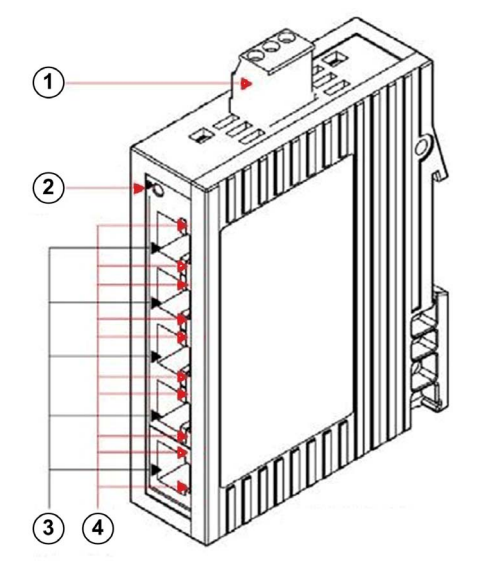

- **1** 3-pin terminal block for power supply
- **2** Power indicator
- **3** 10/100 base-TX (RJ45 connectors)
- **4** Port ACT/LNK LEDs

# **Section 4.6 Motor Control**

### **What Is in This Section?**

This section contains the following topics:

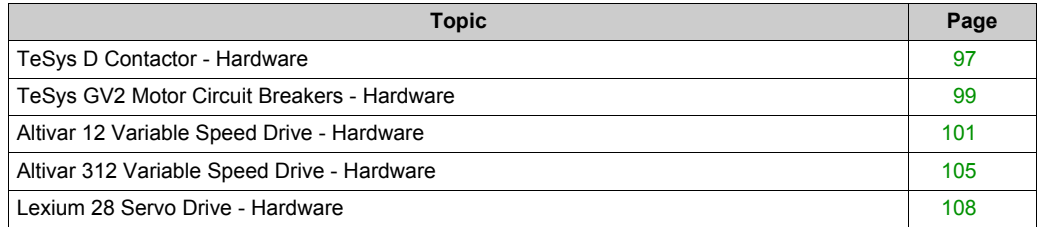

# <span id="page-96-0"></span>**TeSys D Contactor - Hardware**

### **Front View**

TeSys D-LC1D contactor

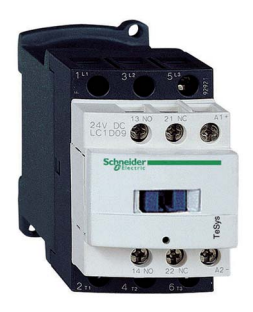

### **Description**

TeSys D-LC1D contactors are designed for all power switching, control applications, and integration into control systems.

They conform to standard IEC 60947-4-1, for utilization categories AC6b, as well as to UL/CSA standards.

This product constitutes a ready-to-use solution and offers you quick simple setup.

TeSys D contactors can be used to create motor starters for any type of application.

- AC, DC, and low-consumption DC control circuit
- All types of starter: reversing or non-reversing, star/delta, by auto-transformer, and so on.
- Various connectors: spring terminal, EverLink terminal block, screw clamp, ring-type connection, faston connector
- Easy and simple direct mounting between contactor and circuit breaker, according to EverLink terminal block (40...65 A)

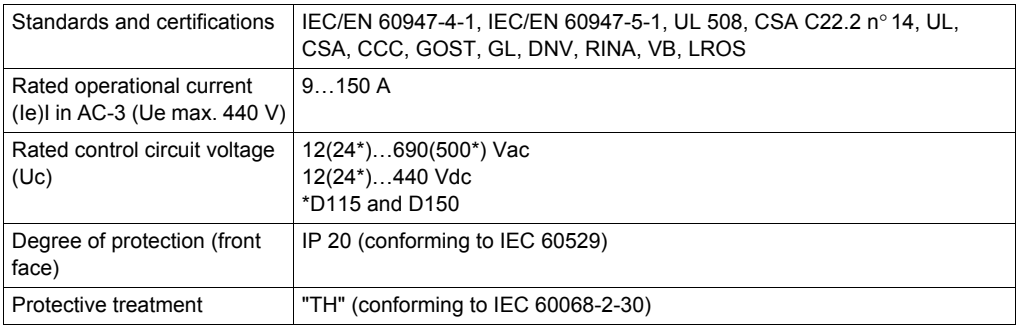

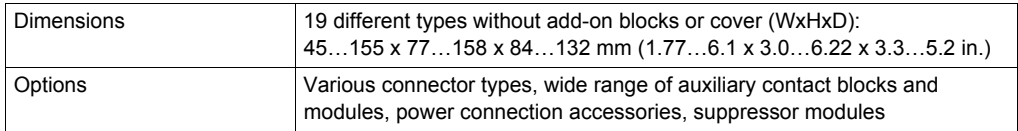

For more information, refer to Control and protection components, MKTED210011EN.

## **Wiring**

TeSys D09…150 3-pole contactors wiring diagram

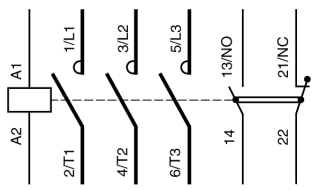

# <span id="page-98-0"></span>**TeSys GV2 Motor Circuit Breakers - Hardware**

### **Front View**

TeSys GV2 P motor circuit breaker

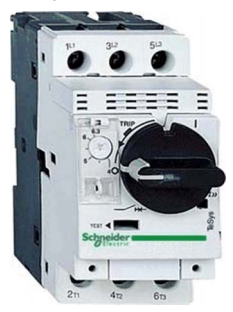

### **Description**

The large TeSys motor circuit-breakers range GV2, GV3 and GV7 is categorized according to their level of performance and functions. Due to its diverse characteristics, only the GV2 P is presented and integrated into the TVDA.

The TeSys GV2 P motor circuit-breakers are three-pole thermal-magnetic circuit-breakers designed for the control and protection of motors.

The motor protection is provided by the thermal-magnetic elements incorporated in the industrial motor circuit-breaker.

The magnetic elements (short-circuit protection) have a non-adjustable tripping threshold, which is equal to 13 times the maximum setting current of the thermal trips.

The thermal elements (overload protection) include automatic compensation for ambient temperature variations. The addition of an under voltage trip allows the circuit-breaker to be deenergized in the event of an under voltage condition.

- Motor and personnel protection
- Live parts are protected from direct finger contact
- Compact size
- Easy to install: screw mounting or clip-on mounting
- Control by rotary knob
- Connection by screw clamps

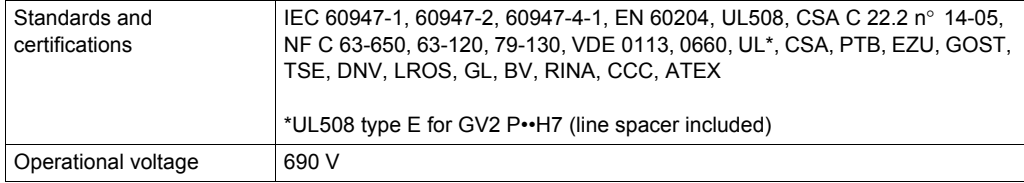

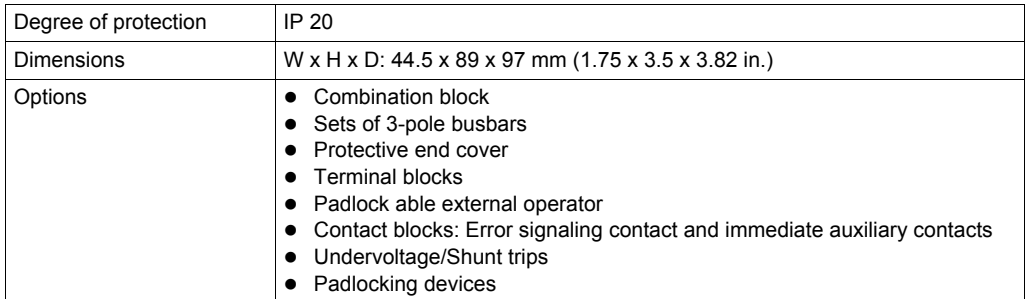

For more information, refer to Control and protection components, MKTED210011EN.

## **Wiring**

TeSys GV2 P contactors wiring diagram

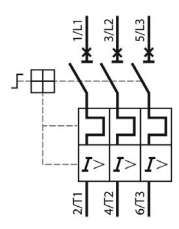

# <span id="page-100-0"></span>**Altivar 12 Variable Speed Drive - Hardware**

### **Front View**

Altivar 12 variable speed drive

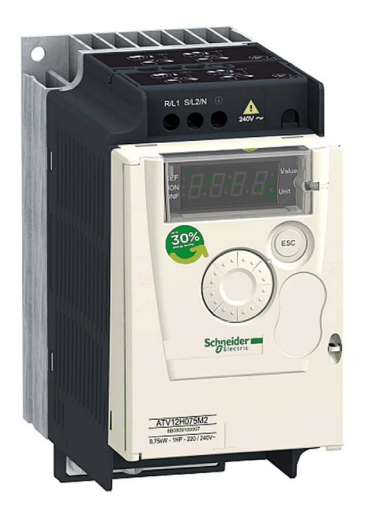

### **Description**

The Altivar 12 drive is a frequency inverter for 200…240 V three-phase asynchronous motors rated from 0.18 kW to 4 kW.

The Altivar 12 drive is robust, compact, and easy to install. Its integrated functions are suitable for the requirements of applications involving simple industrial machines for example, packaging machines, pumps, compressors, fans.

- Small: easily integrated in any machine
- Easy communication with all other machine components via integrated universal Modbus serial link.
- Low noise level
- Product factory set for most applications
- Numerous application-specific functions

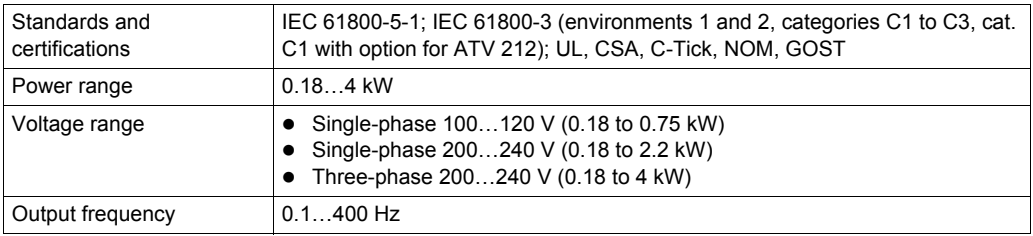

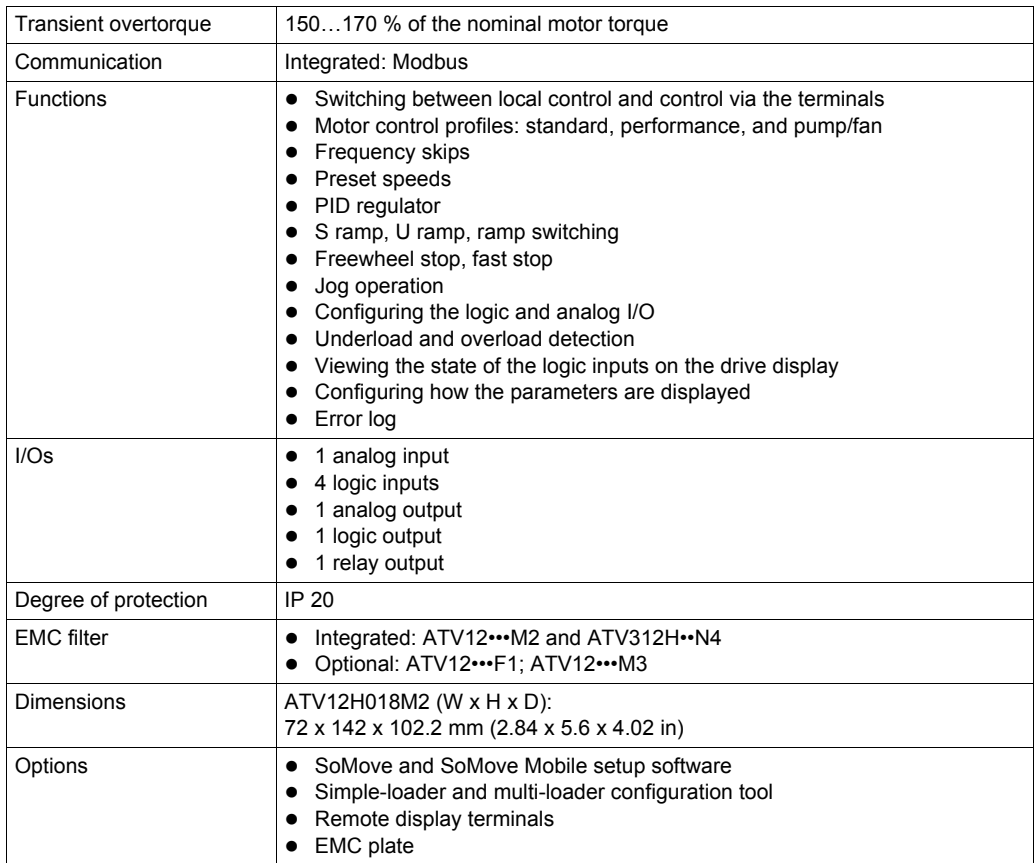

For more information, refer to Altivar 12, Variable speed drives for asynchronous motors, User manual, BBV28581.

## **Wiring**

Altivar 12 connector overview

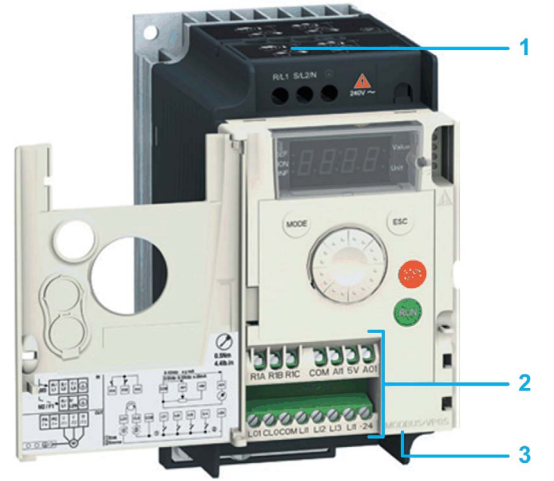

- **1** Power terminals
- **2** Control terminals
- **3** RJ45 communication port

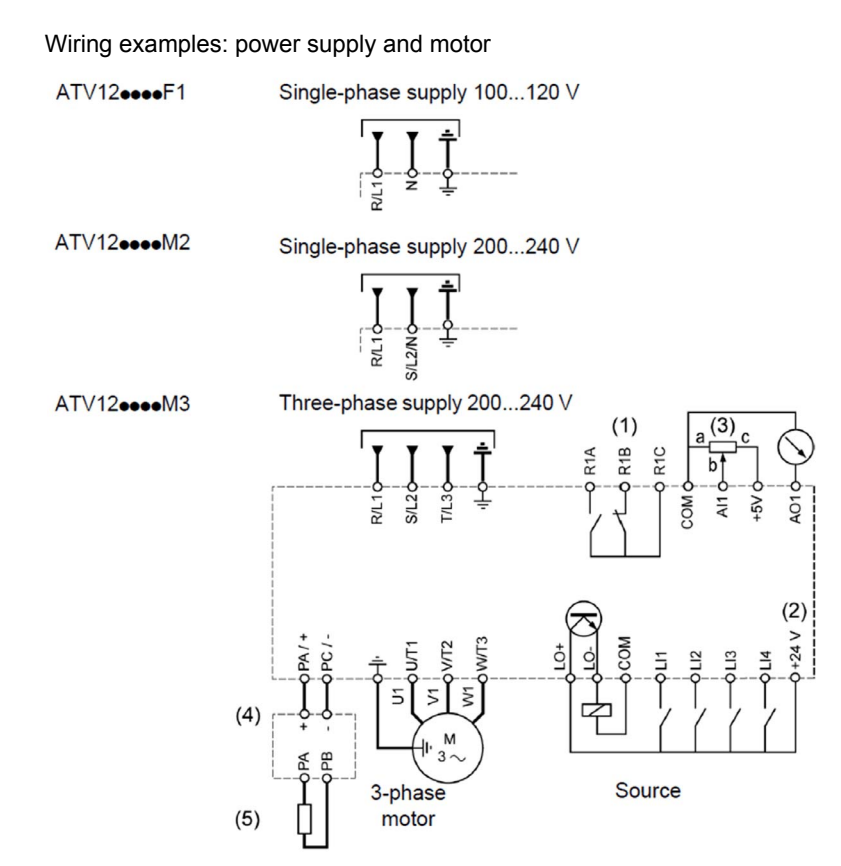

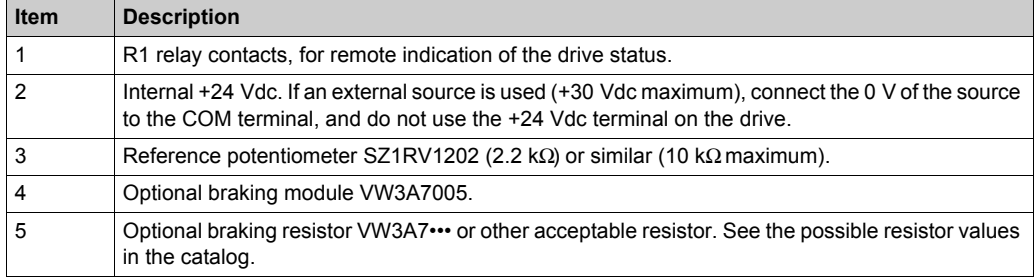

## **NOTE:**

- Use transient voltage surge suppressors for all inductive circuits near the drive or coupled to the same circuit (relays, contactors, solenoid valves, and so on).
- The ground terminal (green screw) is located on the opposite side in comparison with its position on the ATV 12 (see wiring trap label).

# <span id="page-104-0"></span>**Altivar 312 Variable Speed Drive - Hardware**

### **Front View**

Altivar 312 variable speed drive

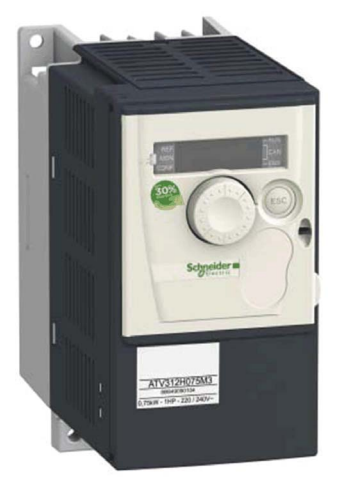

### **Description**

The Altivar 312 drive is a frequency inverter for 200…600 V three-phase asynchronous motors rated from 0.18 kW to 15 kW. The Altivar 312 drive is robust, compact, and easy to install.

With its various communication cards that are available as options, the Altivar 312 drive integrates in the main control system architectures.

Its integrated functions are suitable for the requirements of applications involving simple industrial machines (for example packaging machines, pumps, compressors, fans, and so on.

- Motor and drive protection
- Open: communication cards available as options
- Auto-tuning for optimum performance
- Multi-loader for storing configurations and loading them quickly
- Numerous application-specific functions
- Replaces the Altivar 31 range: Total compatibility, increased productivity

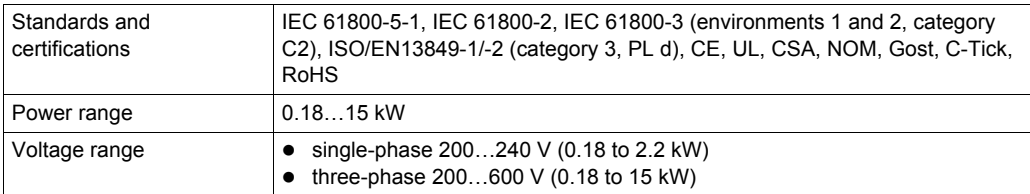

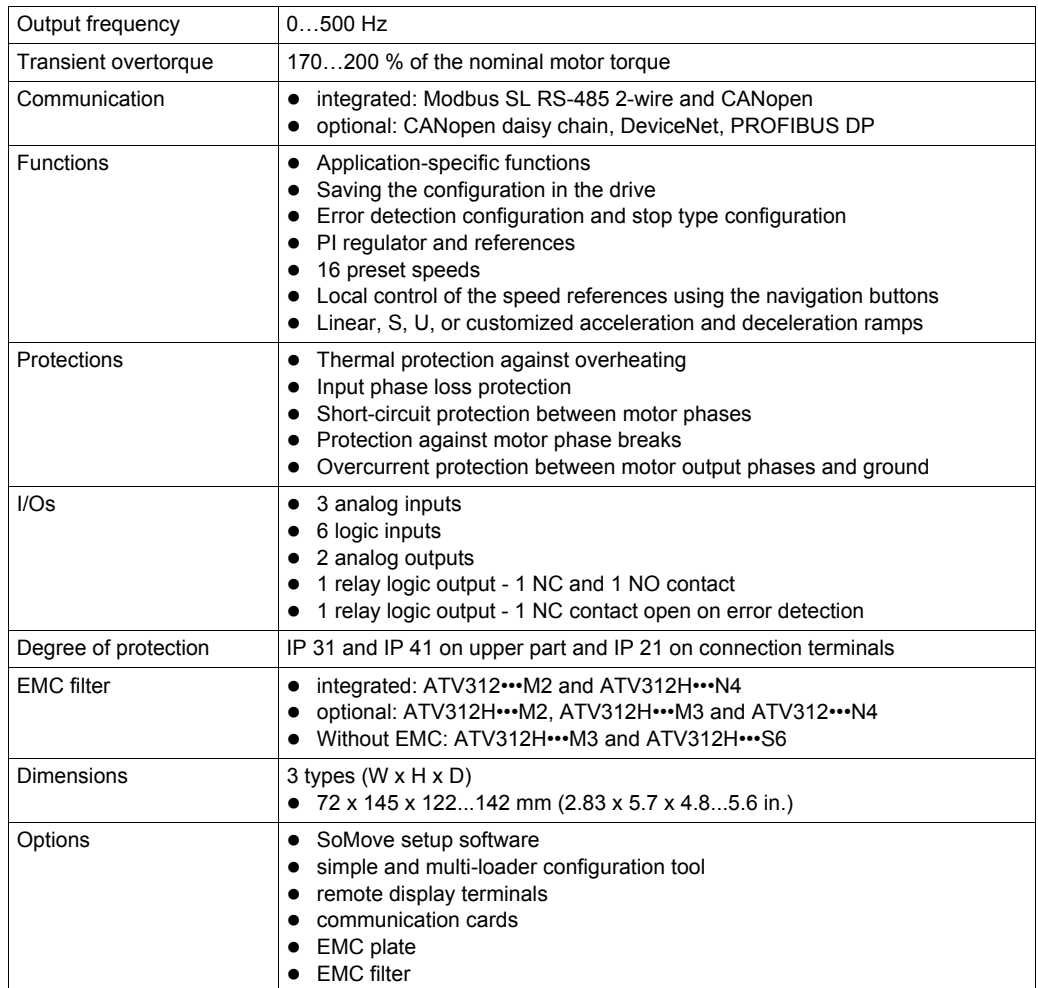

For more information, refer to Altivar 312, Variable speed drives for asynchronous motors, Installation manual, BBV46391.

## **Wiring**

Altivar 312 connector overview

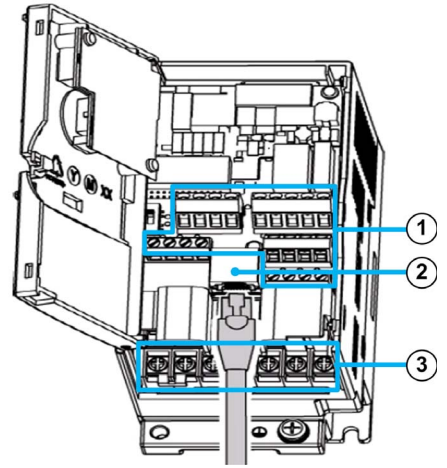

- **1** Control terminals
- **2** RJ45 connector (Modbus/CANopen)
- **3** Power terminals

### Wiring example

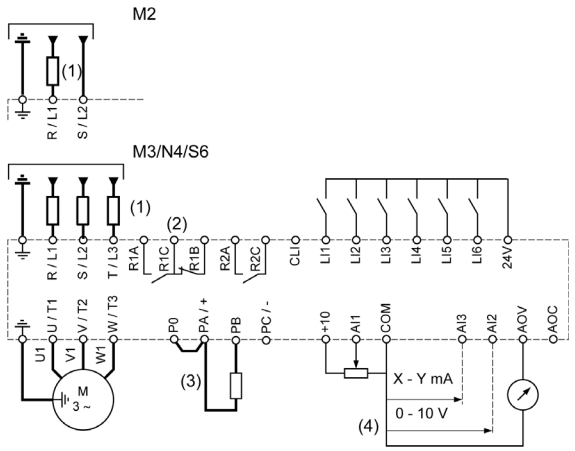

- **1** Line choke, if used (single phase or 3 phase)
- **2** Error detection relay contacts, for remote indication of the drive status
- **3** Braking resistor (if needed)
- **4** Reference potentiometer

**M2** ATV312•••••M2, single-phase supply

**M3/N4/S6** ATV312•••••M3/N4/S6, 3-phase supply

## <span id="page-107-0"></span>**Lexium 28 Servo Drive - Hardware**

### **Front View**

Lexium 28 servo drive

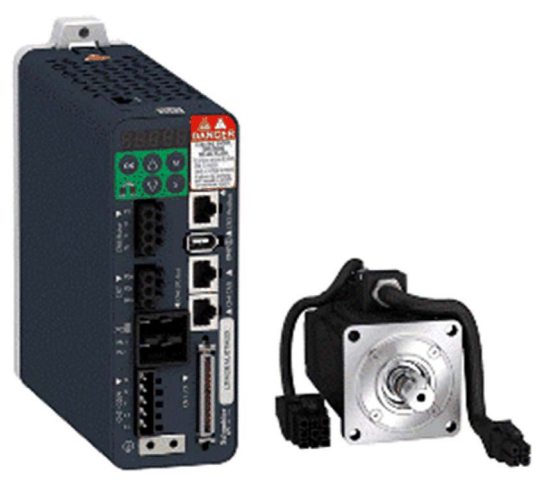

#### **Description**

The Lexium 28 is an all-purpose AC servo drive. Together with series BCH2 servo motors as well as a comprehensive portfolio of options and accessories, the drives are ideally suited to implement compact, high performance drive solutions for a wide range of power requirements.

- Integrated CANopen / CANmotion communication
- Integrated safety function STO (Safe Torque Off)
- I/O interface with numerous digital and analog I/Os
- Numerous servo drive functions supported such as positioning, speed, and torque control
- Compact size
- Easy to configure and set up with SoMove configuration software and the auto-tuning function

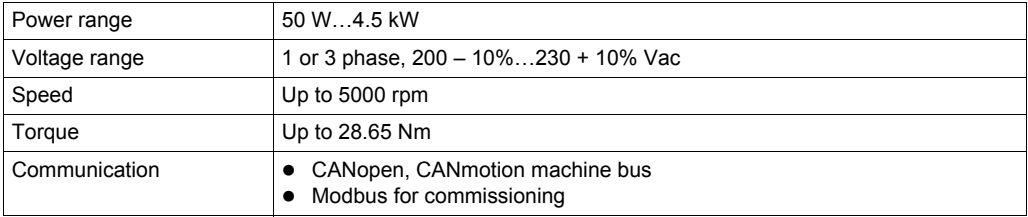
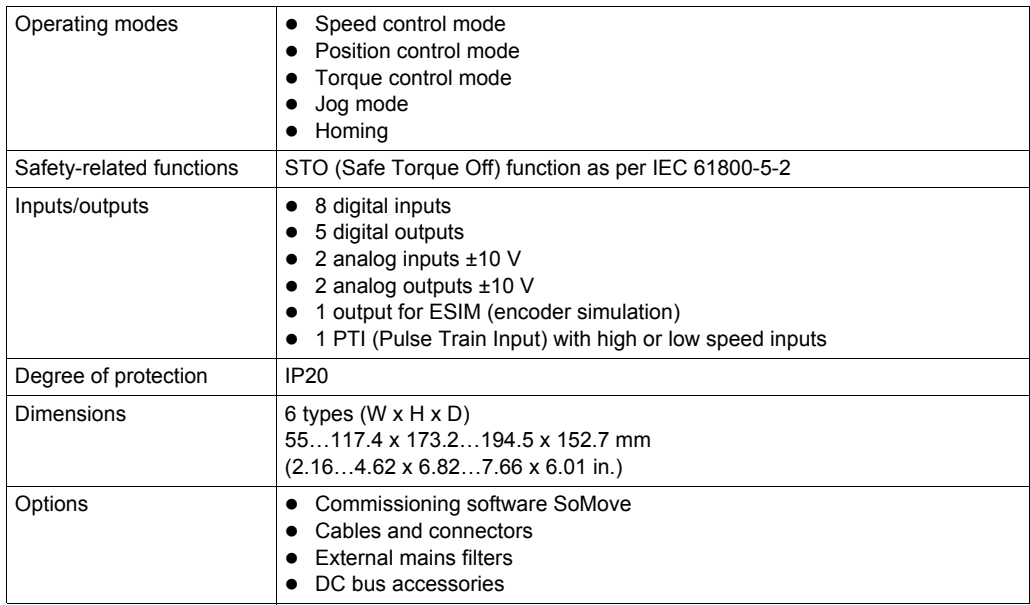

## **Physical Description**

Front view of the Lexium 28

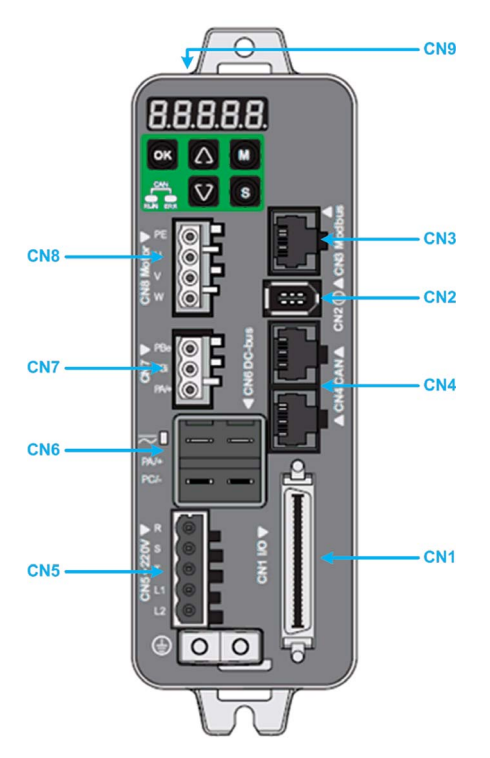

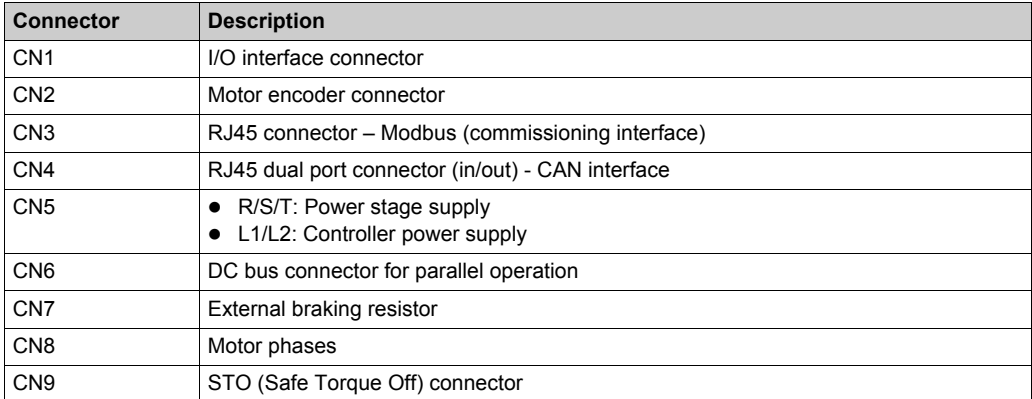

## **Wiring**

In this section, a selection of wiring examples is depicted to provide an overview on how to install the Lexium 28 servo drive in an automation system. For detailed information on wiring and installation of the Lexium 28 servo drive, refer to the document LXM28A and BCH2, Servo drive system, Product manual, 0198441114054-EN.

Wiring example power stage and controller power supply

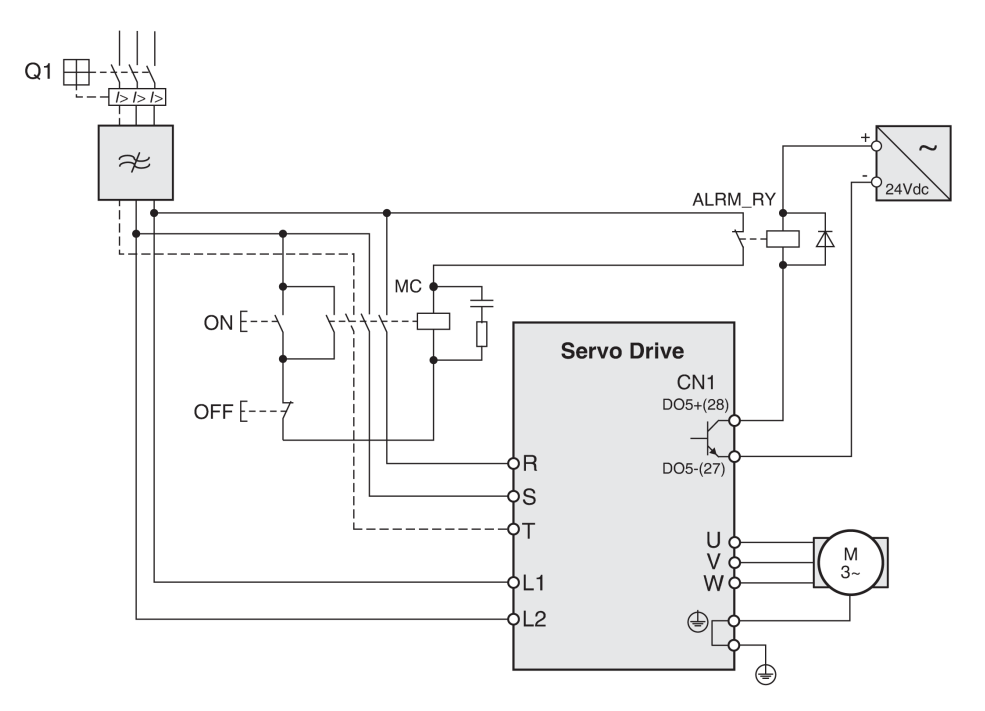

Wiring example STO with category 0 stop (IEC 60204-1)

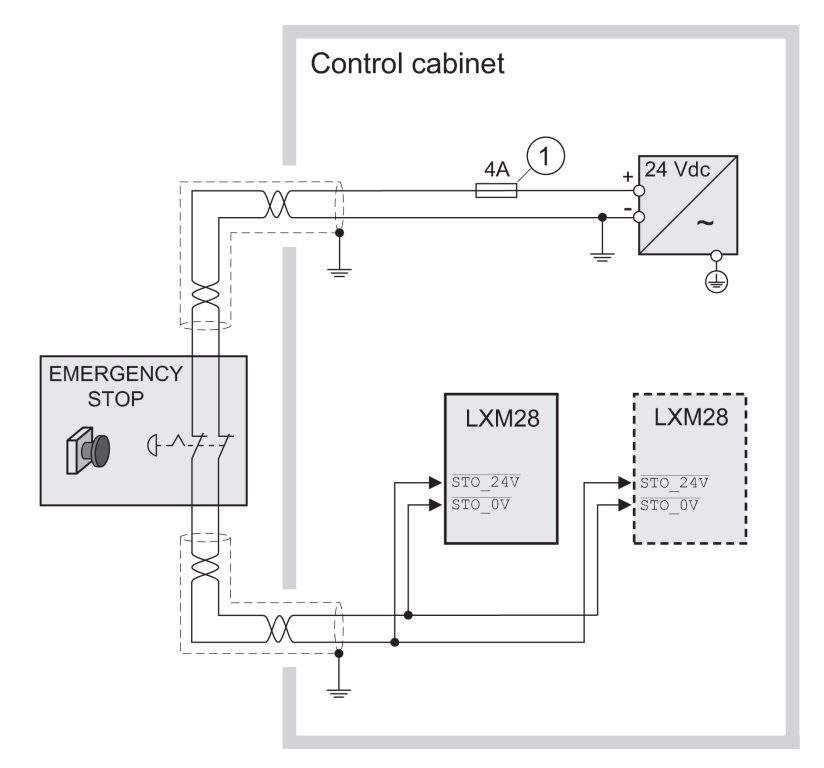

**Servo Drive**  $24Vdc$ VDD SON  $\overline{\phantom{a}}$ 本本  $COM+$ B COM-

Wiring example digital input (logic type 1) with internal power supply

Wiring example digital input (logic type 1) with external power supply

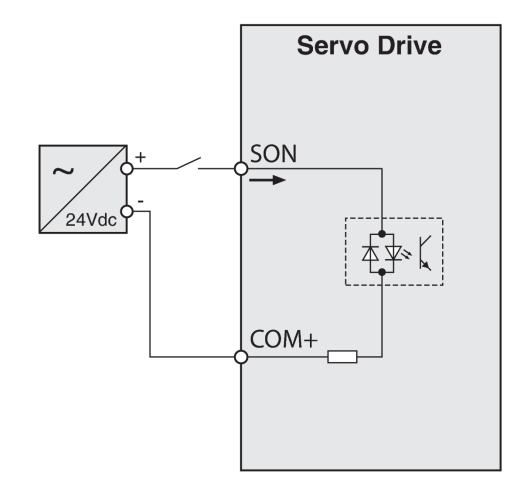

Wiring example digital output (logic type 1) with internal power supply

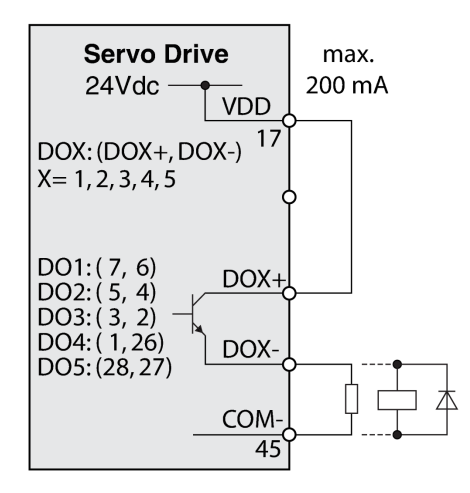

Wiring example digital output (logic type 1) with external power supply

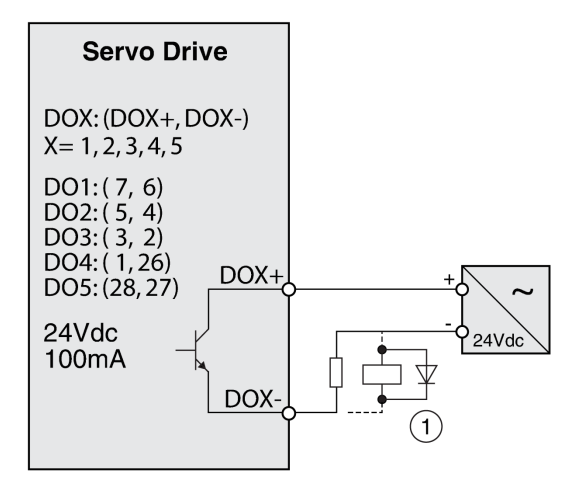

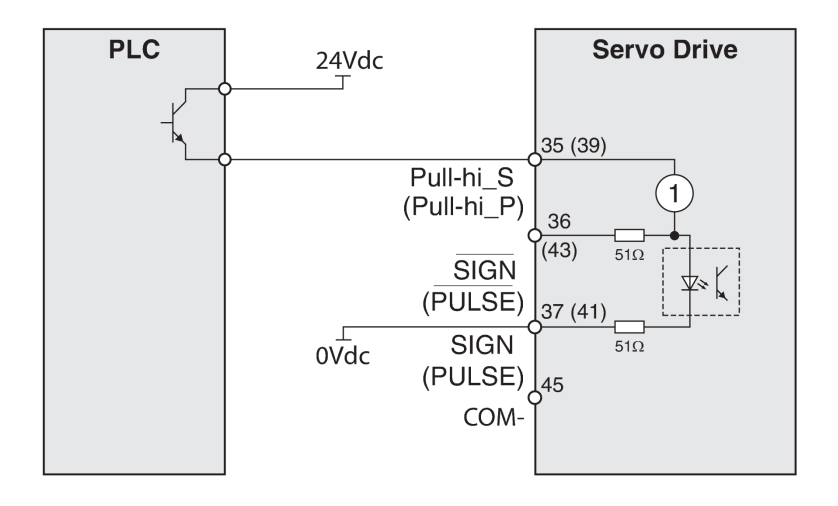

Wiring example pulse input (open collector) with external power supply.

## **Section 4.7 Detection**

## **OsiSense Industrial Sensors - Hardware**

#### **Front View**

OsiSense industrial sensors product range

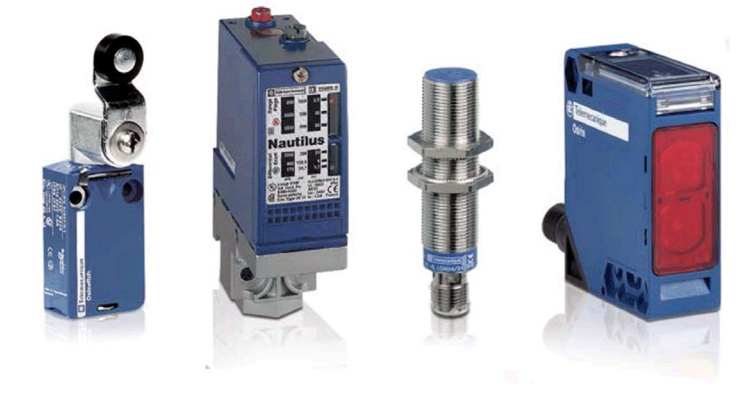

#### **Description**

Under the Telemecanique Sensors brand, the latest innovations in the field of sensors for industrial detection operations are offered.

The OsiSense product range consists of safety and limit switches, pressure control sensors, ultrasonic sensors, inductive and capacitive proximity sensors, and so on.

For more information, refer to Detection for automation solutions OsiSense, MKTED210041EN.

# **Chapter 5 Communication Topology and Wiring Guide**

## **What Is in This Chapter?**

This chapter contains the following sections:

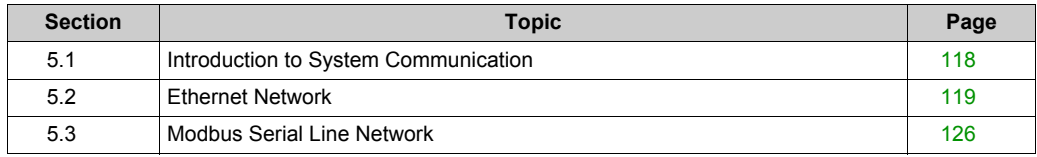

# <span id="page-117-0"></span>**Section 5.1 Introduction to System Communication**

## **Introduction**

#### **Overview**

The TVDA (Tested Validated Documented Architecture) includes two different communication networks:

Ethernet

The Ethernet network is used for the communication between the Modicon M221 Logic Controller and the Magelis panel HMI STU. Both devices are connected via an Ethernet switch. The communication is based on the Modbus TCP protocol. In addition, a PC can be connected to the Ethernet network for downloading and online monitoring of the application.

• Modbus SL

The Modbus SL RS-485 2-wire network is used for the communication between the Modicon M221 Logic Controller (slave) and the Modicon Remote Graphic Display TMH2GDB (master).

# <span id="page-118-0"></span>**Section 5.2 Ethernet Network**

### **What Is in This Section?**

This section contains the following topics:

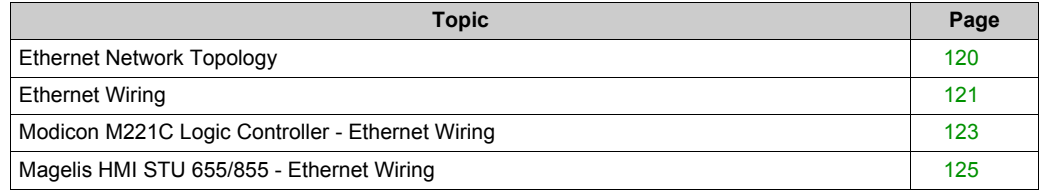

## <span id="page-119-0"></span>**Ethernet Network Topology**

## **Ethernet Topology**

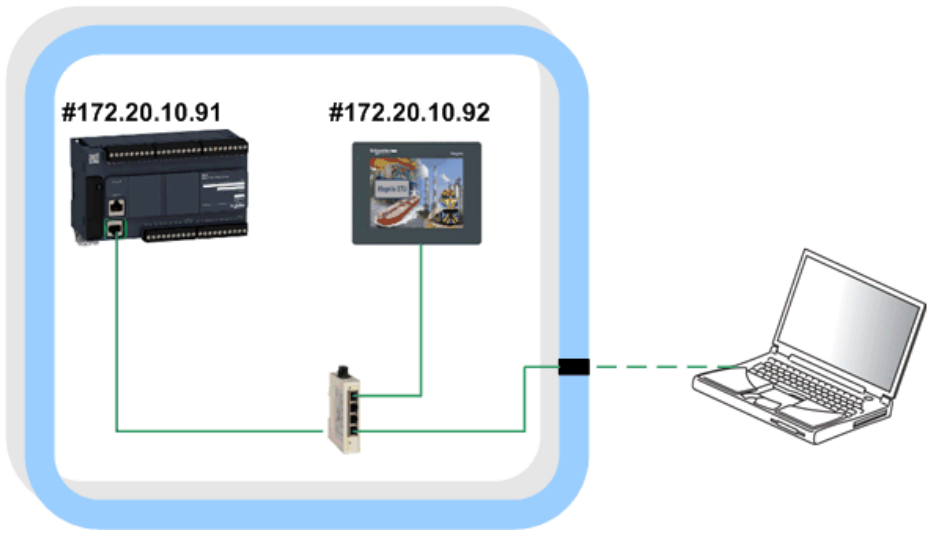

### **#...** IP address

The subnet mask is: 255.255.0.0.

Optionally a PC can be linked to the Ethernet network.

## <span id="page-120-0"></span>**Ethernet Wiring**

## **Overview Ethernet**

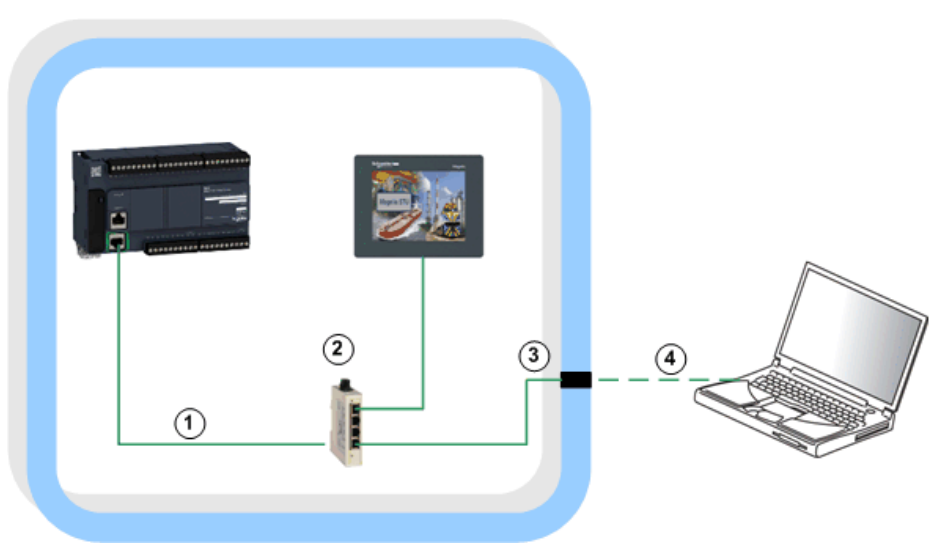

For more information, refer to Transparent Ready, User Guide, 31006929.

## **Wiring Accessories**

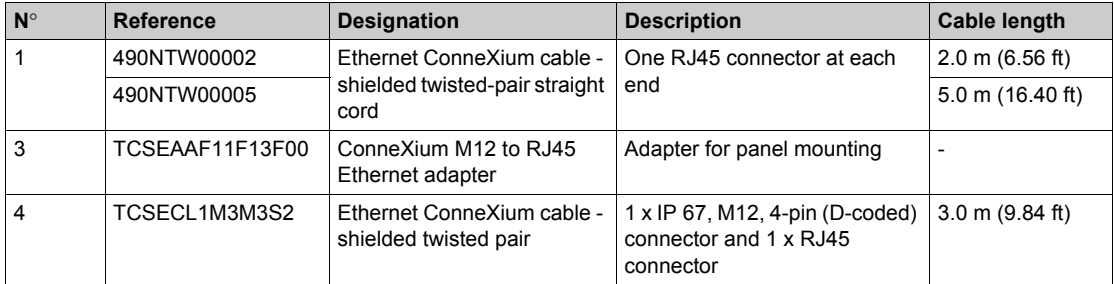

#### **Switch**

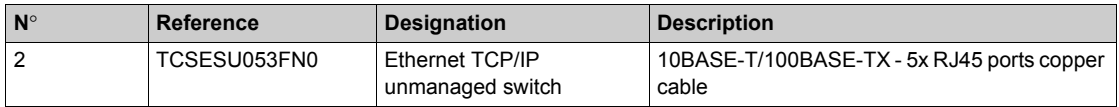

## **ConneXium Ethernet Adapter**

TCSECL1M3M3S2

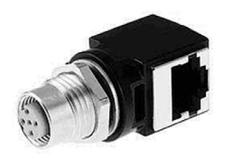

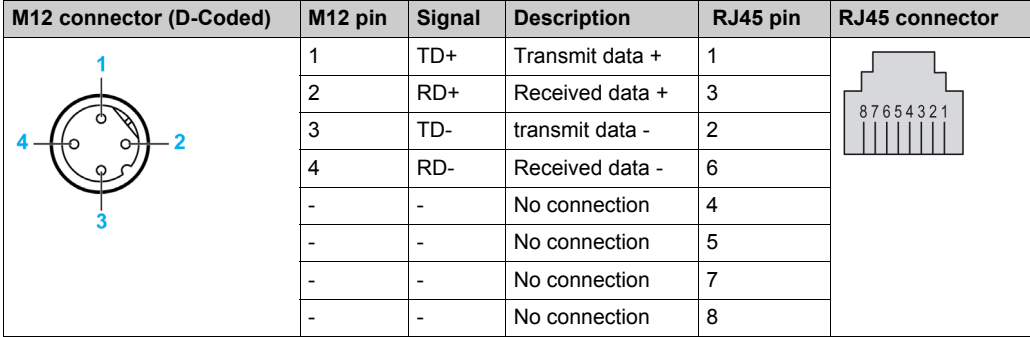

## **ConneXium Ethernet Cable**

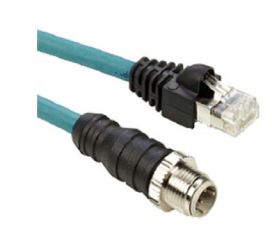

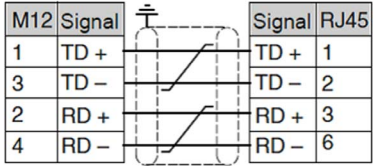

## <span id="page-122-0"></span>**Modicon M221C Logic Controller - Ethernet Wiring**

## **Ethernet Port**

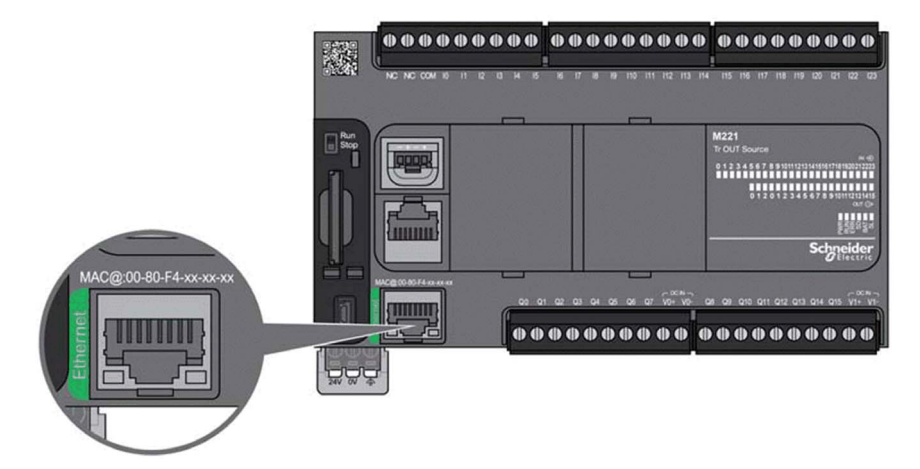

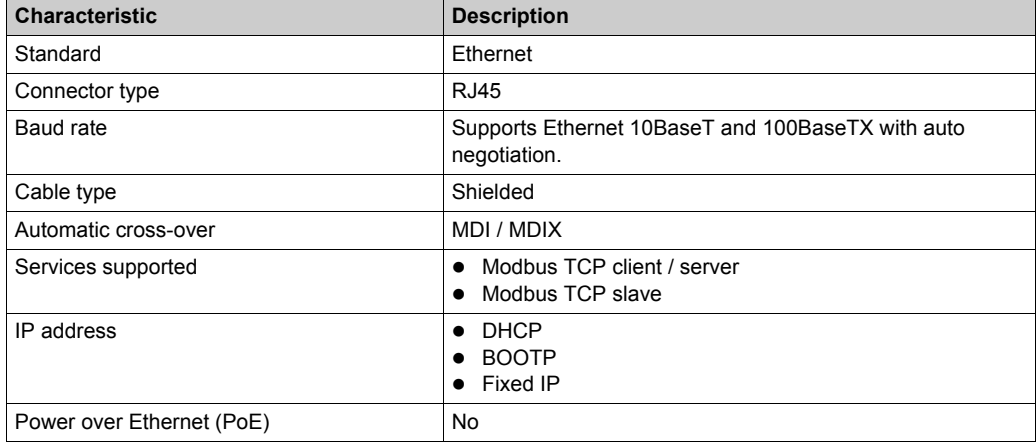

For more information, refer to Modicon M221 Logic Controller, Hardware Guide, EIO0000001384.

## **Pin Assignment**

RJ45 Ethernet connector

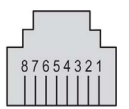

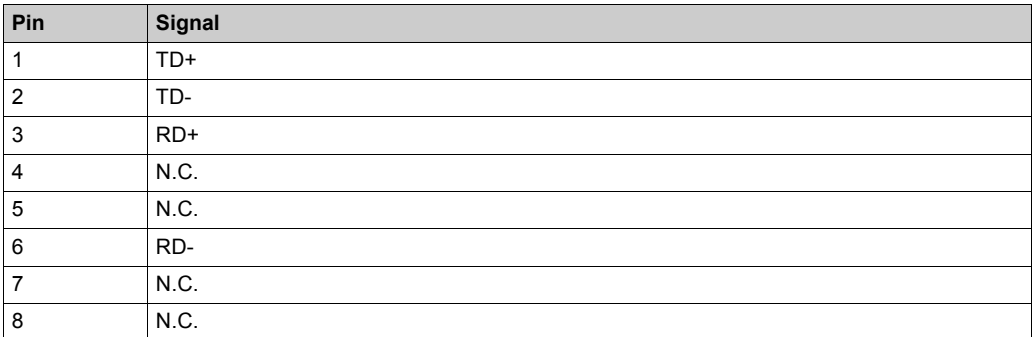

## <span id="page-124-0"></span>**Magelis HMI STU 655/855 - Ethernet Wiring**

### **Ethernet Port**

The HMI STU 655/855 comes equipped with an IEEE802.3 compliant Ethernet interface that transmits and receives data at 10 Mbit/s or 100 Mbit/s.

The graphic shows the Ethernet port of Magelis HMI STU:

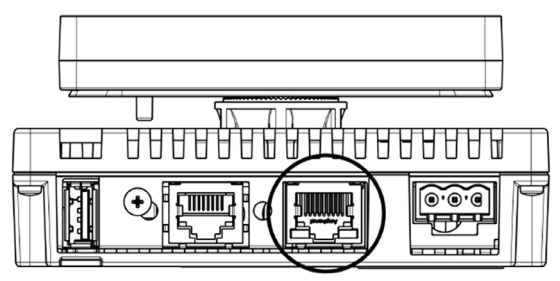

Do not confuse the RJ45 Ethernet connector with the RJ45 COM1/COM2 serial port.

1:1 connections must be made with a hub or a switch. It is possible to use the 1:1 connection with a cross cable depending on the connected PCs and network cards

For more information, refer to Magelis HMI STU 655/855, User Manual, EIO0000000614.

## <span id="page-125-0"></span>**Section 5.3 Modbus Serial Line Network**

## **What Is in This Section?**

This section contains the following topics:

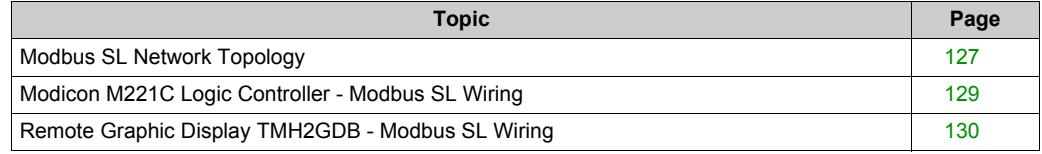

## <span id="page-126-0"></span>**Modbus SL Network Topology**

## **Modbus SL Topology**

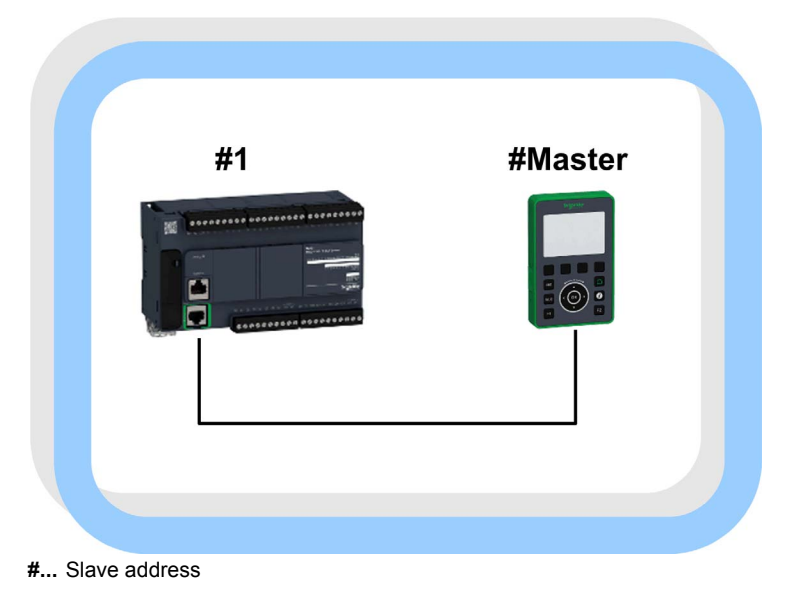

## **Modbus SL Wiring**

Modbus SL Overview

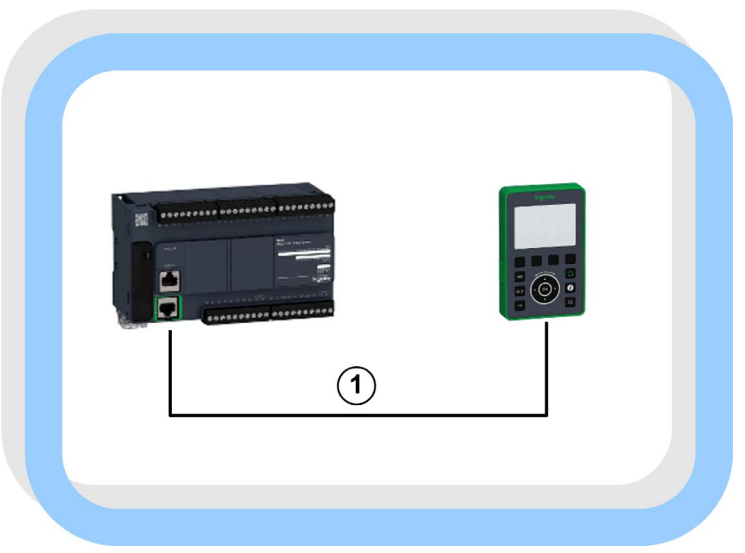

## **Cable**

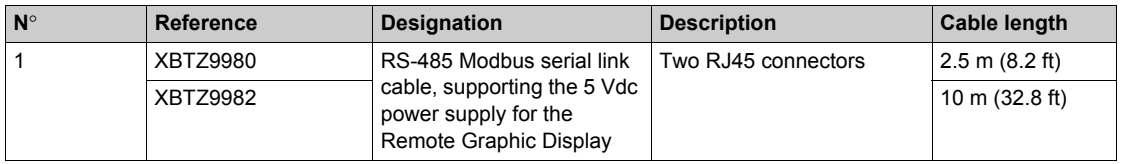

## <span id="page-128-0"></span>**Modicon M221C Logic Controller - Modbus SL Wiring**

### **Modbus SL Port**

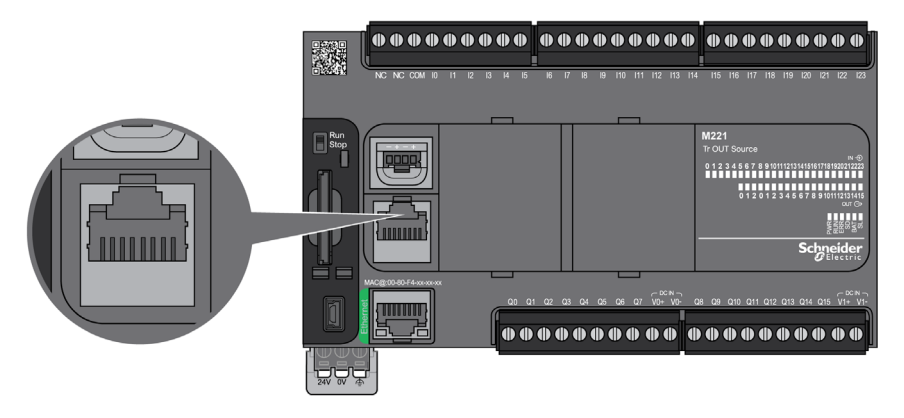

The serial line:

- is used to communicate with devices supporting the Modbus protocol as either master or slave, ASCII protocol (printer, modem...), and SoMachine Basic protocol (HMI,...), and
- provides a 5 Vdc power distribution.

For more information, refer to Modicon M221 Logic Controller, Hardware Guide, EIO0000001384.

#### **Pin Assignment**

For this architecture, the port is configured as an RS-485.

Pins for RS-485 and RS-232

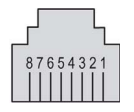

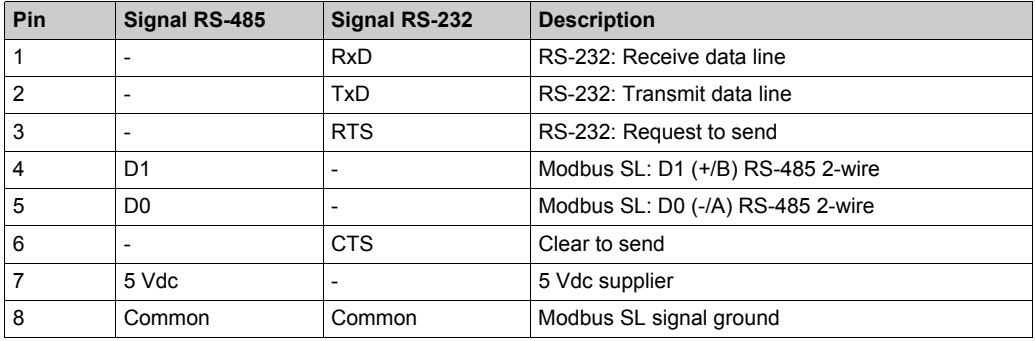

## <span id="page-129-0"></span>**Remote Graphic Display TMH2GDB - Modbus SL Wiring**

#### **Modbus SL Port**

The serial line connection is used for the communication between the Modicon M221 Logic Controller and the Remote Graphic Display. The Remote Graphic Display must be connected only to the **Serial** or **Serial 1** port of the controller. The serial port of the logic controller provides the 5 Vdc power supply of the Remote Graphic Display. The connection between the Remote Graphic Display and the controller is an RS-485 link.

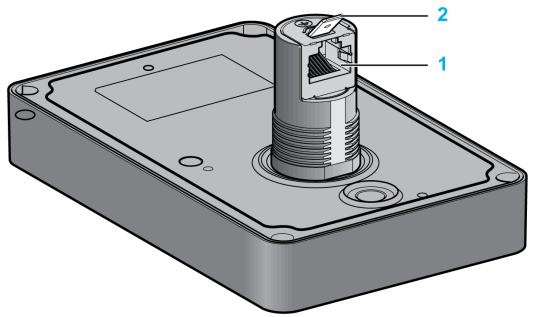

- **1** RJ45 serial line connector
- **2** Connector for functional ground (earth)

#### **Pin Assignment**

The illustration represents the pin assignment of the RJ45 connector for the RS-485 protocol:

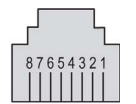

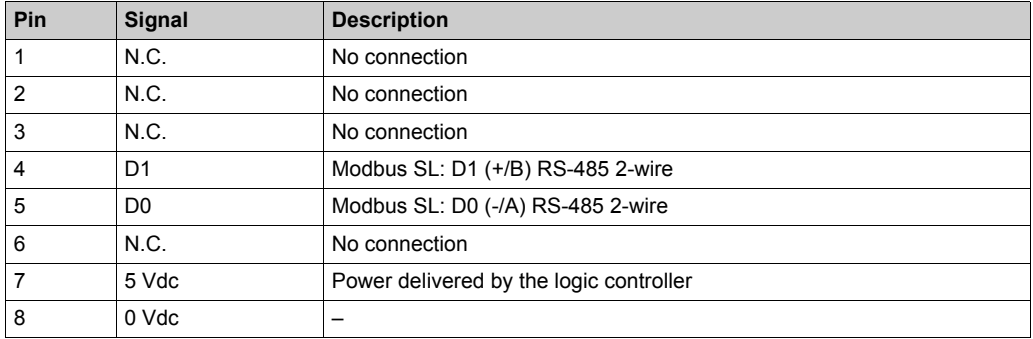

## **WARNING**

## **UNINTENDED EQUIPMENT OPERATION**

Do not connect wires to unused terminals and/or terminals indicated as "No Connection (N.C.)".

**Failure to follow these instructions can result in death, serious injury, or equipment damage.**

# **Chapter 6 Implementation**

## **What Is in This Chapter?**

This chapter contains the following sections:

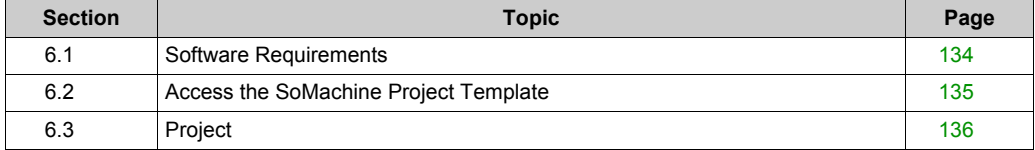

## <span id="page-133-0"></span>**Section 6.1 Software Requirements**

## **Software Requirements**

#### **SoMachine**

The project template of the described architecture is part of SoMachine V4.1 SP1 including the Lexium 28 add-on or later.

The SoMachine project includes the SoMachine Basic application for the M221 Logic Controller and the Vijeo-Designer application for the Magelis HMI panel.

The following components must be installed together with SoMachine V4.1 SP1:

- SoMachine components
	- SoMachine Logic Builder
	- SoMachine Basic V1.3
	- Vijeo-Designer
	- Gateway
- Controllers
	- M221
- Repository
	- Optimized repository
- Documentation
	- Tested, Validated and Documented Architectures (TVDA), including TVDA for Lexium 28
- Add-ons / patches
	- Lexium 28 add-on for SoMachine V4.1 SP1

The SoMachine Configuration Manager, which is part of the SoMachine installation, allows you to verify the installation. In addition you can add, remove, or update components of your SoMachine installation.

#### **SoMachine Basic**

The project template of the described architecture is part of SoMachine Basic V1.3 SP1 or later.

The SoMachine Basic project includes the application for the M221 Logic Controller.

The Vijeo-Designer application for the Magelis HMI panel is provided as a separate file of type *\*.vdz* (Vijeo-Designer export file) and is also part of the SoMachine Basic V1.3 SP1 software.

For using the project template, the following software must be installed on your PC:

- SoMachine Basic V1.3 or later
- Vijeo-Designer V6.2 SP2 or later

# **Section 6.2**

## <span id="page-134-0"></span>**Access the SoMachine Project Template**

## **Access the SoMachine Project Template**

#### **Overview**

The SoMachine project related to the described architecture is available in terms of a project template.

It is tested and validated and comprises the SoMachine Basic application with program code and device configurations for the M221 controller and the Vijeo-Designer project for the defined Magelis panel in this architecture.

You can use the project template as basis for your own application.

#### **Procedure**

You can access the project template as described below.

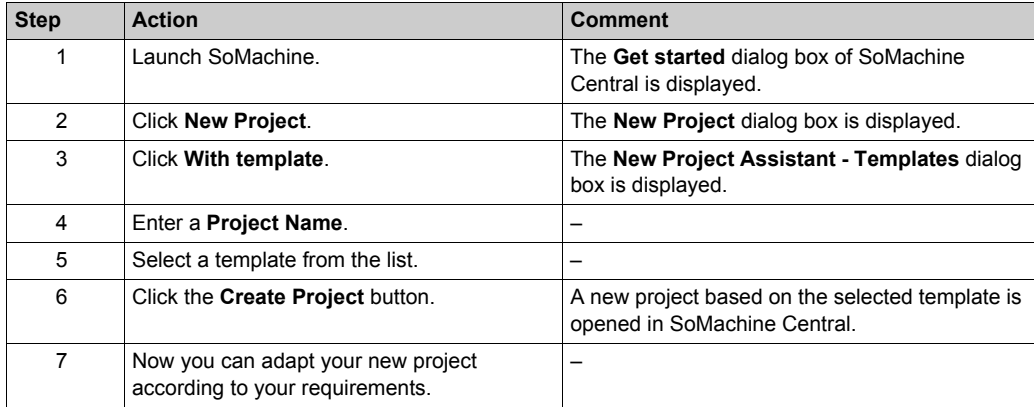

## <span id="page-135-0"></span>**Section 6.3 Project**

## **What Is in This Section?**

This section contains the following topics:

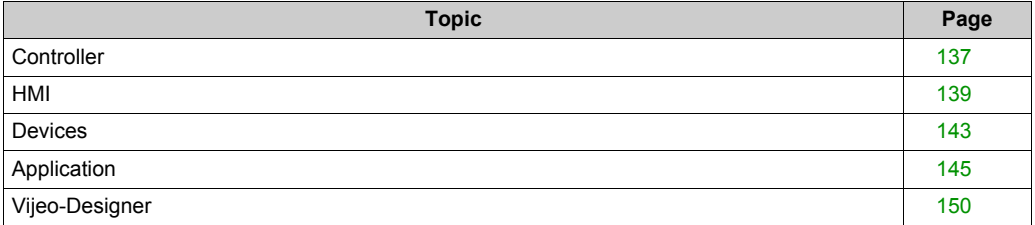

## <span id="page-136-0"></span>**Controller**

### **Overview**

The controller in this architecture is the TM221CE40T, which is assigned to the category of optimized logic controllers of Schneider Electric.

The mandatory settings for the controller are described below.

The parameter values depicted in this document relate to the template project and the test equipment used during development.

#### **Ethernet**

The Ethernet network in this architecture is used for the communication between the HMI and the M221 Logic Controller. The data exchange is performed via Modbus TCP with the HMI as master and the M221 Logic Controller as slave.

In addition, the network provides the possibility for a remote connection with the controller and the HMI.

Perform the Ethernet configuration of the controller in the **Configuration** window of the SoMachine Basic application. When selecting the node **ETH1** in the **Hardware tree**, the associated configuration editor opens.

The Ethernet settings for the controller are:

- Fixed IP address
	- IP address: 172.20.10.91
	- Subnet mask: 255.255.0.0
- Security settings
	- Enable the check box labeled **Modbus server enabled**

Additional settings for the Modbus TCP communication can be performed in the Modbus TCP configuration editor. When selecting the **Modbus TCP** node in the **Hardware tree**, the associated configuration editor opens.

To help to prevent unauthorized access to the application data, the IP address of the Modbus master can be set. Therefore, the parameter **IP Master Address** is set with the IP address of the HMI device in this application.

For the other parameters, the default settings have been used for the present template.

For more information about the Ethernet settings, refer to the document Modicon M221 Logic Controller, Programming Guide, EIO0000001360.

#### **Serial Line**

The serial line in this architecture is used for the communication between the controller and the Remote Graphic Display.

The serial line configuration for the M221 Logic Controllers Modbus SL interface are as follows:

- Physical settings:
	- Device: TMH2GDB
- Protocol settings
	- Address [1...247]: 1
	- Response time (x100 ms): 10
	- Time between frames (ms): 10

For more information about the serial line configuration, refer to the document Modicon M221 Logic Controller, Programming Guide, EIO0000001360.

#### <span id="page-137-0"></span>**Pulse Generator**

The M221 Logic Controller includes two pulse generators. One of these is used for the control of the Lexium 28 servo drive via pulse/direction signals.

Configure the pulse generator in the configuration window of the SoMachine Basic application. When selecting the node **Pulse Generators** in the **Hardware tree**, the associated configuration editor opens.

The configuration for the **Pulse Generator 0** in this architecture is as follows:

- **General**
	- **Type of pulse generator**: PTO
	- **Output Mode**: **A**=pulse / **B**=direction
- **Software Position Limits** 
	- Deactivate the check box labeled **Enable the software position limits**

For the other parameters, the default settings have been used for the present template.

For more information about the PTO (Pulse Train Output) settings, refer to the document Modicon M221 Logic Controller, Advanced Functions Library Guide, EIO0000002007 (ENG).

## <span id="page-138-0"></span>**HMI**

#### **Overview**

The HMI in this architecture is a Magelis panel of type HMI STU.

The mandatory settings for the HMI device are described below.

The parameter values depicted in this document relate to the template project and the test equipment used during development.

### **Ethernet**

The Ethernet network in this architecture is used for the communication between the HMI and the M221 Logic Controller. The data exchange is performed via Modbus TCP with the HMI as master and the M221 Logic Controller as slave.

In addition, the network provides the possibility for a remote connection with the controller and the HMI.

Perform the Ethernet configuration of the HMI device in the Vijeo-Designer application as described in the table:

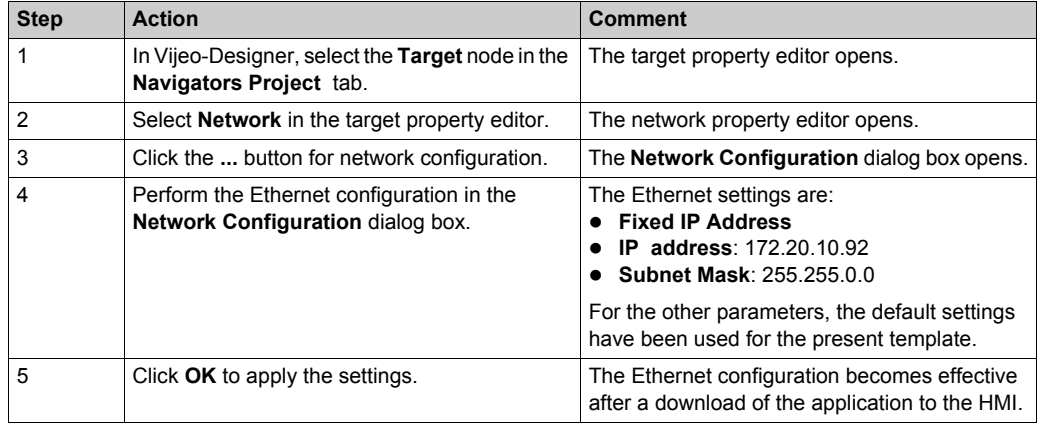

#### **I/O Manager**

Vijeo-Designer uses driver to enable communications with equipment without you having to write complex communication programs.

To establish a Modbus TCP communication, the Modbus TCP/IP driver and the M221 Logic Controller (Modbus equipment) must be configured in the Vijeo-Designer application as described in the table:

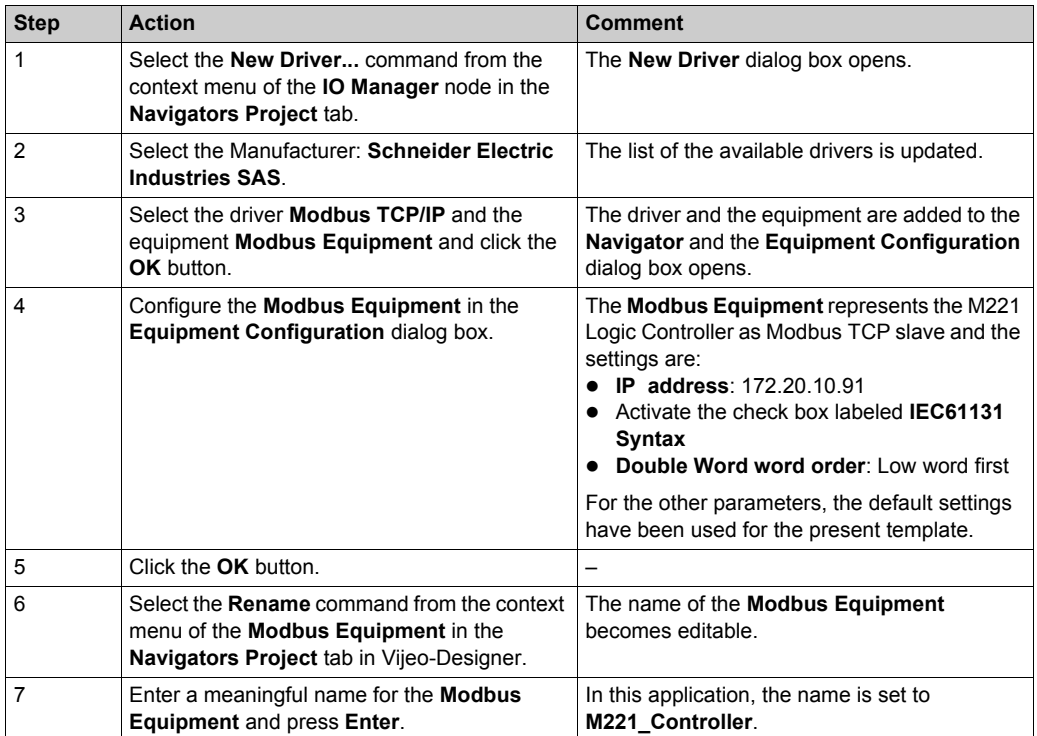

For more information, refer to Magelis XBT G/XBT GT, Modbus TCP/IP driver description in the Vijeo-Designer online help.

### **Variable Editor**

Upon configuring the communication between the HMI and the M221 Logic Controller, the variables for the data exchange need to be configured in the **Variable Editor** of Vijeo-Designer.

An example on how to configure such a variable is described in the following table.

The variable which shall be exchanged between the HMI and the M221 Logic Controller is of type BOOL and has the address  $\frac{1}{2}$  m the SoMachine Basic application:

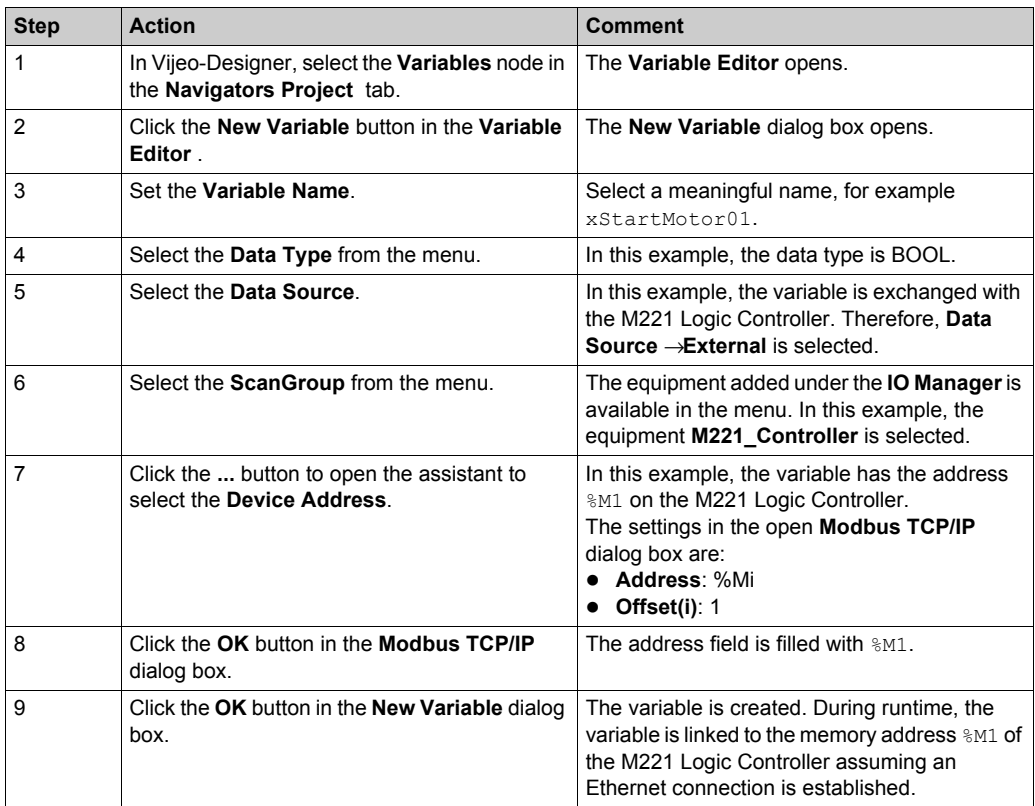

Vijeo-Designer provides further opportunities to create variables. To these belongs the **Export/Import Variables** feature, which is an efficient way to create variables.

For more information, refer to the Vijeo-Designer online help.

#### **Startup Options**

Due to the use of the **Alarm Summary** object in the HMI application, the **Time Management** option is required and has been enabled automatically. The used HMI panel does not provide an internal battery to back up the RTC of the panel, thereby on startup the **Date and Time** configuration is displayed. To avoid this, the **Auto Start** option has been enabled. This setting became applicable because in this application, the RTC of the HMI is synchronized on each startup with the RTC of the M221 Logic Controller. In addition, the HMI application provides a page for the date and time adjustment.

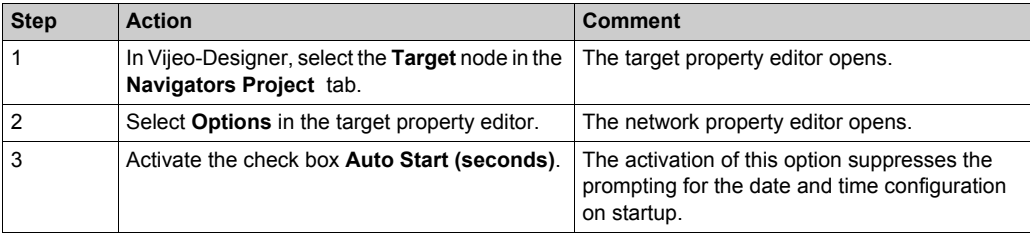

The table describes how to configure the **Startup Options**:

## <span id="page-142-0"></span>**Devices**

#### **Overview**

In this chapter, the devices configured within the SoMachine Basic project are described.

## **Remote Graphic Display TMH2GDB**

The use of the Remote Graphic Display TMH2GDB is configured under the serial line settings of the controller. After the Remote Graphic Display has been configured, the workspace for the **Display** tab becomes editable.

The **Display** tab enables you to:

- configure the general properties of the Remote Graphic Display.
- assign actions to function keys F1 and F2.
- configure the alarm view.
- create customized pages for the operator interface.

For more information about the configuration of the Remote Graphic Display, refer to the Modicon TMH2GDB Remote Graphic Display, User Guide, EIO0000002063 (ENG).

### **TM3 Safety Modules**

The TM3 safety modules are configured as I/O expansion modules and must be linked to the TM3 bus of the controller. The safety function is managed in the module itself and the diagnostic and the administrative control functions are provided via the TM3 bus. The diagnostic and control signals are provided as I/Os in the controller configuration and can be processed in the application program which is running on the controller.

In the right area of the configuration window of SoMachine Basic, a hardware catalog with the supported controllers and expansion modules is provided. To add a module to the hardware configuration, drag and drop it onto the configuration in the configuration window.

In this architecture, the following module was added to the TM3 bus (IO Bus).

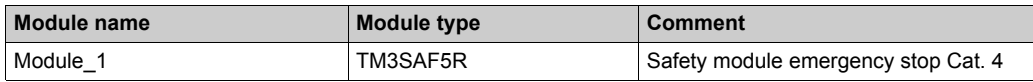

### **TM3 I/O Expansion Modules**

The controller provides the possibility to expand the embedded I/Os by adding TM3 expansion modules to the controller.

The expansion modules must be configured within the SoMachine Basic project.

In the right area of the configuration window of SoMachine Basic, a hardware catalog with the supported controllers and expansion modules is provided. To add a module to the hardware configuration, drag and drop it onto the configuration in the configuration window.

When selecting the desired component in the **Hardware tree** of the configuration window, a specific configuration editor is displayed.

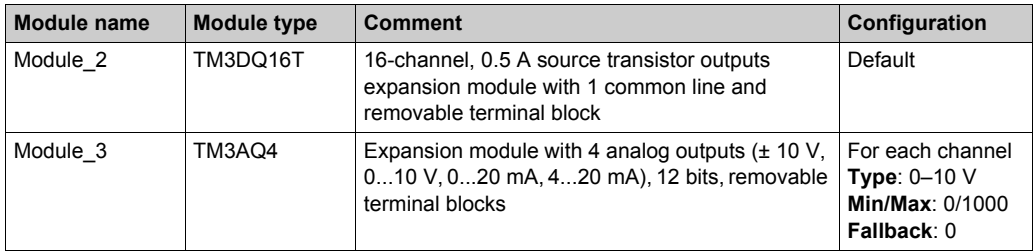

In this architecture, the following modules were added to the TM3 bus (IO Bus).

#### **Energy Meter EM3110**

The architecture implements 1 energy meter of type EM3110 for energy measurement. The energy meter provides a pulse output which indicates the energy consumption. The output of the energy meter is connected to an input of the M221 Logic Controller.

The program code for counting the energy consumption based on the number of pulses is part of the POU Energy and is called in the **Master Task**.

#### **Altivar 12/312**

The architecture implements two motor control functions. Each controls a motor which is driven by a variable speed drive of type Altivar 12 respectively Altivar 312. Each Altivar is controlled and monitored via hardwired signals which are linked to inputs and outputs of the controller. The speed reference signals are provided by two analog signals (0...10 V) from the controller.

The program code for these motor control functions is created in the POUs Altivar12 and Altivar312. Both POUs are called in the **Master Task**.

Both motor control functions interface via configured memory objects in the application and can be clearly identified by their symbol names. These memory objects are assigned to inputs and outputs and/or are processed from the HMI via Modbus TCP.

#### **Lexium 28**

The architecture implements one servo motor control function. The servo motor is driven by a servo drive of type Lexium 28. The Lexium servo drive is controlled and monitored via hardwired signals which are linked to inputs and outputs of the controller. The speed and positioning control is performed using the system function Pulse Train Output (PTO) of the M221 Logic Controller. For the configuration of the PTO function, refer to *Pulse Generator[s \(see page 138\)](#page-137-0)*.

The program code of the servo motor control function is created in the POU  $\text{Lexium28}$  and is called in the **Master Task**.

The servo motor control function interfaces via configured memory objects in the application and can be clearly identified by its symbol name. These memory objects are assigned to inputs and outputs and/or are processed from the HMI via Modbus TCP.
## **Application**

#### **Task Configuration**

The M221 Logic Controller supports the following task types:

- **Master Task**
- **Periodic Task**
- **Event Task**

The **Master Task** represents the main task of the application program. It is obligatory and is created by default. In this application, the POUs are associated to the **Master Task**.

The configuration of the **Master Task** in this application is:

- **Scan mode**: Periodic
- **Period**: 10 ms

When a logic controller is in periodic scan mode, the logic controller waits until the configured scan time has elapsed before starting a new scan. Every scan is therefore the same duration.

#### **Free POUs**

In SoMachine Basic you can configure **Free POUs** which can be assigned to the **Periodic Task** or which can be called as a subroutine in the program code.

In this application, three **Free POUs** are created which are called under certain conditions with a subroutine call (SRi) in the POUs under the **Master Task**. To these belong:

#### **Get DateAndTime**

This program reads and converts the Real Time Clock (RTC) of the controller for display on the HMI.

#### **Set DateAndTime**

This program sets the RTC of the controller from the HMI.

#### **Initialization**

This program is called after a cold-restart of the controller or can be triggered by a command from the HMI. The program code initializes the application with the default values.

#### **Timers**

The M221 Logic Controller supports up to 255 software objects of type **Timer**. Each timer needs to be configured in the application. In the **Programming** workspace in the **Tools** tab of the programming tree, select the node **Timers** under **Software Objects**. The window **Timer properties** is displayed that allows you to view and to configure available timers.

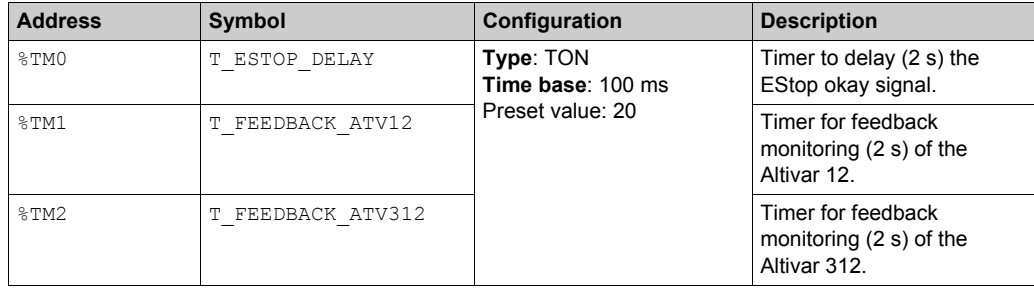

In this application, three timers have been configured covering different tasks.

#### **Pulse Train Output (PTO) Objects**

The M221 Logic Controller provides a number of function blocks to realize the PTO function. The PTO function is used to control the positioning or speed of one or two independent linear singleaxis stepper or servo drives in open loop control mode. Each instance of such a function block (PTO object) needs to be configured in the application. In the **Programming** workspace in the **Tools** tab of the programming tree, select the node of the desired function block under **PTO Objects**. The properties window is displayed that allows you to view and to configure the available instances of the selected PTO object.

The table lists the PTO objects used in this application

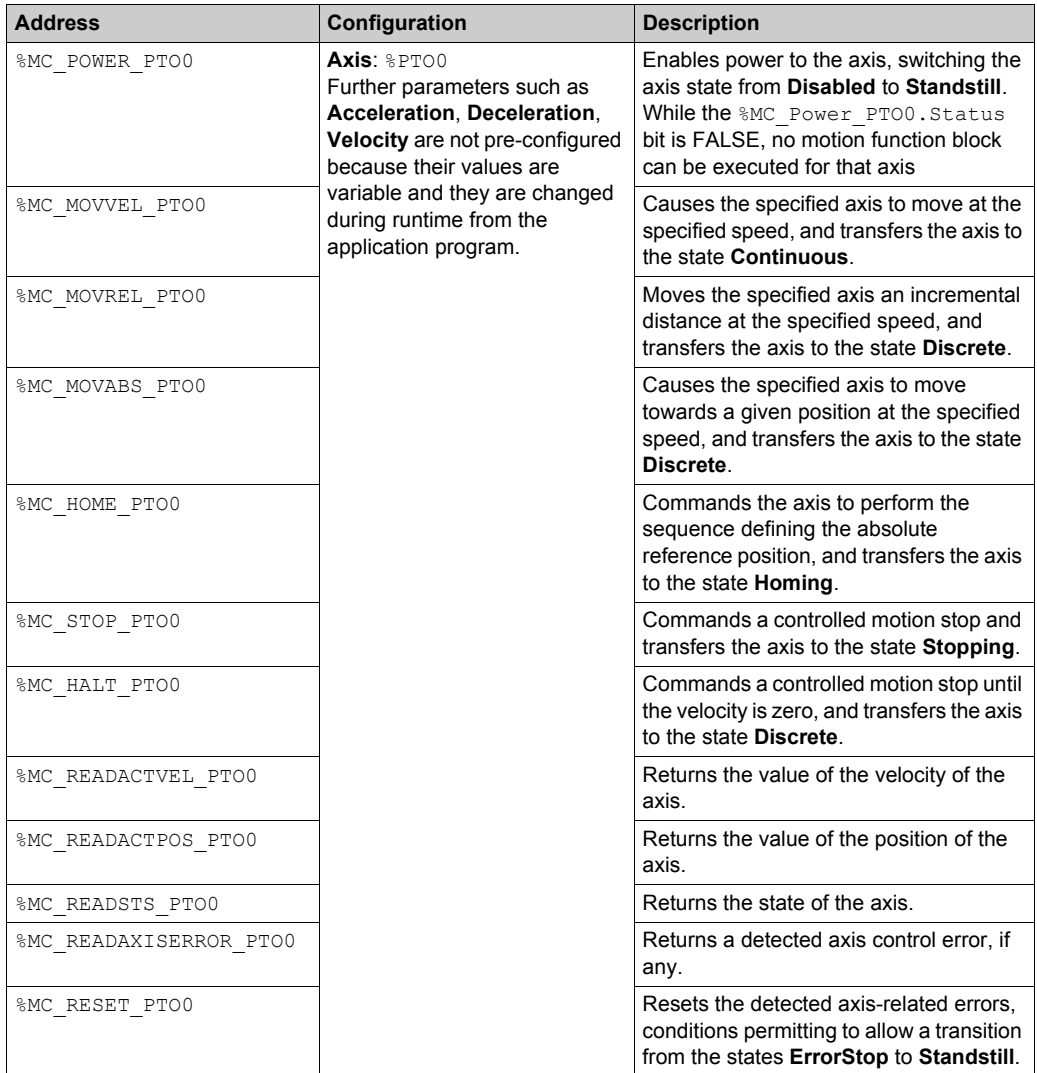

For more information about the PTO function blocks, refer to the document Modicon M221 Logic Controller, Advanced Functions Library Guide, EIO0000002007 (ENG).

#### **Program Code**

The program code is divided into several POUs (Program Organization Units). Each POU is called separately within the associated task.

For each device in this architecture a separate POU is created which contains the program code with control and monitoring functions for the device. Which POU is related to which device can be easily detected by the name of the POU.

The following POUs are created in this application:

- **Altivar 12**
- **Altivar 312**
- **Lexium 28**
- **Energy**

In addition to the POUs for the devices, further POUs are created for general functions of the application. These are:

- **Preprocessing**
	- Initialization of the application.
	- Pulse generator for the flash function of indicators.
- **System**
	- Processing of summary information about the devices.
	- Date and time handling of the RTC of the controller.
- **HMI I/O State**
	- Processing of information about the I/O states for display on the HMI.

#### **Modicon Remote Graphic Display Configuration**

In addition to the Magelis HMI, this architecture implements the Modicon Remote Graphic Display TMH2GDB. The Remote Graphic Display is a local control unit. It is provided to the Modicon M221 Logic Controller for monitoring, commissioning, operating, and maintenance operations.

The Remote Graphic Display application is divided into two main menus, the **Setup Menu** and the **Operator Interface**.

The **Setup Menu** provides pages with access to the controller information and settings. Furthermore, the **Setup Menu** provides an **Alarm Menu** with a list of the triggered alarms (**View**) and an alarm history (**History**). The alarm messages displayed in the alarm **View**, respectively the alarm **History**, needs to be configured in the application.

The **Operator Interface** provides customized pages which are created individually for the associated application. The pages created in this application are described in the following.

#### **Operator Interface Home Page**

This page is based on the **Menu template** and lists the pages created under the operator interface. From here, you can navigate to the customized pages under the **Operator Interface**.

#### **Energy Page**

This page is based on the **Monitor template** and provides information about the energy consumption of the architecture.

#### **Device Pages for Altivar 12, Altivar 312, and Lexium 28**

For each drive, two pages have been created. One page is based on the **Monitor template** and provides information about the respective drive. The second page is based on the **Control table template** and provides the possibility to start and stop the respective drive for maintenance operations during manual mode.

## **Vijeo-Designer**

#### **Overview**

The HMI application is created with the configuration software Vijeo-Designer, which is integrated in SoMachine.

In case you are using SoMachine Basic only, the Vijeo-Designer software must be installed separately.

This architecture implements a Magelis HMI panel of type HMI STU.

The application is executed on this panel and provides extensive monitoring and control functions of the architecture.

#### **Start Page**

The start page provides general information about the state of the architecture.

- State of the safety function
- Device state
- General operator mode

#### **Alarm Page**

The alarm page provides detailed alarm messages sorted by time of occurrence.

#### **Energy Page**

The energy page provides information about the energy consumption of the architecture. In addition, the energy counter can be reset and the elapsed time since the last reset is displayed.

#### **Date and Time Page**

The date and time page provides the value of the RTC (Real Time Clock) of the controller. In addition, it allows you to set the RTC of the controller and the HMI.

#### **Device Pages**

The device pages provide monitor and control functions for each device grouped by products:

- **Altivar 12**
- **Altivar 312**
- **Lexium 28**
- **I/Os**: Display the status of the I/Os.

## **Chapter 7 System Setup**

#### **Overview**

This chapter describes the steps necessary to set the architecture in operational mode. It is not intended to replace any specific product documentations or manuals.

The setup procedure depicted in this document is relevant only for the proposed architecture.

Before using any device in this application, perform the following steps:

- Thoroughly read this manual and the respective related documents before running this application.
- Install the drives according to their usage and configure the connected motors.
- Thoroughly verify your installation.
- Set up the communication parameters of the devices.

# **WARNING**

#### **LOSS OF CONTROL**

- The designer of any control scheme must consider the potential failure modes of control paths and, for certain critical control functions, provide a means to achieve a safe state during and after a path failure. Examples of critical control functions are emergency stop and overtravel stop, power outage and restart.
- Separate or redundant control paths must be provided for critical control functions.
- System control paths may include communication links. Consideration must be given to the implications of unanticipated transmission delays or failures of the link.
- $\bullet$  Observe all accident prevention regulations and local safety quidelines.<sup>1</sup>
- Each implementation of this equipment must be individually and thoroughly tested for proper operation before being placed into service.

#### **Failure to follow these instructions can result in death, serious injury, or equipment damage.**

 $1$  For additional information, refer to NEMA ICS 1.1 (latest edition), "Safety Guidelines for the Application, Installation, and Maintenance of Solid State Control" and to NEMA ICS 7.1 (latest edition), "Safety Standards for Construction and Guide for Selection, Installation and Operation of Adjustable-Speed Drive Systems" or their equivalent governing your particular location.

#### **What Is in This Chapter?**

This chapter contains the following sections:

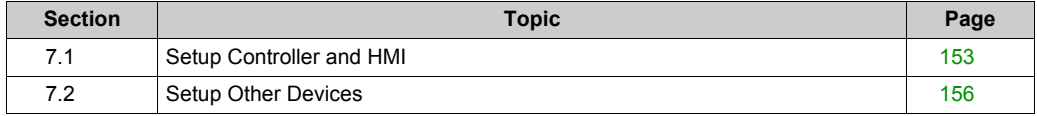

## <span id="page-152-0"></span>**Section 7.1 Setup Controller and HMI**

### **Setup Controller and HMI**

#### **Overview**

You must download the applications from the PC to the controller and to the HMI to run the applications.

There are several options to perform the application download:

- Via an USB cable (linked to the integrated mini USB port on the devices)
- Via an SD card (plugged into the SD card slot on the front of the M221 controller)
- With an USB key (linked to the integrated USB port on the HMI)
- Via an Ethernet connection (linked to the Ethernet network)

By using a USB connection or an Ethernet connection between controller and PC, additional features like monitoring of the application in online mode are available.

**NOTE:** SoMachine Basic and the associated Vijeo-Designer configuration software are required on the PC. Both software tools either can be installed separately or they can be installed together with the installation of SoMachine.

#### **Download the SoMachine Basic Application**

For the download procedure described in this section, an USB connection between PC and controller is used.

To set up a communication between a controller and a PC via USB, use one of the following cables:

- **TCSXCNAMUM3P**
- BMXXCAUSBH045

Using the established USB connection between PC and M221 controller, proceed as follows to download the SoMachine Basic application.

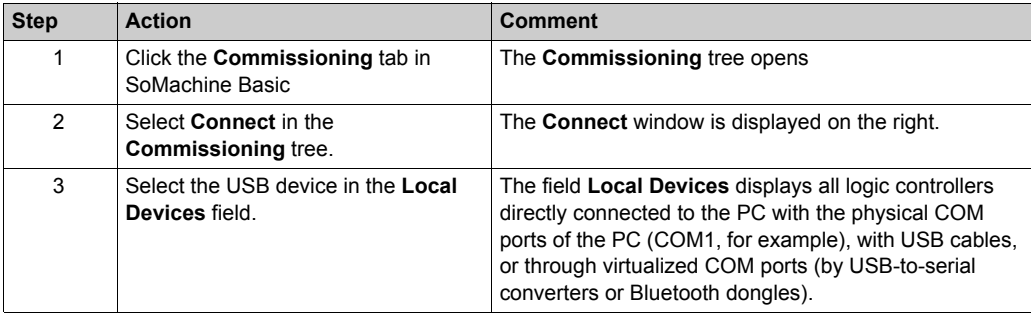

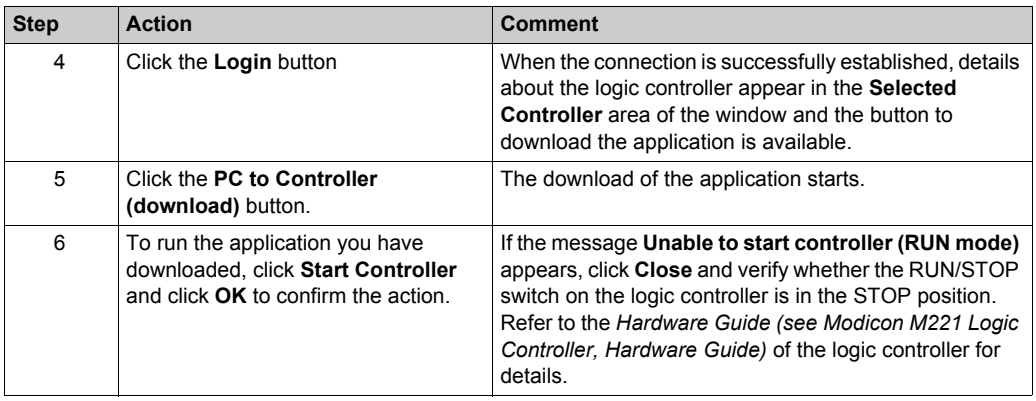

For more information, refer to the SoMachine Basic operating guide *(see SoMachine Basic, Operating Guide)*.

**NOTE:** The firmware version of the controller has to correspond with the firmware version of the controller in the SoMachine Basic project. If the versions of the devices mismatch, you have to upgrade the version of the controller. The procedure to update the firmware of the controller is described in the SoMachine Basic operating guide *(see SoMachine Basic, Operating Guide)* and in the M221 logic controller programming guide *(see Modicon M221, Logic Controller, Programming Guide)*.

#### **Download the Vijeo-Designer Application**

For the download procedure described in this section, an USB connection between PC and HMI is used.

To set up a communication between an HMI and a PC via USB, use one of the following cables:

- **TCSXCNAMUM3P**
- BMXXCAUSBH045

Using the established USB connection between PC and HMI, proceed as follows to download the Vijeo-Designer application.

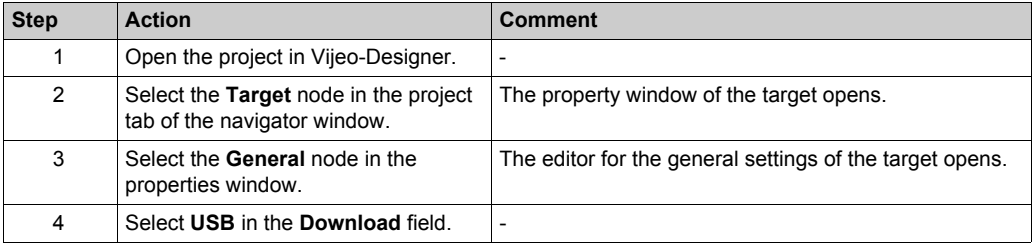

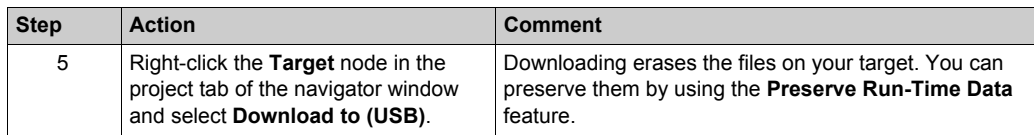

For more information, refer to the Vijeo-Designer online help.

**NOTE:** The Vijeo-Designer project and Vijeo-Designer runtime must be compatible. In most cases, you will not have to install Vijeo-Designer runtime separately from downloading the Vijeo-Designer project. When you download the project from Vijeo-Designer, Vijeo-Designer automatically downloads and updates the Vijeo-Designer runtime on the target machine. In some cases, you may want to install Vijeo-Designer runtime separately. Therefore the Vijeo-Designer runtime installer tool is used to download, install, and upgrade the target's Vijeo-Designer runtime.

## <span id="page-155-0"></span>**Section 7.2 Setup Other Devices**

#### **What Is in This Section?**

This section contains the following topics:

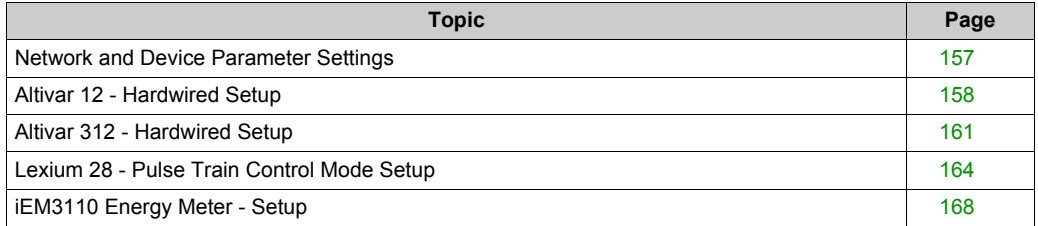

### <span id="page-156-0"></span>**Network and Device Parameter Settings**

#### **Overview**

This section describes the steps required to initialize and configure the different devices required to attain the described system function.

The following devices are configured by using the local control panel on the device itself:

- Altivar 12
- Altivar 312
- $\bullet$  Lexium 28
- iEM3110 energy meter

**NOTE:** If a device has already been configured for some other use, re-establish the factory settings. Instructions on how to do this can be found in the respective documentation.

**NOTE:** Be sure that the controller is in a STOP state before parameterizing the drives.

## **WARNING**

#### **UNINTENDED EQUIPMENT OPERATION**

- Never assume that your controller is in a certain controller state before commanding a change of state, configuring your controller options, uploading a program, or modifying the physical configuration of the controller and its connected equipment.
- Before performing any of these operations, consider the effect on all connected equipment.
- $\bullet$  Before acting on a controller, always positively confirm the controller state by viewing its LEDs, confirming the condition of the Run/Stop input (if so configured) and/or the Run/Stop switch (if so equipped), verifying the presence of output forcing, and reviewing the controller status information via SoMachine Basic.

**Failure to follow these instructions can result in death, serious injury, or equipment damage.**

### <span id="page-157-0"></span>**Altivar 12 - Hardwired Setup**

#### **Overview**

To operate the Altivar 12 via hardwired signals as it is defined in this example, the I/O configuration has to be set for the drive. In addition to this, it is mandatory to set the parameter of the connected motor in the drive. Further configuration settings are dependent on your application and on the installation.

There are several options to configure the drive:

- By the local HMI on the front of the drive
- By a remote display terminal\*
- By the software SoMove installed on a PC\*
- By the FDT/DTM integrated in SoMachine installed on a PC\*

(\* linked to the integrated communication port of the drive)

**NOTE:** If a device has already been configured for some other use, re-establish the factory settings. Instructions on how to do this can be found in the respective documentation.

## **WARNING**

#### **UNINTENDED EQUIPMENT OPERATION**

- Verify that both wiring and mounting are correct before you start to configure the drive.
- Verify that an unintentional start of the connected motor will not endanger personnel or equipment in any way.

**Failure to follow these instructions can result in death, serious injury, or equipment damage.**

If necessary, disconnect the motor from the drive to prevent an unintentional motor start.

For more information, refer to Altivar 12, Variable speed drives for asynchronous motors, User manual, BBV28581.

#### **I/O Assignment**

The signals to control the Altivar 12 are defined in the table below.

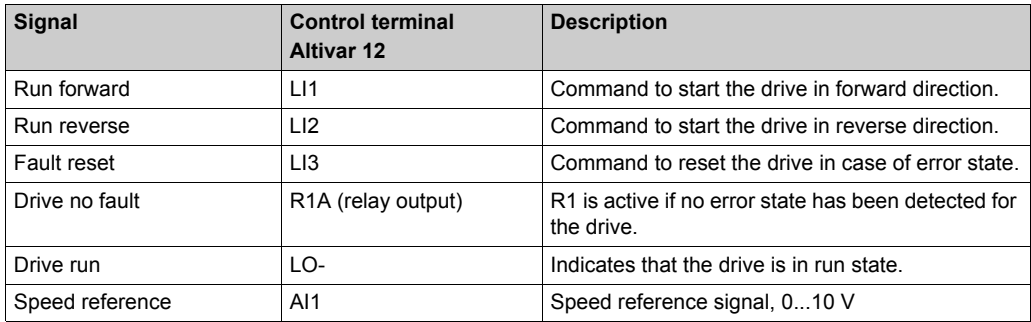

#### **Configuration**

The following steps to set up the drive are based on the configuration by the local HMI on the front of the drive. All submenus and parameters listed in the table are accessible via [CONFIGURATION] (COnF), [FULL] (FULL) menu.

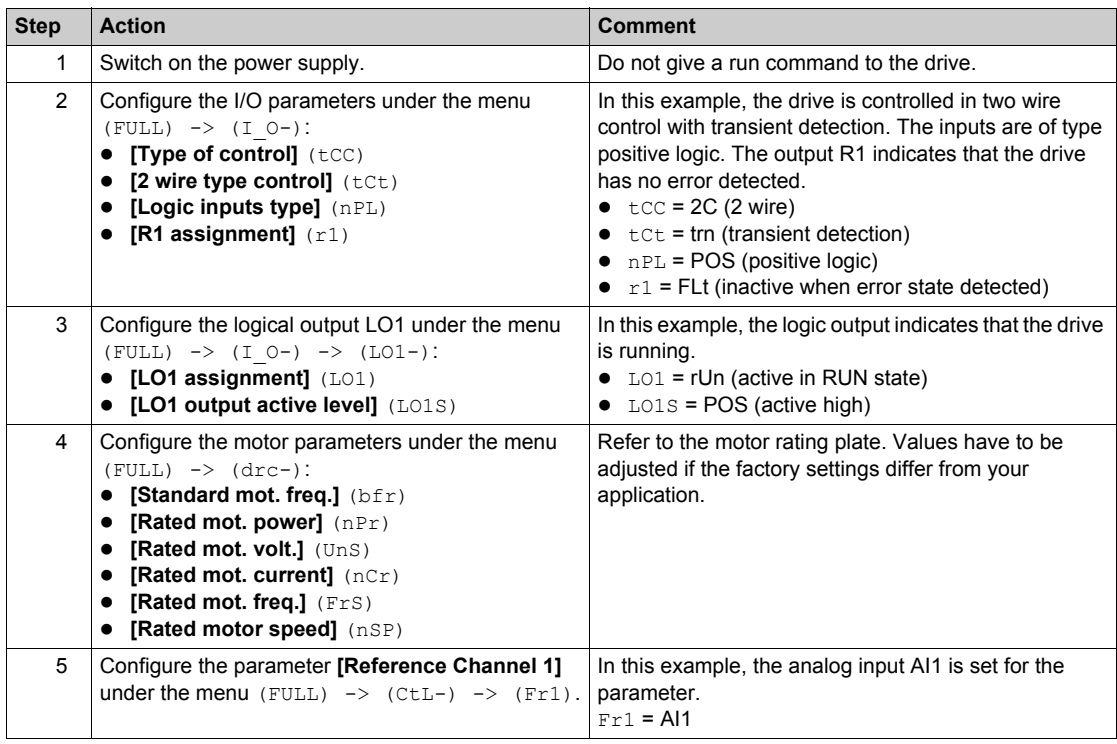

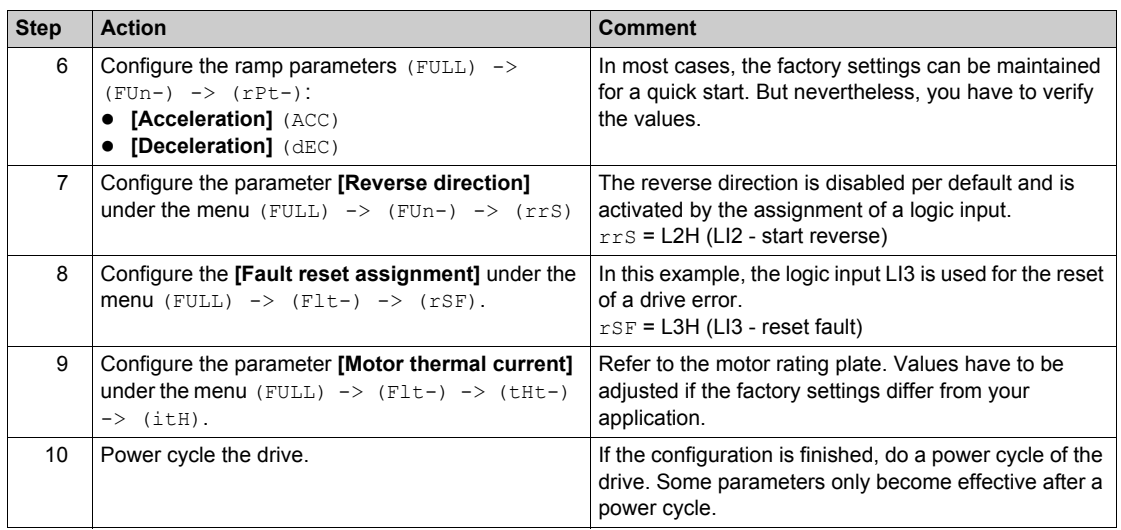

# **WARNING**

#### **UNINTENDED EQUIPMENT OPERATION**

Power cycle the drive after any configuration changes or adjustments (power removal followed by power reapplied).

**Failure to follow these instructions can result in death, serious injury, or equipment damage.**

For more information, refer to Altivar 12, Variable speed drives for asynchronous motors, User manual, BBV28581.

### <span id="page-160-0"></span>**Altivar 312 - Hardwired Setup**

#### **Overview**

To operate the Altivar 312 via hardwired signals as it is defined in this example, the I/O configuration has to be set for the drive. In addition to this, it is mandatory to set the parameter of the connected motor in the drive. Further configuration settings are dependent on your application and on the installation.

There are several options to configure the drive:

- By the local HMI on the front of the drive
- By a graphic display terminal\*
- By a remote display terminal\*
- By the configuration software SoMove installed on a PC\*
- By the FDT/DTM integrated in SoMachine installed on a PC\*

\* linked to the integrated communication port of the drive

**NOTE:** If a device has already been configured for some other use, re-establish the factory settings. Instructions on how to do this can be found in the respective documentation.

## **WARNING**

#### **UNINTENDED EQUIPMENT OPERATION**

- Verify that both wiring and mounting are correct before you start to configure the drive.
- Verify that an unintentional start of the connected motor will not endanger personnel or equipment in any way.

**Failure to follow these instructions can result in death, serious injury, or equipment damage.**

If necessary, disconnect the motor from the drive to prevent an unintentional motor start.

#### **I/O Assignment**

The signals to control the Altivar 312 are defined in the table below.

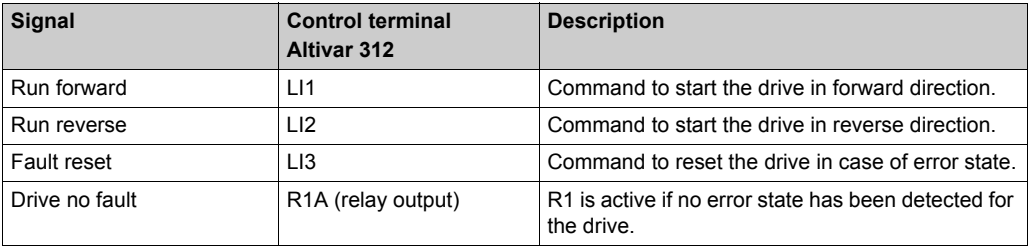

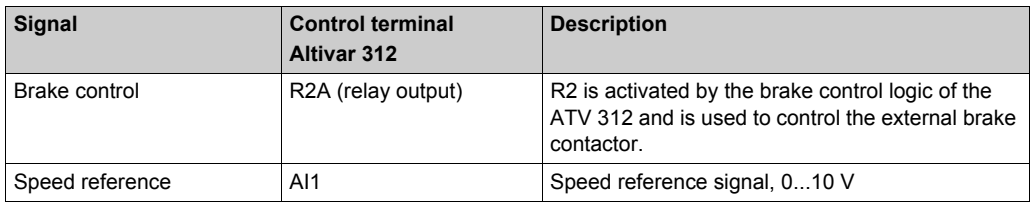

#### **Configuration**

The following steps to set up the drive are based on the configuration by the local HMI on the front of the drive. All submenus and parameters listed in the table are accessible via [CONFIGURATION] (COnF), [FULL] (FULL) menu.

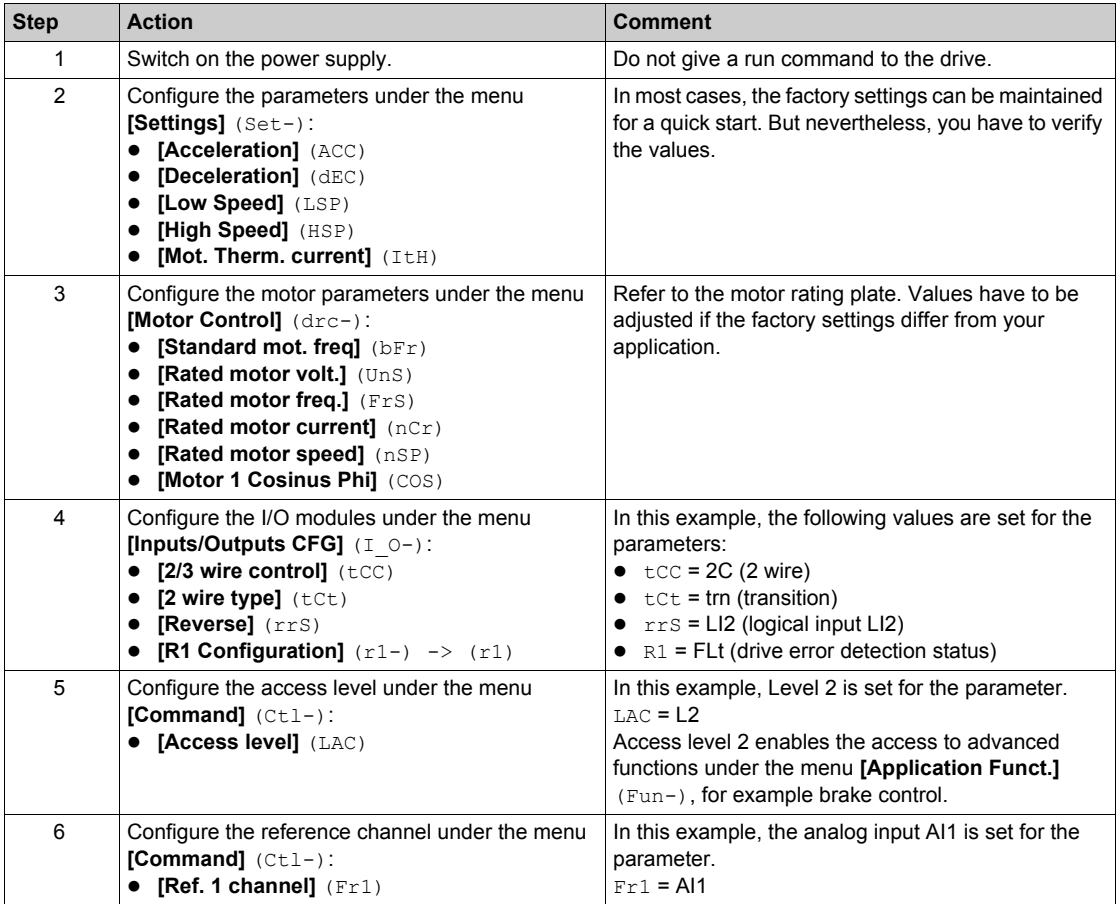

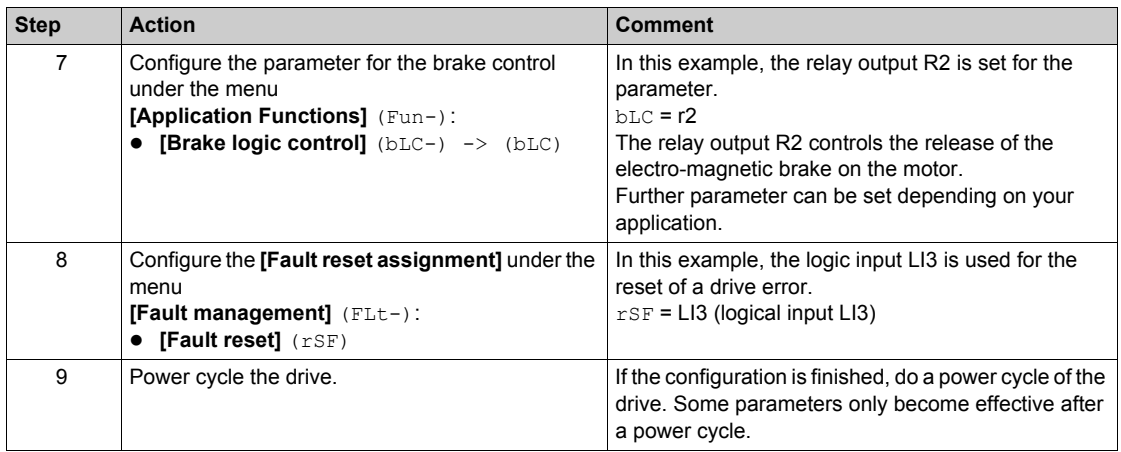

## **WARNING**

#### **UNINTENDED EQUIPMENT OPERATION**

Power cycle the drive after any configuration changes or adjustments (power removal followed by power reapplied).

**Failure to follow these instructions can result in death, serious injury, or equipment damage.**

For more information, refer to Altivar 312, Variable speed drives for asynchronous motors, Programming manual, BBV46385.

### <span id="page-163-0"></span>**Lexium 28 - Pulse Train Control Mode Setup**

#### **Overview**

In this architecture, the Lexium 28 is operated in Pulse Train (PT) operation mode. During the PT operation mode, movements are carried out according to externally supplied reference value signals. A position reference value is calculated based on these external reference values plus an adjustable gear ratio.

The configuration of the Lexium servo drive for PT operation mode is described in this section.

There are several options to configure the drive:

- By the local HMI on the front of the drive
- By the configuration software SoMove installed on a PC\*
- By the FDT/DTM as part of the SoMachine software installed on a PC\*

(\*linked to the serial communication connector CN3 on the front of the drive)

**NOTE:** If a device has already been configured for some other use, re-establish the factory settings. Instructions on how to do this can be found in the respective documentation.

## **WARNING**

#### **UNINTENDED EQUIPMENT OPERATION**

- Verify that both wiring and mounting are correct before you start to configure the drive.
- Verify that an unintentional start of the connected motor will not endanger personnel or equipment in any way.

**Failure to follow these instructions can result in death, serious injury, or equipment damage.**

#### **Electronic Gear Ratio**

During PT operating mode, the position command is calculated on basis of the external pulses and the electronic gear ratio. The resolution of the motor (position command) is determined with 1.280.000 ppr.

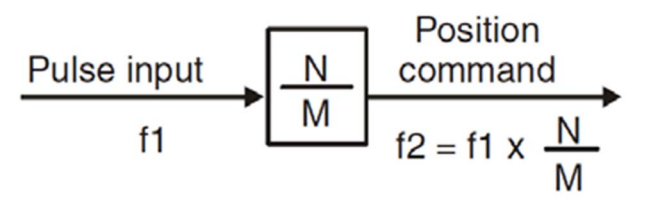

- **N** Numerator (parameter P1-44)
- **M** Denominator (parameter P1-45)

In this architecture, an electronic gear ratio of 640 (N/M = 640/1) is used.

The resulting position command for the motor is described below.

**Continuous motion:**

If the frequency of the external pulses is 100.000 Hz, the motor is rotating with a speed of 3000 rpm.

Position command: 100.000 Hz \* 640 = 64.000.000 pps (Hz)

Rotation speed: 64.000.000 pps / 1.280.000 ppr \* 60 s = 3000 rpm

#### **Discrete motion:**

If the number of the external pulses is 2000, the motor moves 1 revolution. Position command: 2000 pulses \* 640 = 1.280.000 pulses Revolutions: 1.280.000 pulses / 1.280.000 ppr = 1 revolution

Abbreviations

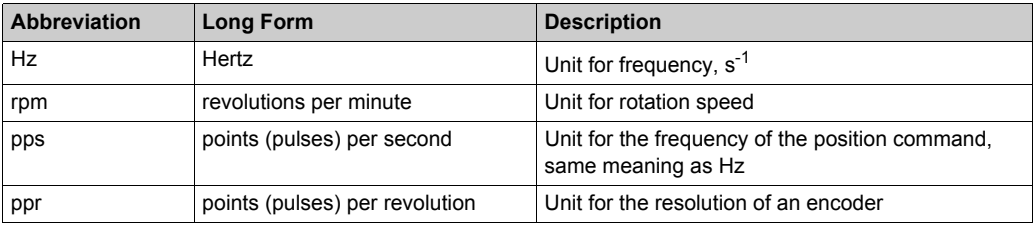

#### **I/O Assignment**

The table lists the signals to control the Lexium 28:

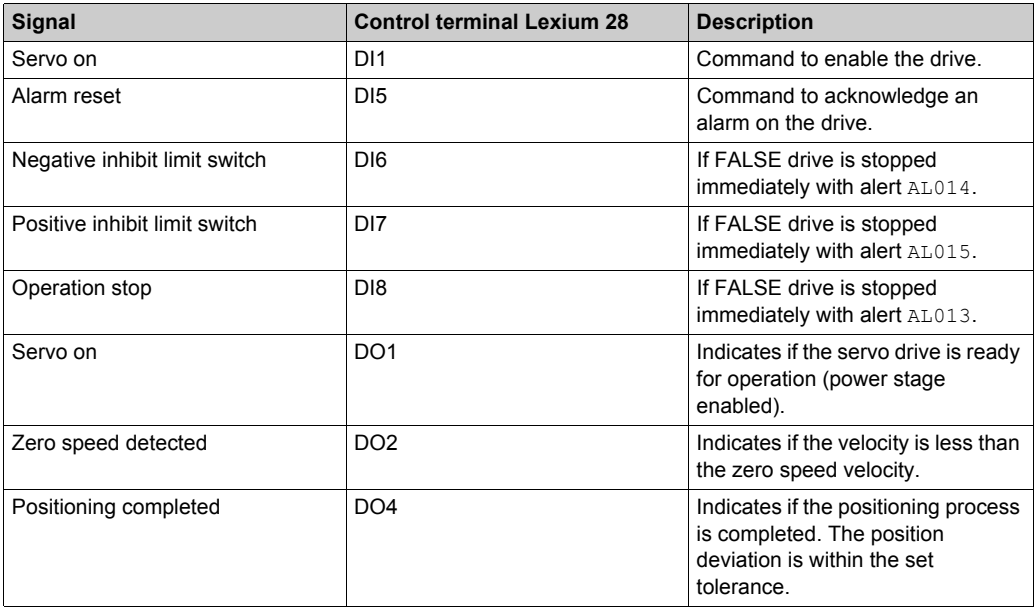

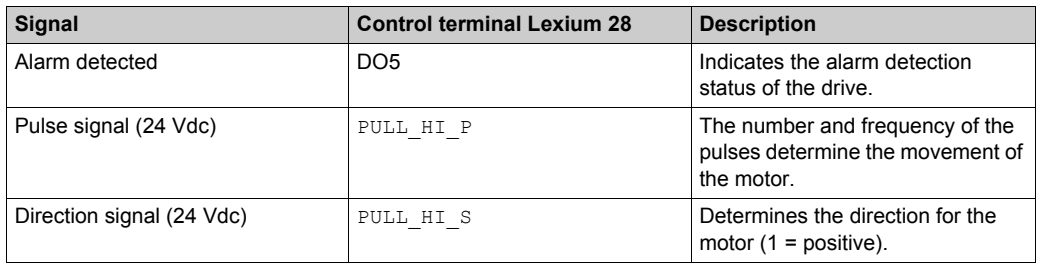

### **Configuration**

To adjust the parameters, use the following path and values

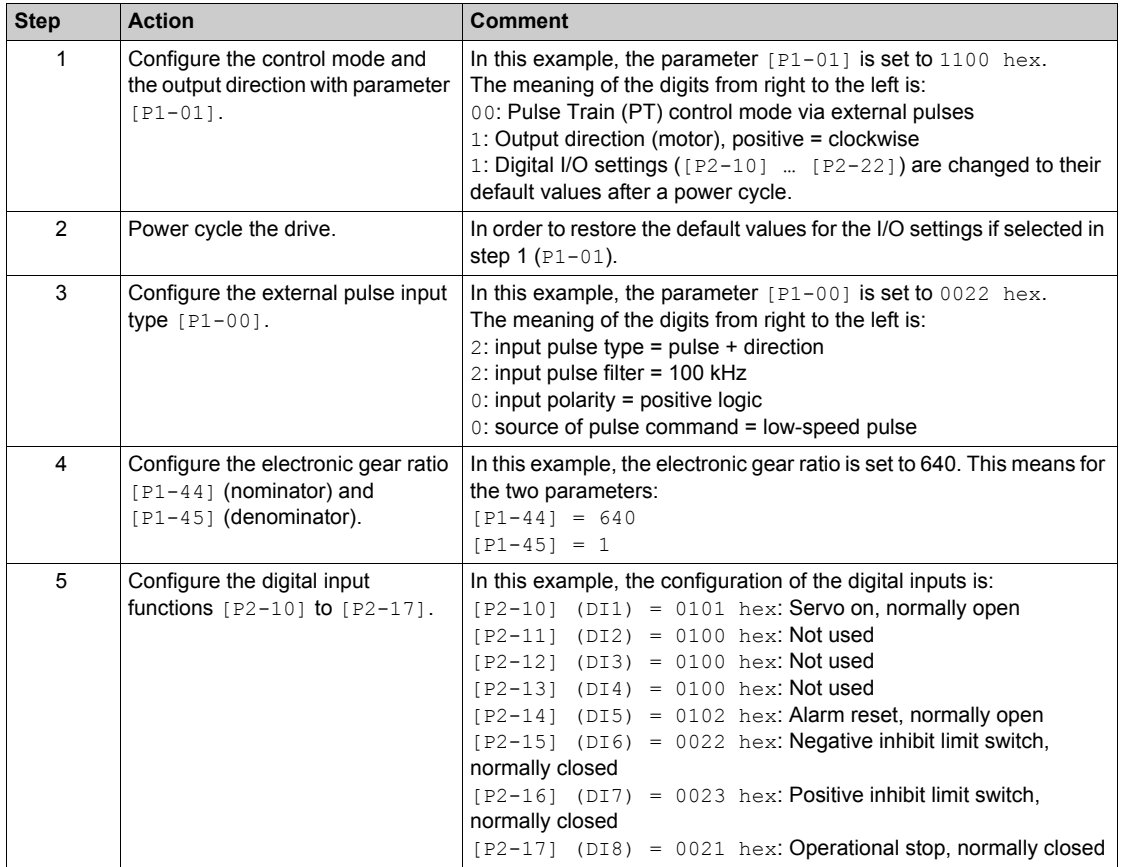

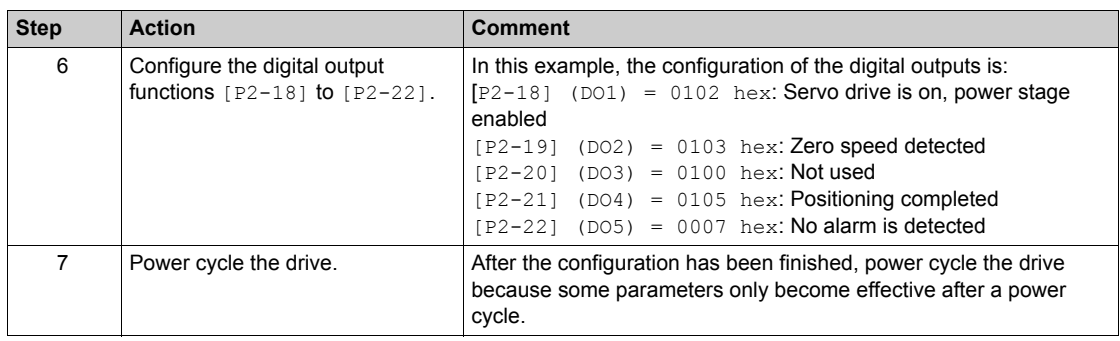

# **WARNING**

#### **UNINTENDED EQUIPMENT OPERATION**

Power cycle the drive after any configuration changes or adjustments (power removal followed by power reapplied).

#### **Failure to follow these instructions can result in death, serious injury, or equipment damage.**

After the configuration, an additional commissioning procedure needs to be performed. For example, a tuning of the drive system and the scaling of the axis.

For more information, refer to LXM28A and BCH2, Servo drive system, Product manual, 0198441114054-EN.

### <span id="page-167-0"></span>**iEM3110 Energy Meter - Setup**

#### **Overview**

The energy meter features a sophisticated and intuitive human machine interface (HMI) with signaling LEDs, a graphic display, and contextual menu buttons for accessing the information required to operate the energy meter and modify parameter settings. The navigation menu allows displaying, configuring, and resetting parameters.

The graphic shows the general display:

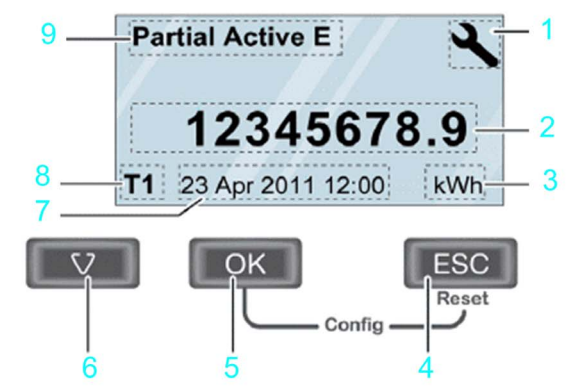

- **1** Configuration mode
- **2** Values / parameters
- **3** Unit
- **4** Cancelation
- **5** Confirmation
- **6** Selection
- **7** Date and time (except for iEM3100 / iEM3200 )
- **8** Tariff used (iEM3115 / iEM3155 / iEM3215 / iEM3255)
- **9** Functions / measurements

In addition to this system user guide the product manual for the iEM3110 energy meter has to be read carefully.

For more information, refer to iEM3100 series / iEM3200 series, Energy Meters, User Manual, DOCA0005EN.

### **Basic Configuration**

Before starting the configuration of the energy meter, verify that the installation is correct.

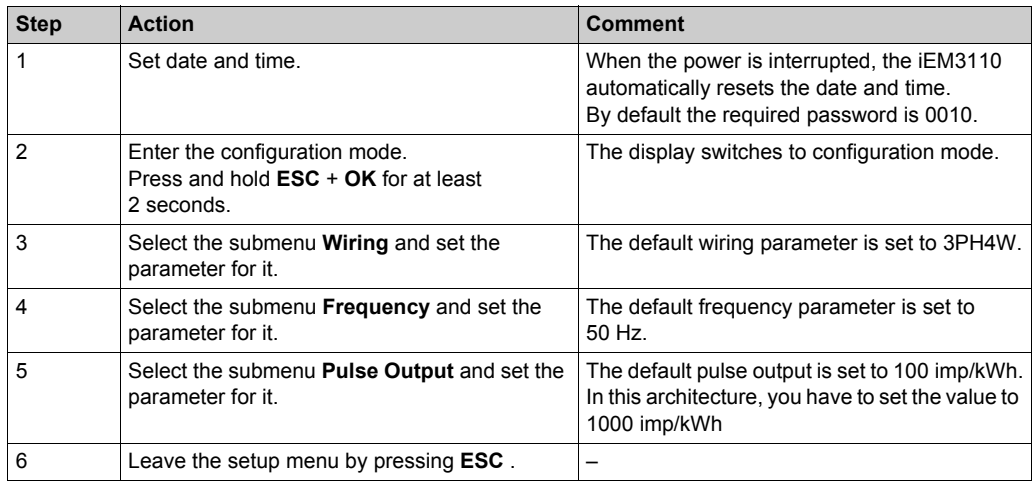

**NOTE:** Further configurations can be done depending on your application needs. For more information, refer to iEM3100 series / iEM3200 series, Energy Meters, User Manual, DOCA0005EN.

System Setup

# **Chapter 8 Bill of Material (BOM)**

## **Bill of Material (BOM)**

#### **Overview**

In this chapter, a Bill of Materials (BOM) for the main components of the architecture is provided.

Components and component combinations of the protection system of this architecture are marked with additional information about the conformity to standards IEC and UL. Those which are marked as UL can be considered as a multistandard solution. Nonetheless, you must consider and respect your local standards and codes, as well as the electrical and environmental conditions, where the system is installed and operated. For more information on this topic, refer to the associated product manuals and information on the Schneider Electric webpage.

Regardless of the industrial application of a control panel, its protection systems and devices must comply with applicable international standards:

- IEC 60-204 safety of machinery
- UL 508A industrial control panel

Components and component combinations that meet multiple standards are equally important to design and size for ensuring that control panels meet legal requirements across international markets.

## **WARNING**

#### **REGULATORY INCOMPATIBILITY**

Ensure that all equipment applied and systems designed comply with all applicable local, regional, and national regulations and standards.

**Failure to follow these instructions can result in death, serious injury, or equipment damage.**

Schneider Electric offers UL 508A support on the website at *[www.Schneider-Electric.us](http://www.Schneider-Electric.us)*. A number of educational and product search tools are available on the website, including overview information, a UL 508A SCCR (Short Circuit Current Rating) determination flow chart, and information on Schneider Electric individual or product combination SCCRs. Underwriters Laboratories also publish SCCR tested combination ratings on its website. Updated tested combination ratings of Schneider Electric can be found on both websites and are free to download.

The UL 508A support website of Schneider Electric is located at:

*[http://www.schneider-electric.us/sites/us/en/support/product-support-resources/ul-508a](http://www.schneider-electric.us/sites/us/en/support/product-support-resources/ul-508a-support/ul-508a-support.page)[support/ul-508a-support.page](http://www.schneider-electric.us/sites/us/en/support/product-support-resources/ul-508a-support/ul-508a-support.page)*

The UL 508A combination motor controller website of UL is located at:

*[http://www.ul.com/global/eng/pages/offerings/industries/powerandcontrols/industrialcon](http://www.ul.com/global/eng/pages/offerings/industries/powerandcontrols/industrialcontrolequipment)[trolequipment](http://www.ul.com/global/eng/pages/offerings/industries/powerandcontrols/industrialcontrolequipment)*

#### **Main Switch**

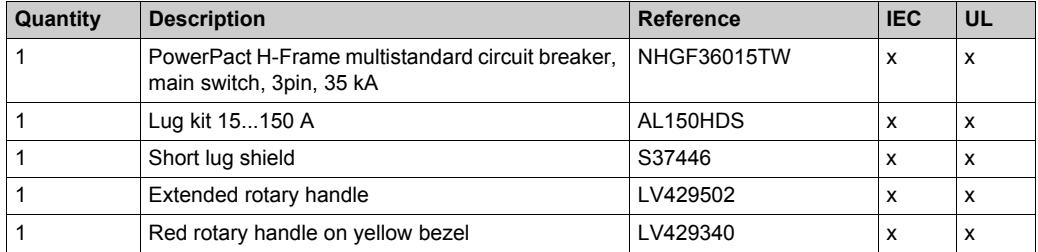

#### **Energy meter**

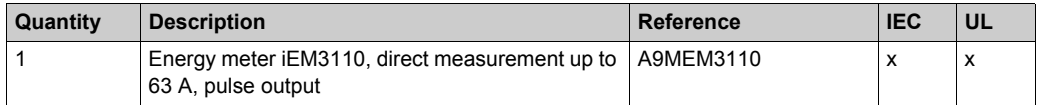

#### **Emergency Stop**

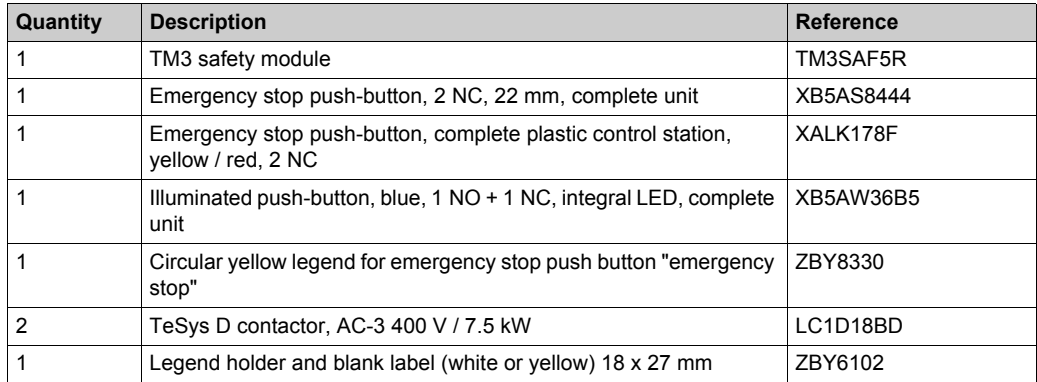

### **Display and Indicators**

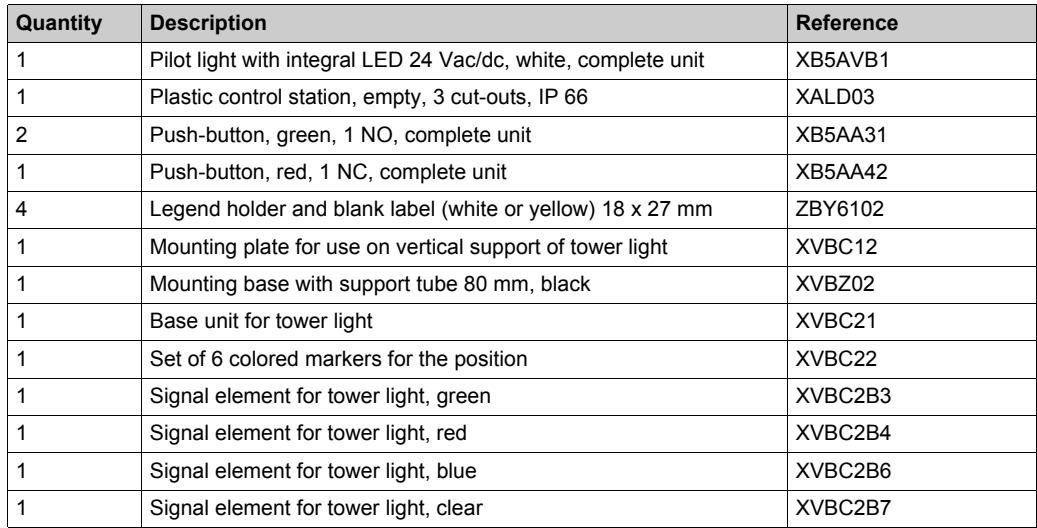

### **Automation Components**

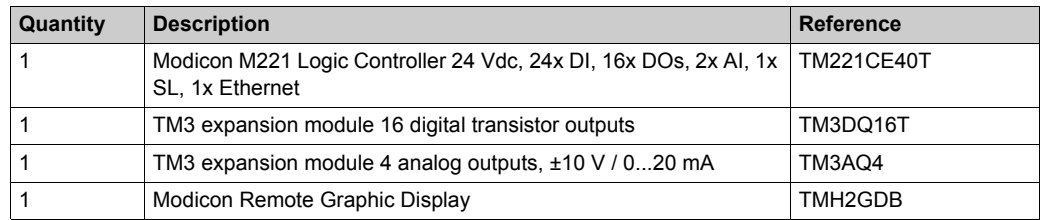

### **Magelis HMI**

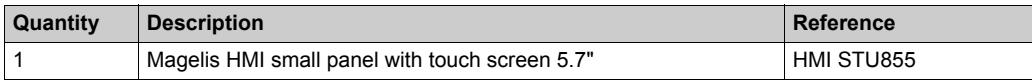

### **Control Voltage Power Supply and Distribution**

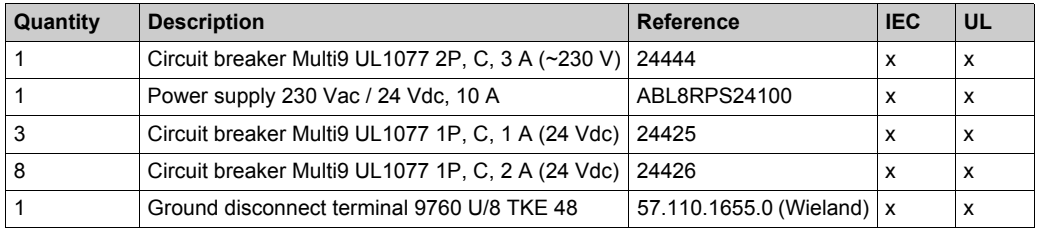

### **Drives and Power**

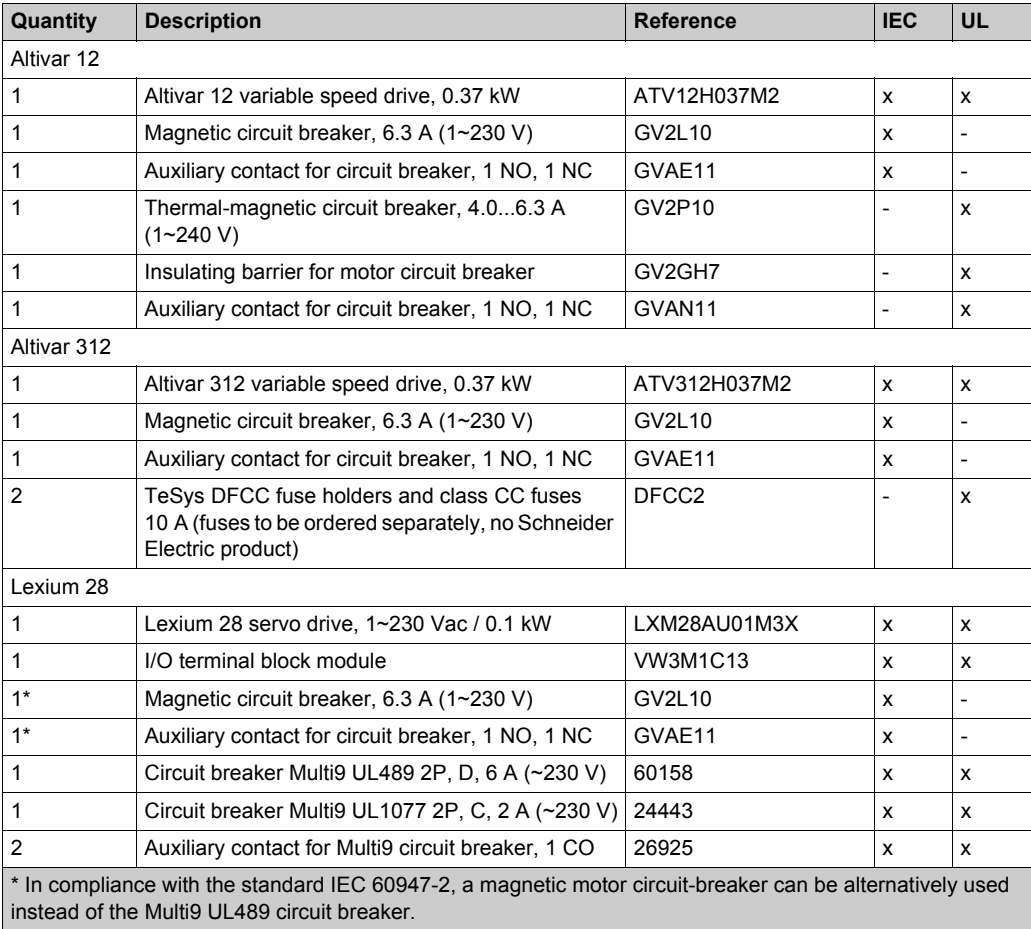

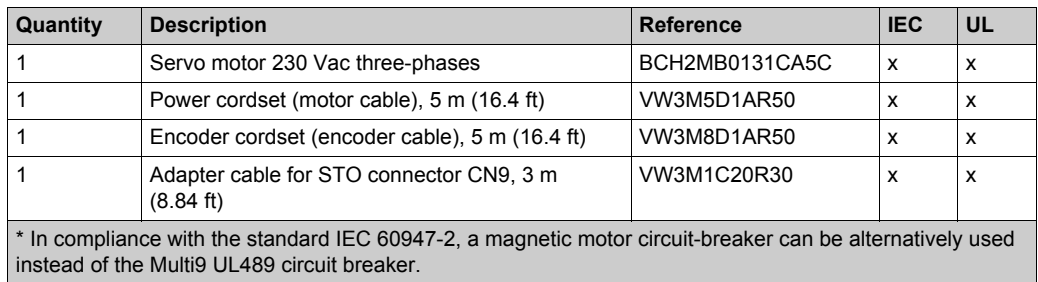

#### **Ethernet Wiring**

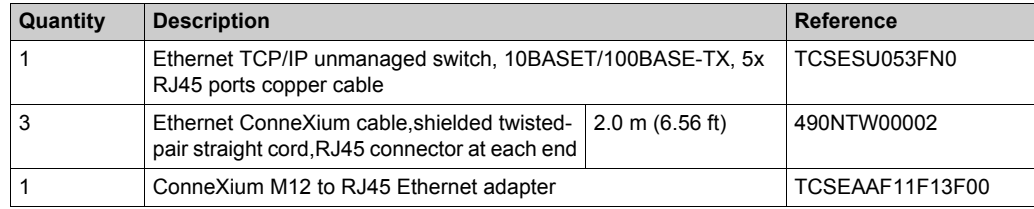

#### **Modbus SL Wiring**

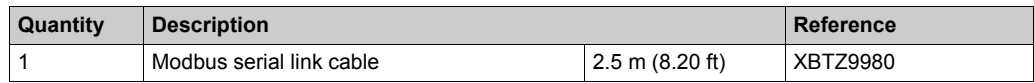

#### **Software Tools**

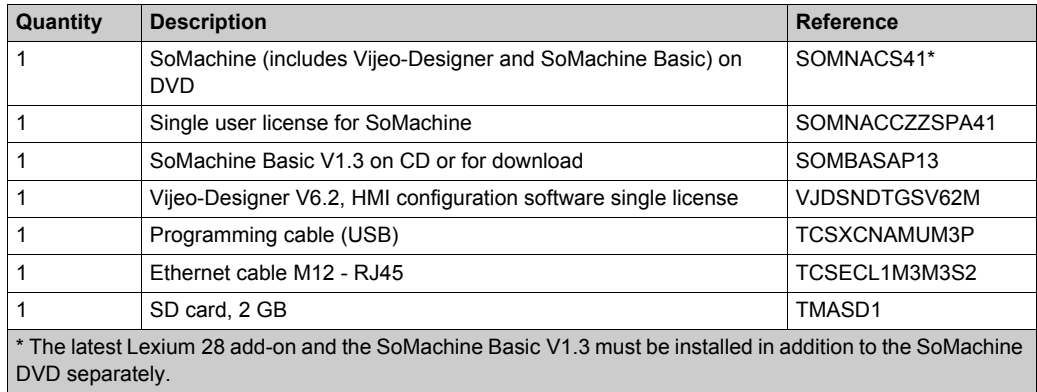

**NOTE:** The SoMachine add-ons can be downloaded from the Schneider Electric webpage or via the Schneider Electric Software Update (SESU) tool.

# **Glossary**

## **C**

#### **CANmotion**

A CANopen-based motion bus with an additional mechanism that provides synchronization between the motion controller and the drives.

#### **CANopen**

An open industry-standard communication protocol and device profile specification (EN 50325-4).

#### **CSA**

(*Canadian standards association*) The Canadian standard for industrial electronic equipment in hazardous environments.

#### **CW/CCW**

ClockWise / Counter ClockWise

### **E**

#### **Ethernet**

A physical and data link layer technology for LANs, also known as IEE 802.3.

#### **expansion bus**

An electronic communication bus between expansion I/O modules and a controller.

## **H**

#### **HMI**

(*human machine interface*) An operator interface (usually graphical) for human control over industrial equipment.

## **I**

#### **I/O**

(*input/output*)

#### **IEEE 802.3**

A collection of IEEE standards defining the physical layer, and the media access control sublayer of the data link layer, of wired Ethernet.

#### **IL**

(*instruction list*) A program written in the language that is composed of a series of text-based instructions executed sequentially by the controller. Each instruction includes a line number, an instruction code, and an operand (refer to IEC 61131-3).

#### **IP 20**

(*ingress protection*) The protection classification according to IEC 60529 offered by an enclosure, shown by the letter IP and 2 digits. The first digit indicates 2 factors: helping protect persons and for equipment. The second digit indicates helping protect against water. IP 20 devices help protect against electric contact of objects larger than 12.5 mm, but not against water.

## **L**

#### **LD**

(*ladder diagram*) A graphical representation of the instructions of a controller program with symbols for contacts, coils, and blocks in a series of rungs executed sequentially by a controller (refer to IEC 61131-3).

## **M**

#### **Magelis**

The commercial name for Schneider Electric's range of HMI terminals.

#### **Modbus**

The protocol that allows communications between many devices connected to the same network.

#### **Modbus SL**

(*Modbus serial line* The implementation of the protocol over a RS-232 or RS-485 serial connection.

## **P**

#### **Profibus DP**

(*Profibus decentralized peripheral*) An open bus system uses an electrical network based on a shielded 2-wire line or an optical network based on a fiber-optic cable. DP transmission allows for high-speed, cyclic exchange of data between the controller CPU and the distributed I/O devices.

## **R**

#### **RJ-45**

A standard type of 8-pin connector for network cables defined for Ethernet.

#### **RS-232**

A standard type of serial communication bus, based on 3 wires (also known as EIA RS-232C or V.24).

#### **RS-485**

A standard type of serial communication bus, based on 2 wires (also known as EIA RS-485).

## **T**

#### **TCP**

(*transmission control protocol*) A connection-based transport layer protocol that provides a simultaneous bi-directional transmission of data. TCP is part of the TCP/IP protocol suite.

#### **terminal block**

(*terminal block*) The component that mounts in an electronic module and provides electrical connections between the controller and the field devices.

#### **TVDA**

(*tested validated documented architectures*) Control system proposals based on Schneider Electric components.TVDAs cover a wide range of machine types and consider machine performance requirements, installation constraints, and target costs. To optimize the implementation effort, each TVDA comes with a detailed component list, wiring diagrams, and commissioning guide, as well as controller and HMI applications to control components of the system.

Glossary
## **Index**

## **M**

M221 compact hardwired SUG, *[11](#page-10-0)* TVDA, *[11](#page-10-0)*

## **S**

setup devices TVDA, *[151](#page-150-0)* SUG (system user guide) M221 compact hardwired, *[11](#page-10-0)* SUG hardwired M221 system architecture, *[24](#page-23-0)* system setup TVDA, *[151](#page-150-0)* system user guide (SUG) M221 compact hardwired, *[11](#page-10-0)*

## **T**

template TVDA, *[133](#page-132-0)* TVDA communication, *[117](#page-116-0)* hardware, *[57](#page-56-0)* implementation, *[133](#page-132-0)* M221 compact hardwired, *[11](#page-10-0)* safety requirements, *[27](#page-26-0)* setup devices, *[151](#page-150-0)* template, *[133](#page-132-0)* wiring, *[117](#page-116-0)* TVDA Compact Modbus SL M221 book bill of material (BOM), *[171](#page-170-0)*